# Acknowledgement of Country

The University of Queensland (UQ) acknowledges the Traditional Owners and their custodianship of the lands on which we meet.

We pay our respects to their Ancestors and their descendants, who continue cultural and spiritual connections to Country.

We recognise their valuable contributions to Australian and global society.

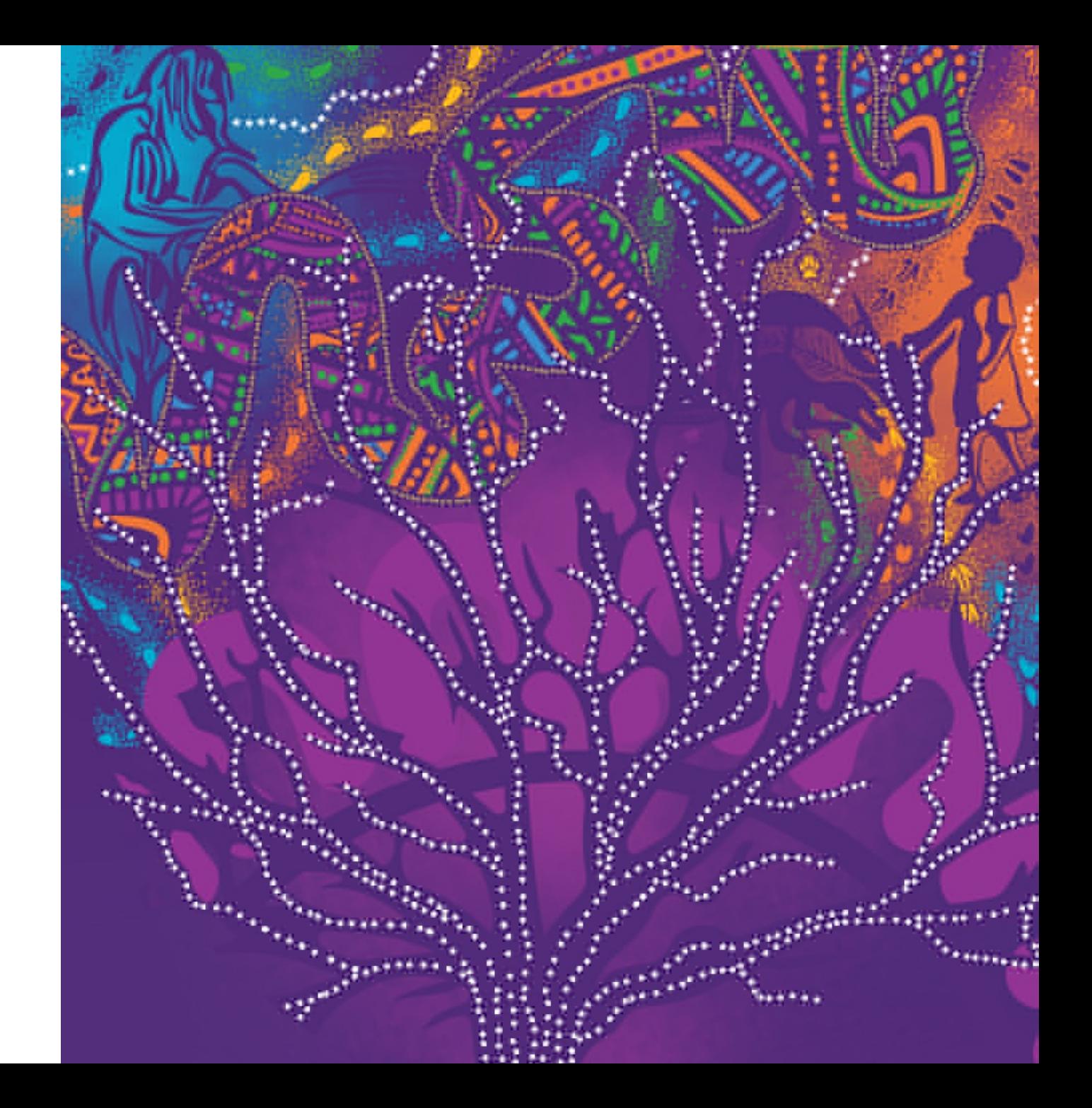

# General Information:

• We are currently located in Building 69

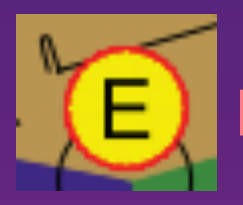

Emergency evacuation point

- Food court and bathrooms are located in Building 63
- If you are experiencing cold/flu symptoms or have had COVID in the last 7 days please ensure you are wearing a mask for the duration of the module

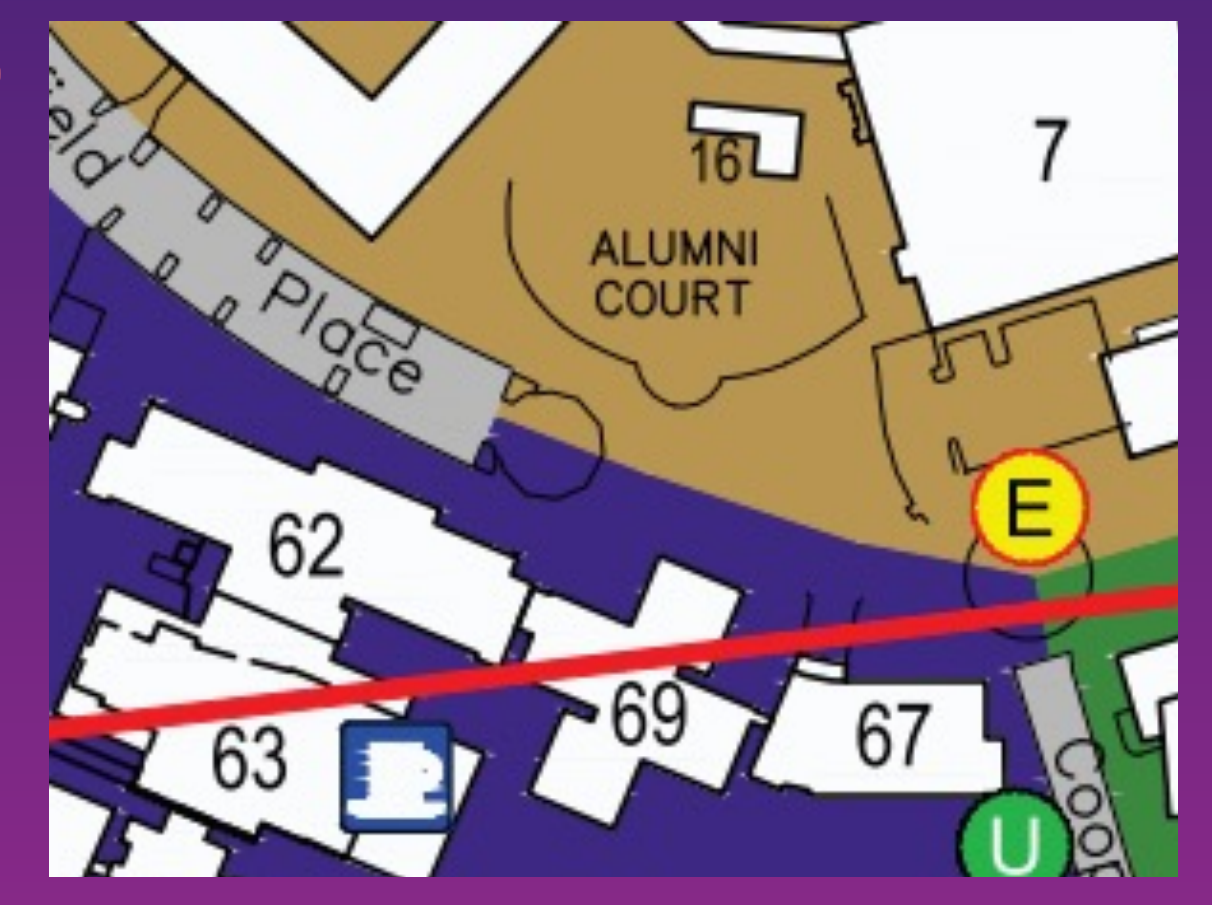

# Data Agr[eement](mailto:pctgadmin@imb.uq.edu.au)

To maximize your learning experience, we will be work genetic data, during this module.

Access to this data requires agreement to the following genetic data ethics regulations

Please email pctgadmin@imb.uq.edu.au with your nar statement to confirm that you agree with the following:

"I agree that access to data is provided for educational will not make any copy of the data outside the provided For non-UQ attendees, you are provided with a registration instruction for a guest account (A4 paper).

After you have completed the online registration, use the provided Username and the Password that you set to log into the desktop.

# Cluster Access

- You have all been provided with login details to computing resources needed for the practical component
- An SSH terminal is needed to connect to the computing:
	- Windows: Install PuTTY
		- Hostname: as provided (203.101.228.xxx)
		- User: as provided
		- Check Connection > SSH > X11 > Enable X11 forwarding
	- Mac/Linux: Use the terminal
		- $-$  ssh  $-X$  <user $>$  @203.101.228.xxx
- If interactive R plotting does not work on your machine, you can generate plot on the server and then download
	- Windows: use WinSCP -> enter login information
	- Or use Command Prompt -> sftp <user> $@203.101.228.xxx$ 
		- get xxx.pdf and the file will be in your user directory

# **Module 5 Cellular Transcriptomics**

Room 304, Building 69

**Slides and Practical notes:**

https://cnsgenomics.com/data/teaching/GNGWS22/....TBA.../

### **Day 2 (June 24th Friday): Spatial transcriptomics analysis**

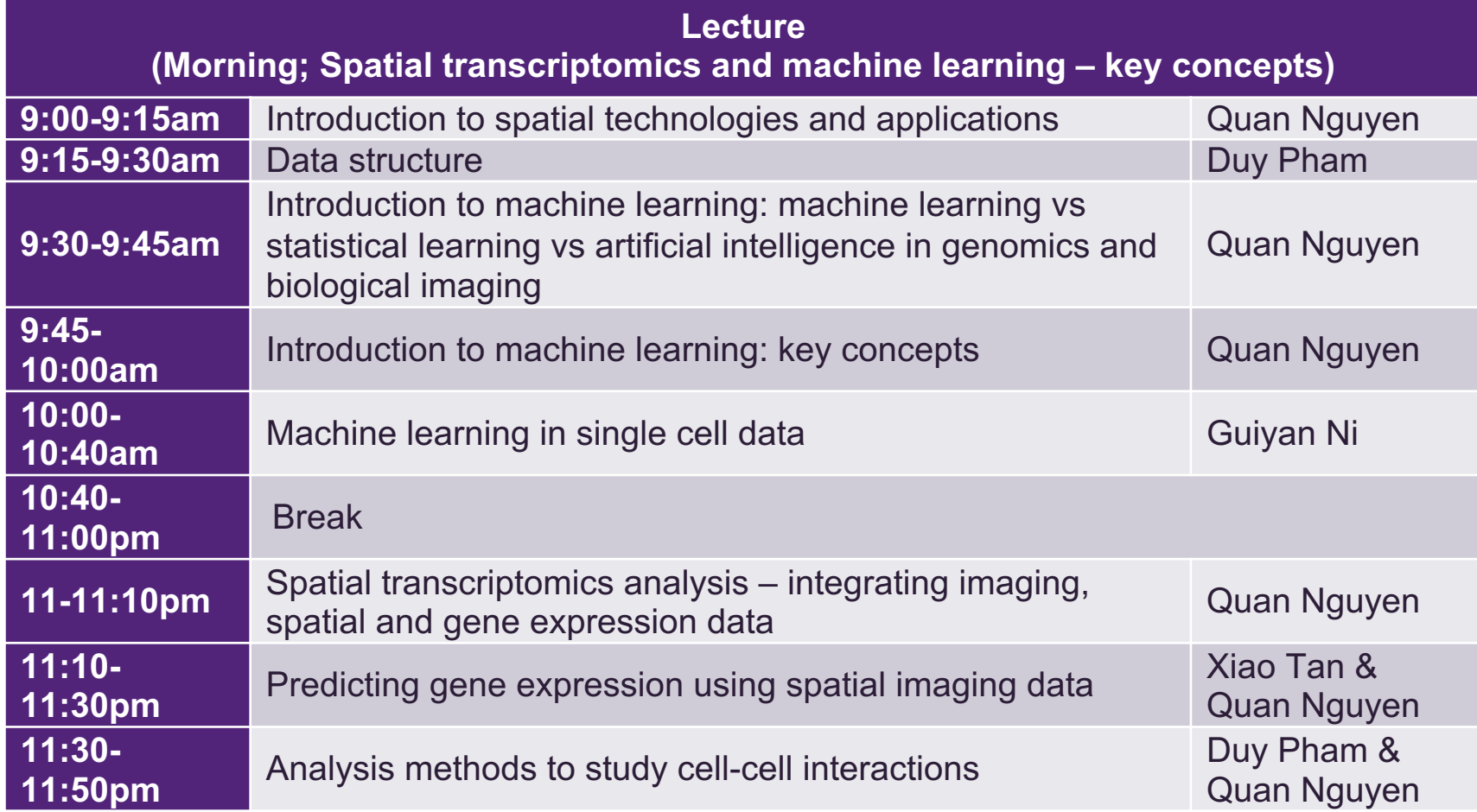

### Spatial transcriptomics and Machine learning

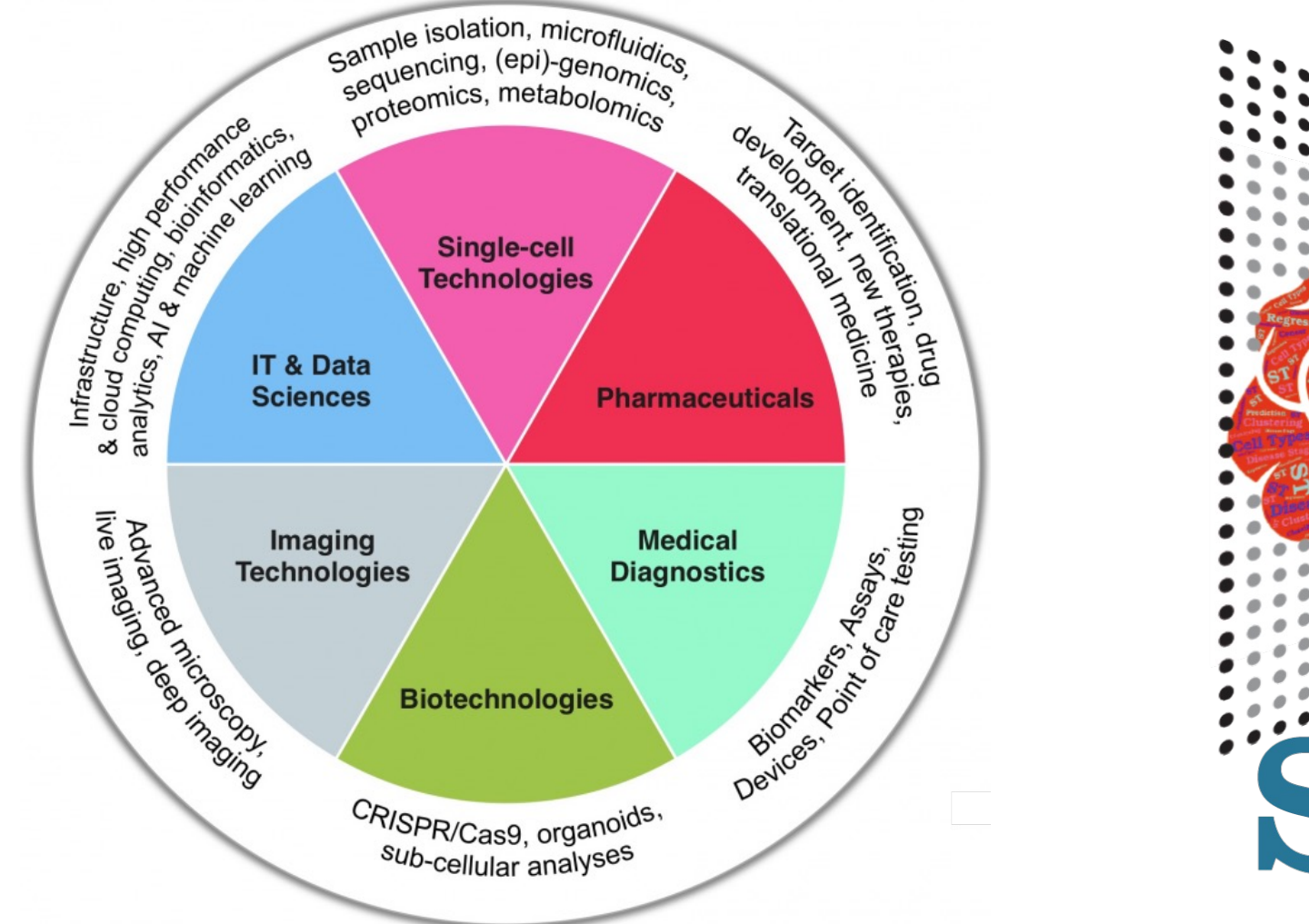

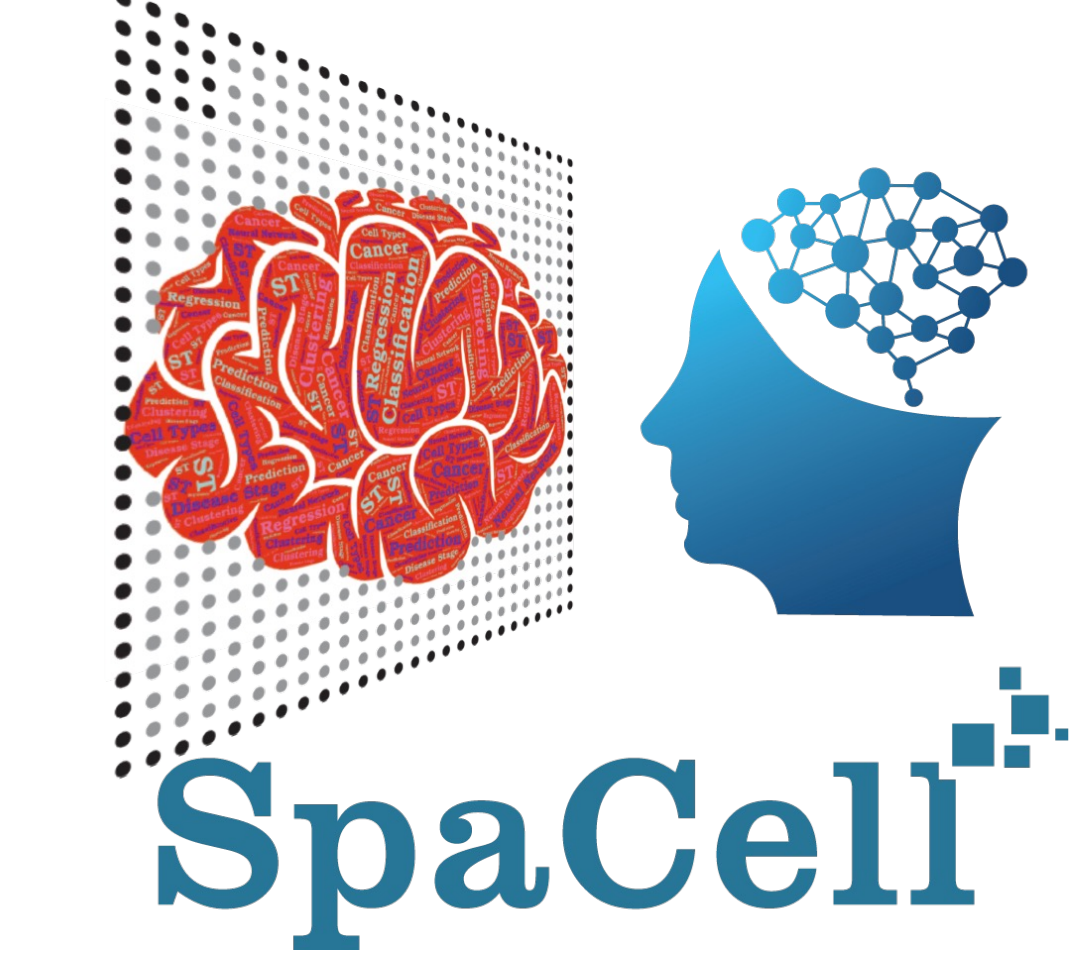

#### **The G&G Cellomics Team**

Quan Nguyen, Guiyan Ni, Sally Mortlock, Duy Pham, Xiao Tan

### Introduction spatial transcriptomics

### Cancer in a native tissue

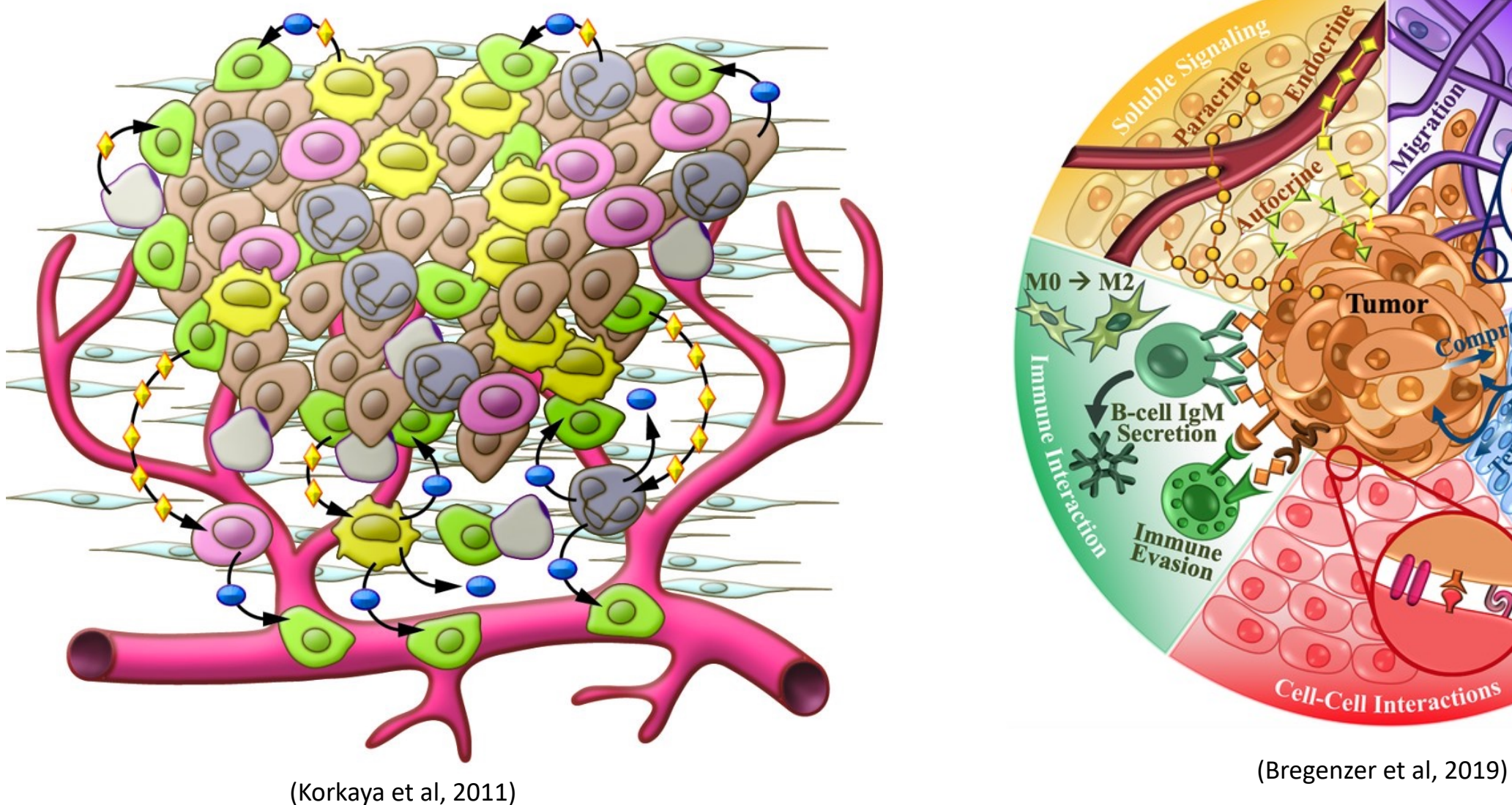

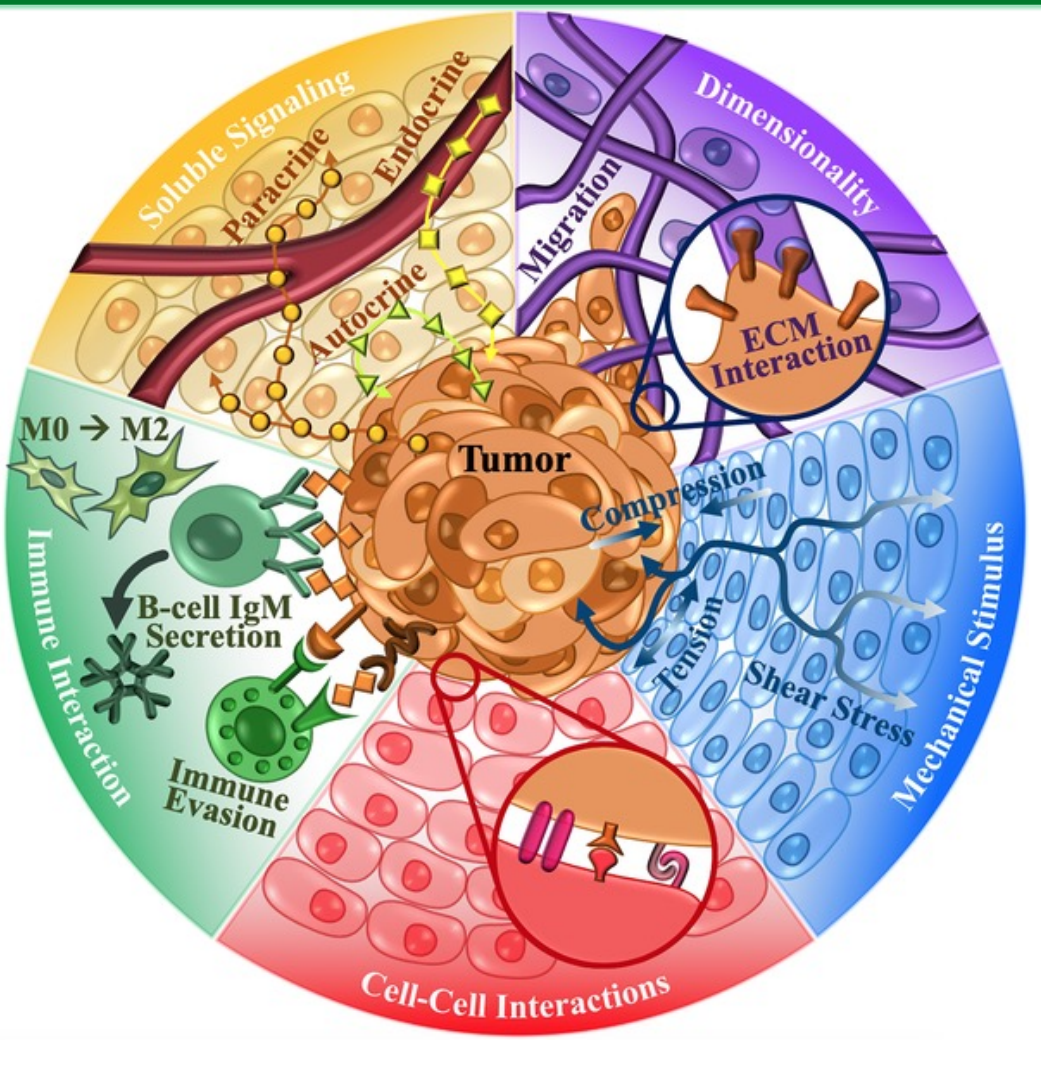

- 
- Cell-type composition and organisation and cell-cell interactions are important
- Complex in vivo processes have direct effects on or are the consequences of transcriptional regulation

### Spatial transcriptomics approach

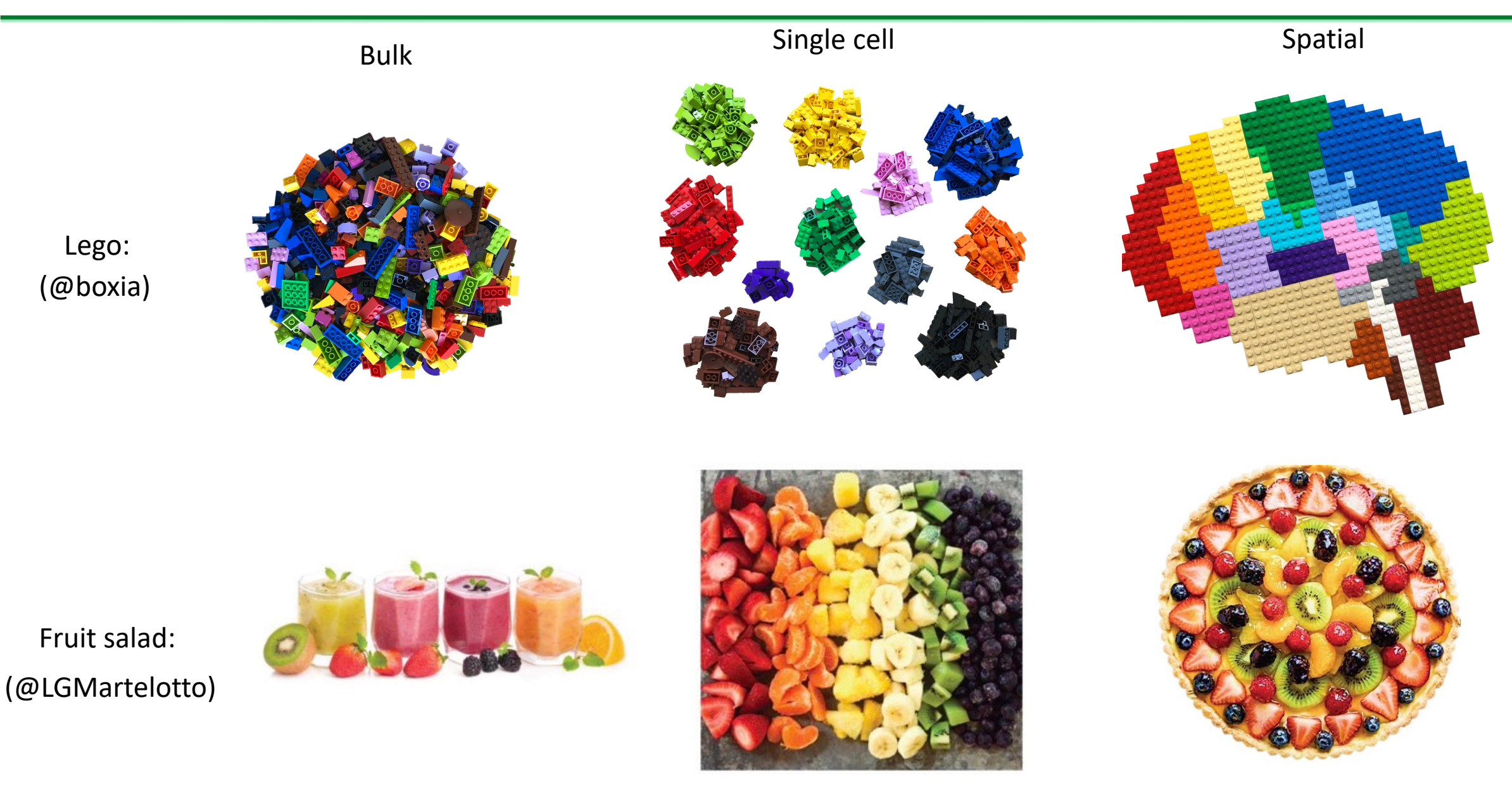

### Spatial Transcriptomics Data (seqFISH): expression + location

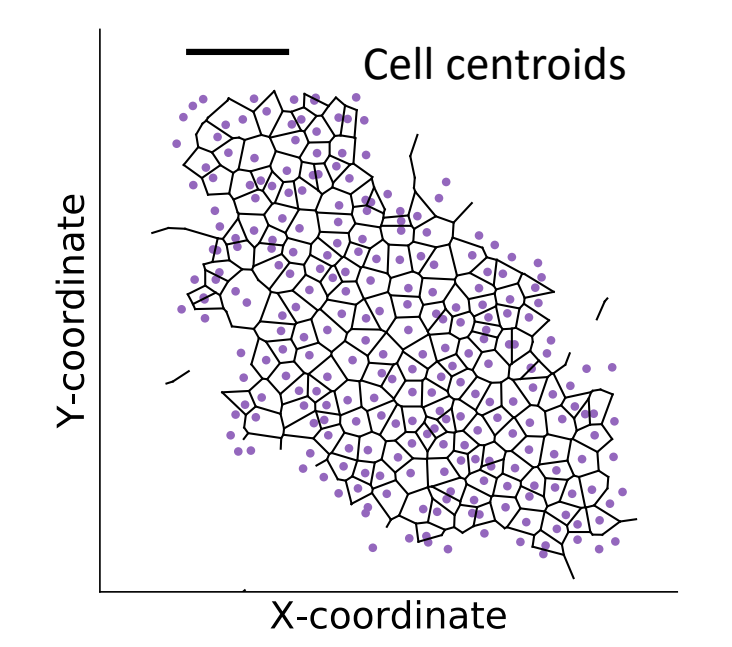

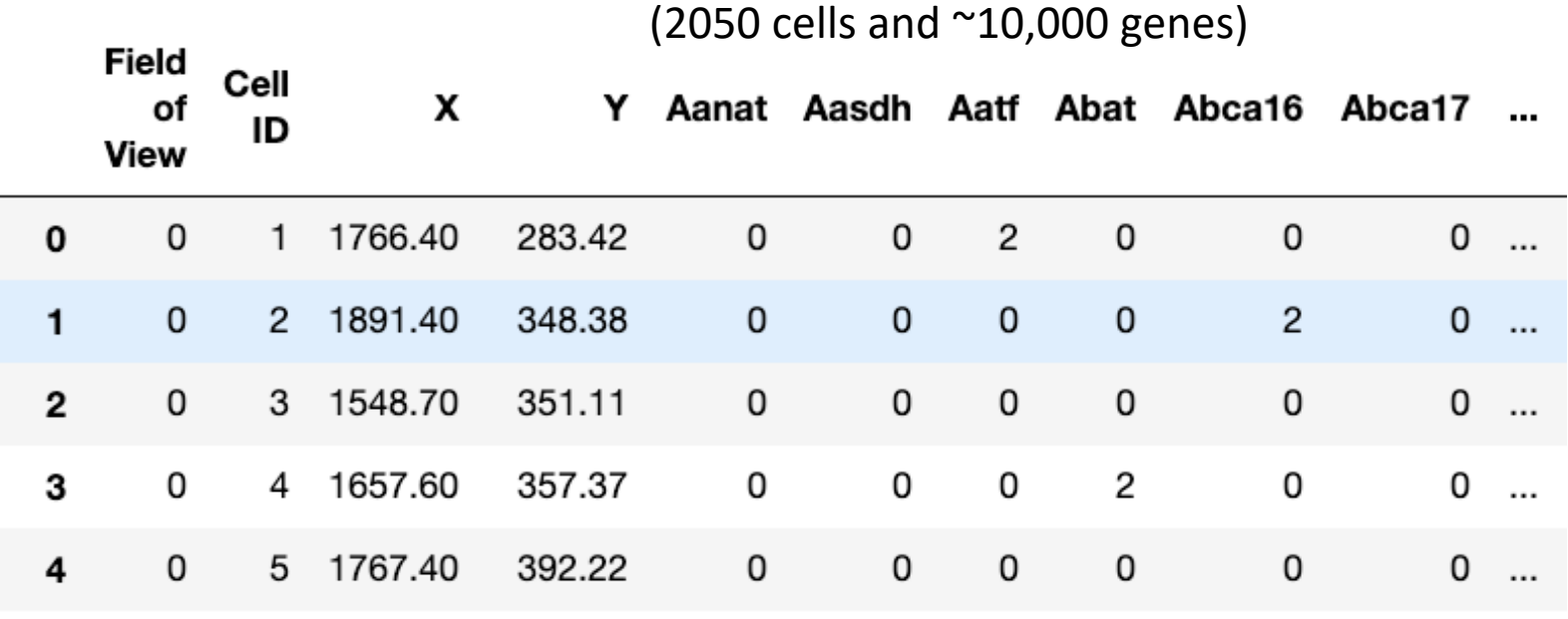

Fluorescence single molecule counts

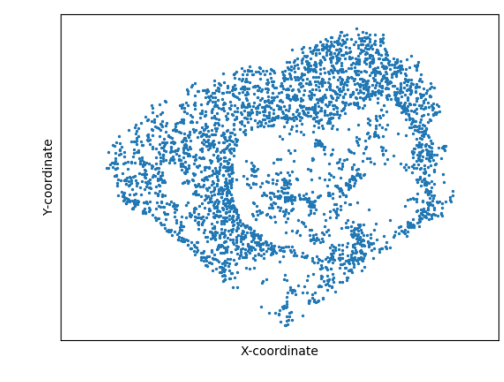

Example of seqFISH RNA in a cell: 3247 genes

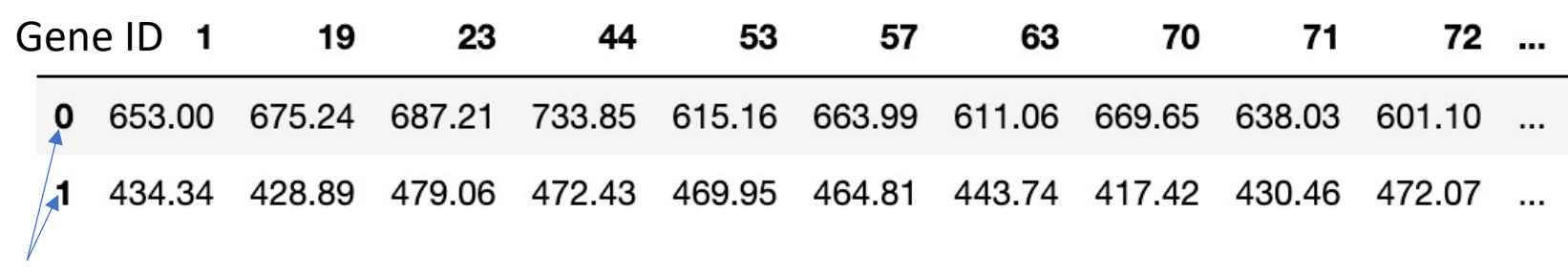

Coordinates

Spatial transcriptomics captures tissue morphology and transcriptome

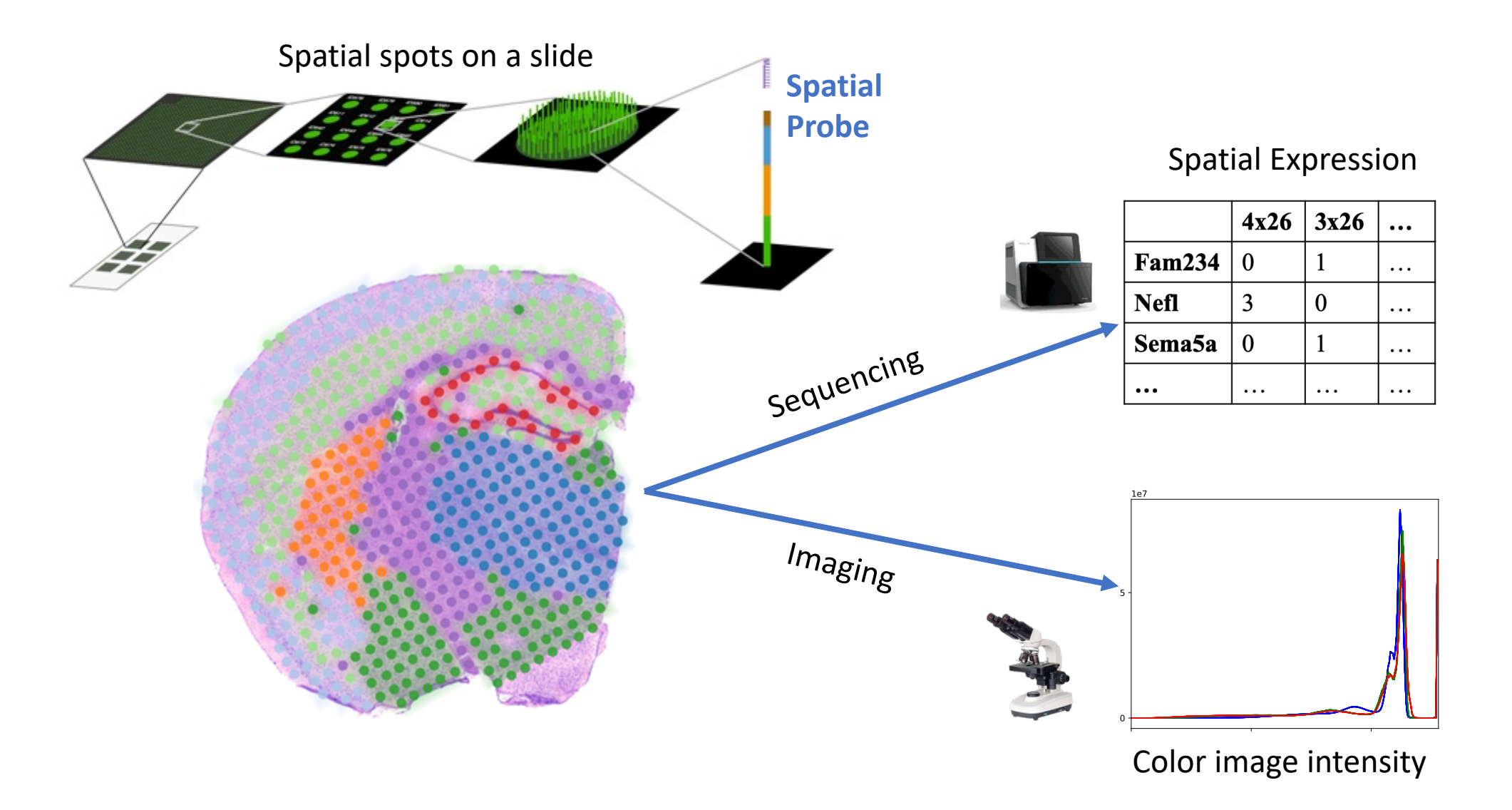

- On-tissue expression profiling (>20,000 genes); each spot contains ~1-9 cells; tissue < 6.5 mm x 6.5 mm
- Other spatial technologies are different (complementary) in resolution, throughput, scale, sensitivity ect.

Data structure of scRNAseq and Spatial transcriptomics

# **Definition**

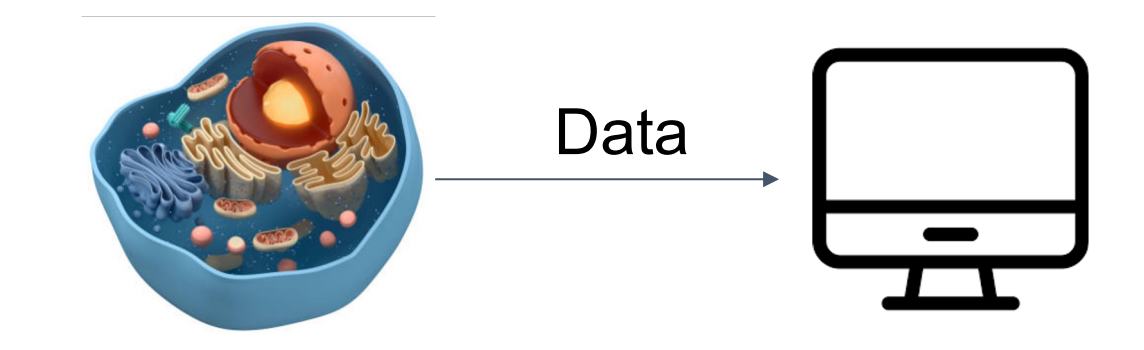

**Data: Collection of raw facts** 

- **Data structure:** specialized format for *organizing* and *storing* data in memory that contains not only the *elements* stored but also *their relationship* to each other

## scRNAseq or spatial transcriptomics data

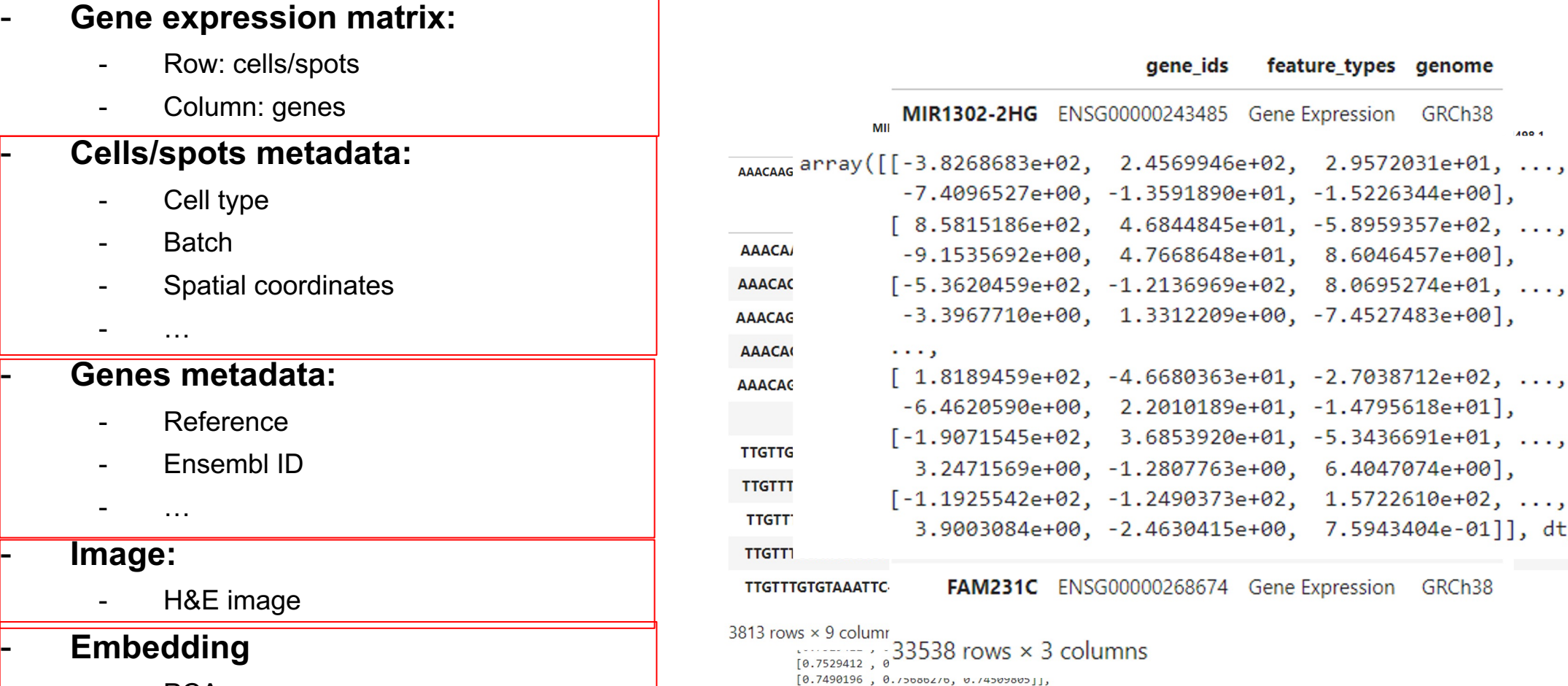

 $\ldots$  ,

 $A \cap A$ 

dtype=float32)

8 basal\_like\_1

e.

- PCA
- UMAP

### Popular data structures

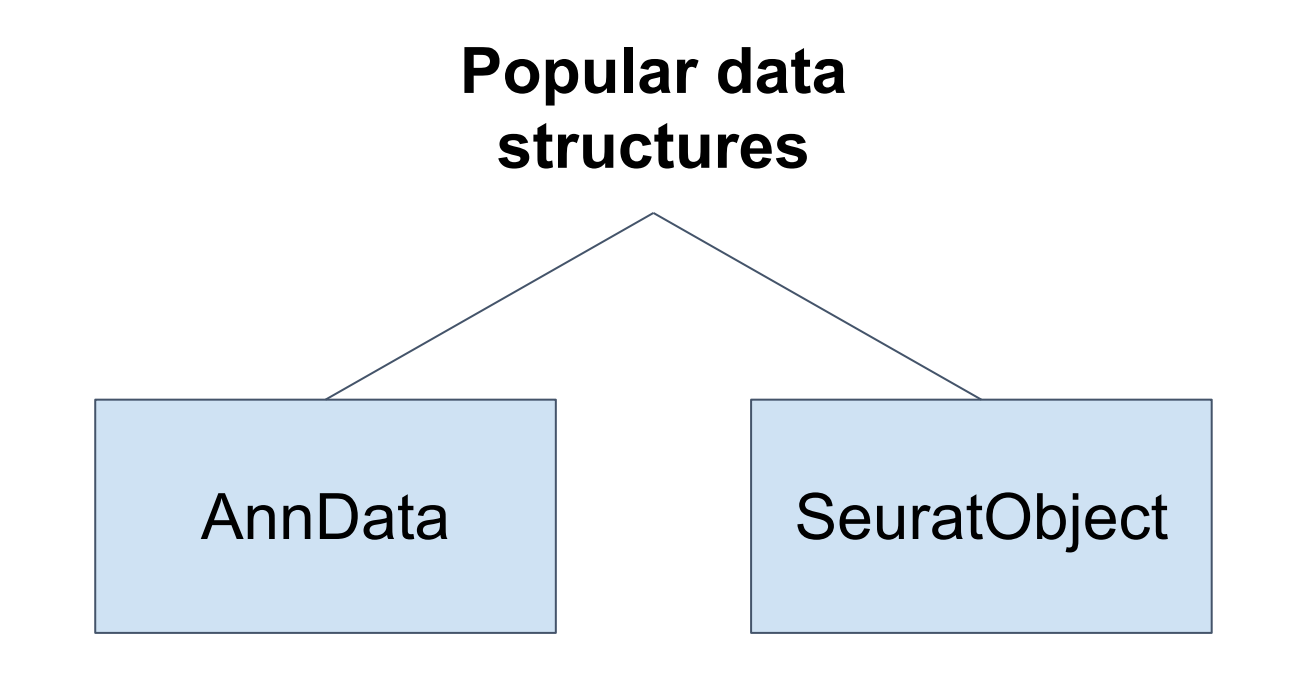

### AnnData (Annotated data) - Python

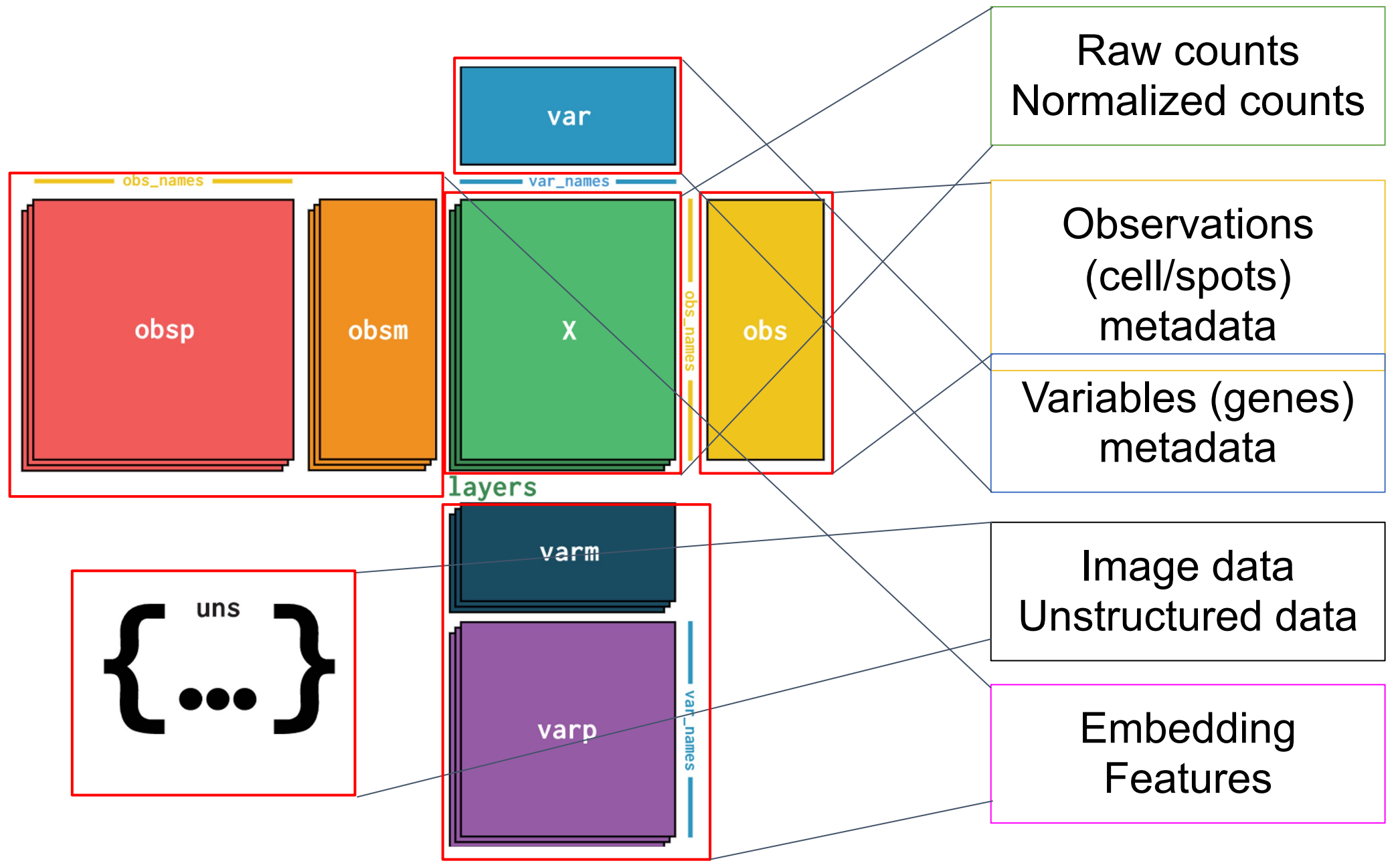

## SeuratObject - R

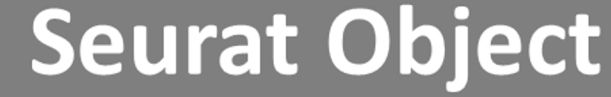

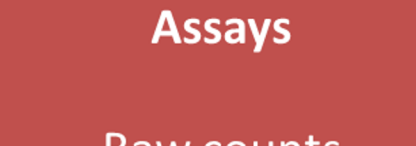

Raw counts **Normalised Quantitation** 

### **Metadata**

**Experimental Conditions QC Metrics Clusters** 

### **Embeddings**

**Nearest Neighbours Dimension Reductions**  **Variable Features** 

Variable Gene List

### **Use case:**

# Perform K-means clustering and store to AnnData

### **How?**

- 1. Extract the PCs components from AnnData for every cells/spots
- 2. Using external scikit-learn package for K-means clustering
- 3. Get the K-means clustering results
- 4. Add results to observation annotation of AnnData object

## 1. Extract the PCs components from AnnData for every cells/spots

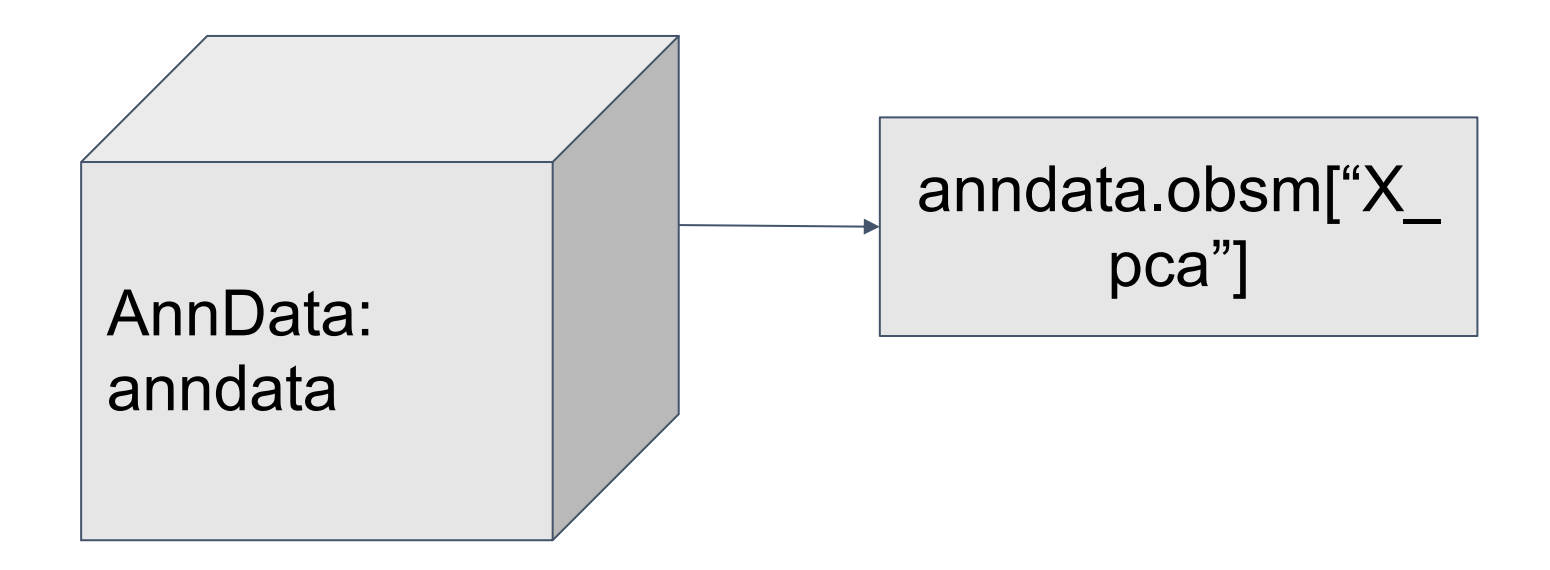

## 2. Using external scikit-learn package for K-means clustering

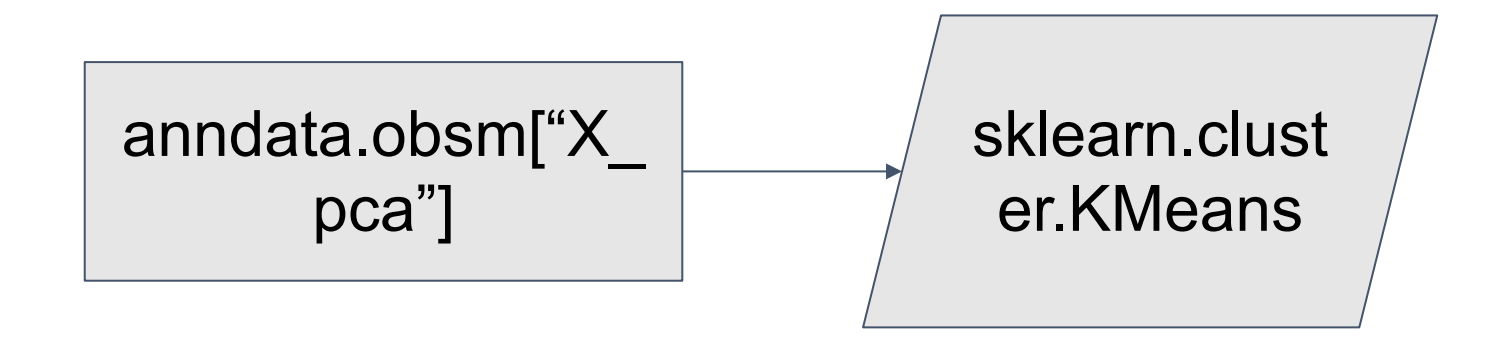

### 3. Get the K-means clustering results

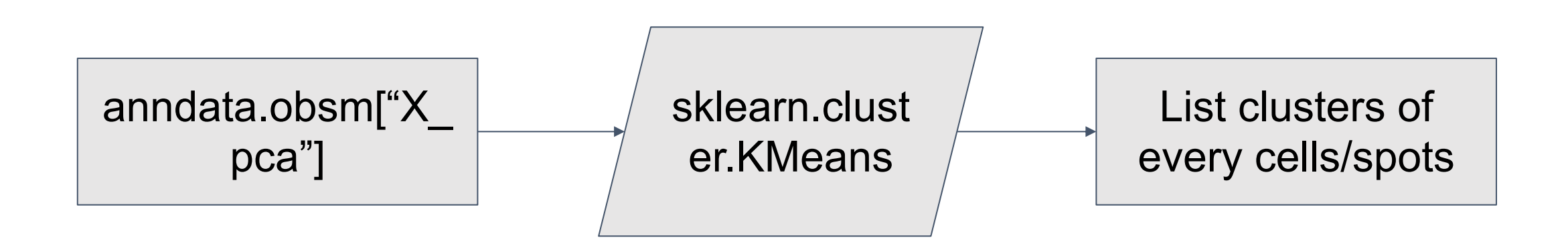

## 4. Add results to observation annotation of AnnData object

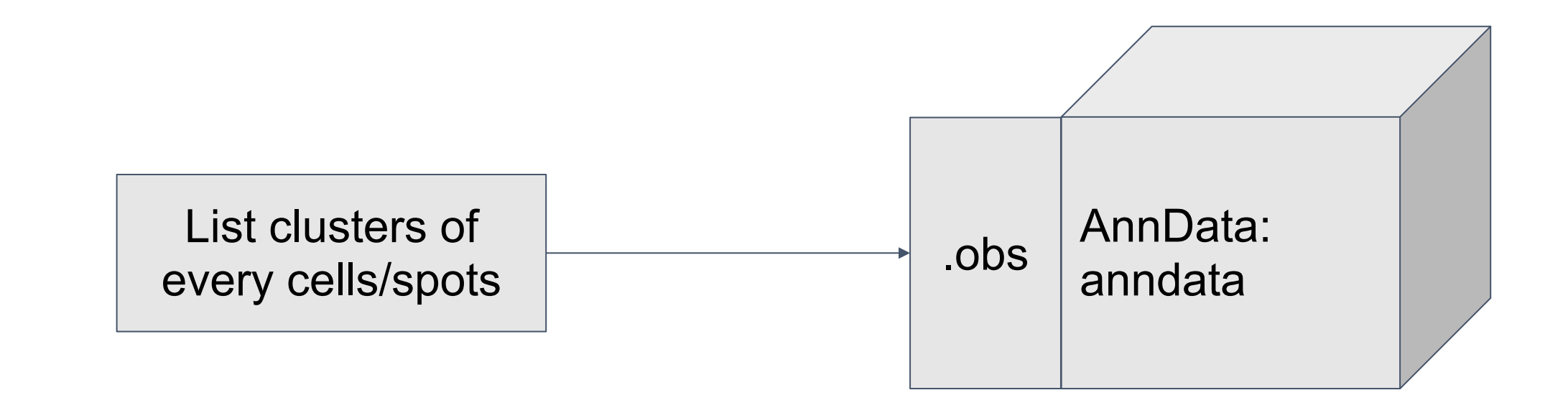

### Use case: Plotting Kmeans results for spatial transcriptomics

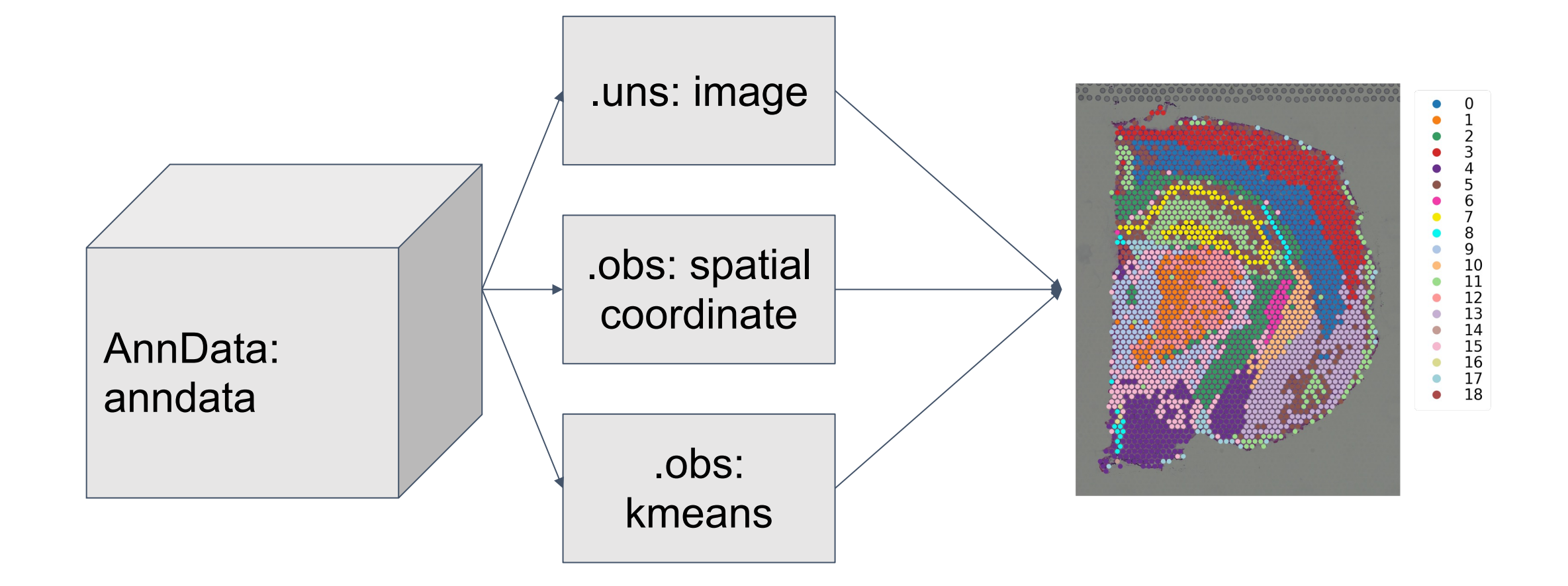

Introduction machine learning

#### Definition of machine learning is an unsettled topic, but is important to know

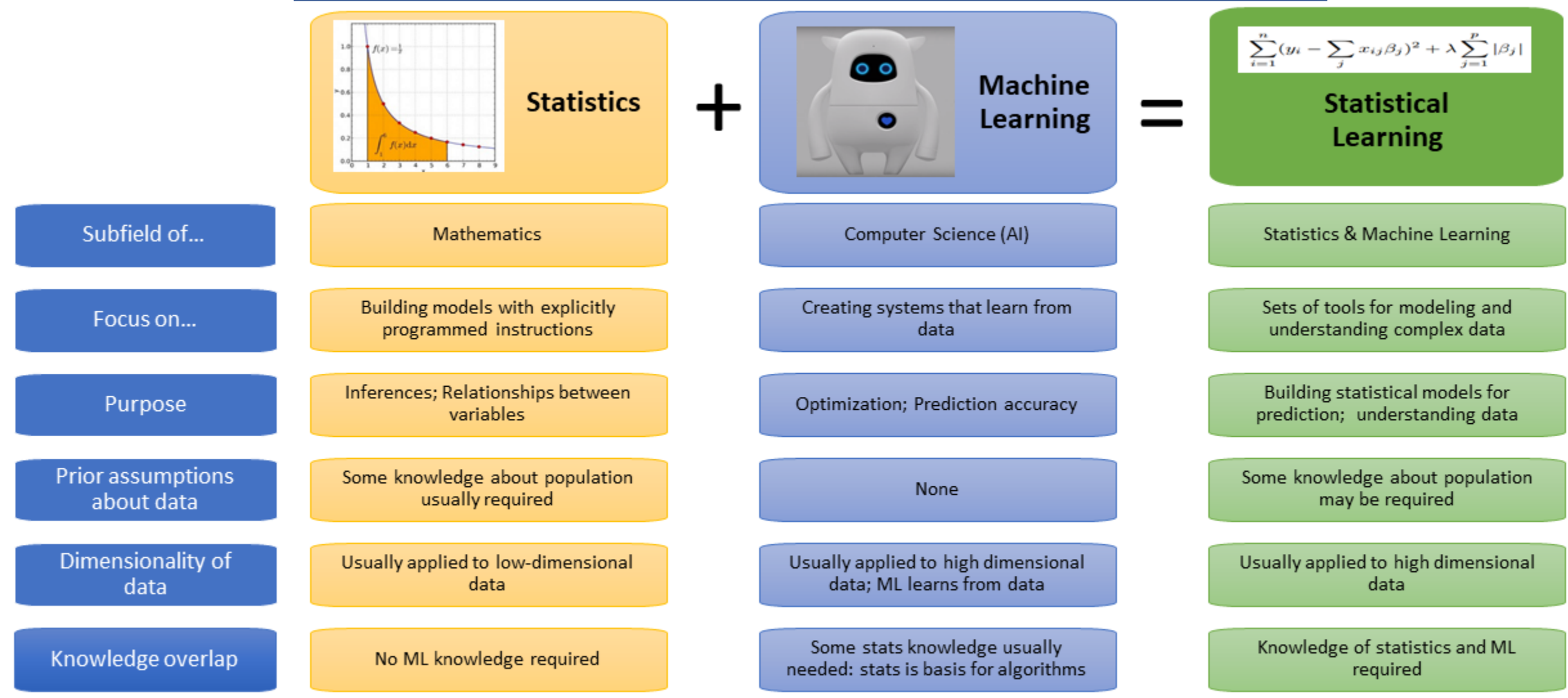

Musio image: Akawikipic [CC BY-SA 4.0 (https://creativecommons.org/licenses/by-sa/4.0)]

Take home message: ML and SL are essentially the same; recent trends see the increased used of statistics in ML

### **Data Science**

Field that determines the processes, systems, and tools needed to transform data into insights to be applied to various industries.

#### Skills needed:

- Statistics
- Data visualizatiom
- Coding skills (Python/R)
- Machine learning
- · SQL/NoSQL
- Data wrangling

Machine learning is part of data science. Its algorithms train on data delivered by data science to "learn."

#### Skills needed:

- Math, statistics, and probability
- Comfortable working with data
- Programming skills

### **Machine Learning**

**Field of artificial** intelligence (AI) that gives machines the human-like capability to learn and adapt through statistical models and algorithms.

#### Skills needed:

- Programming skills (Python, SQL, Java)
- Statistics and probability
- Prototyping
- Data modeling

Machine learning, statistical learning, deep learning

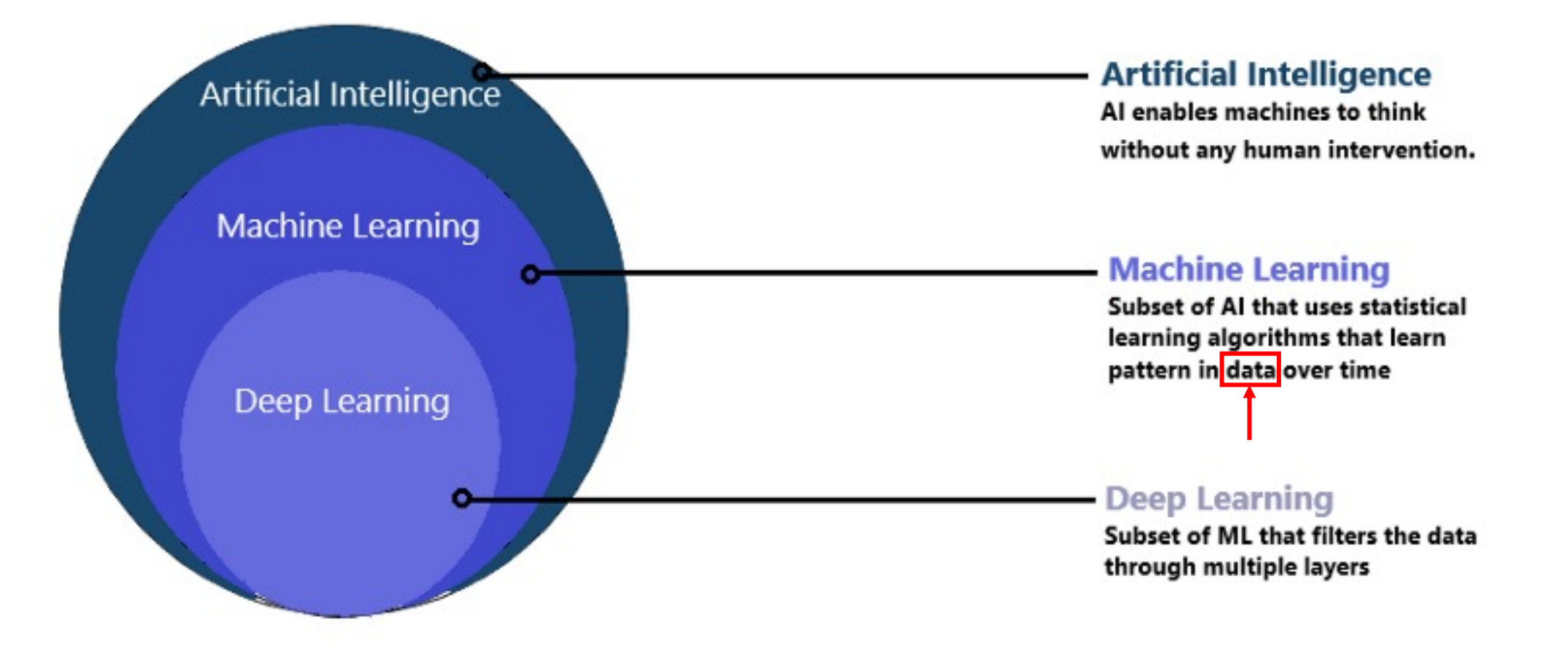

Machine learning vs programming

 $\begin{pmatrix} \bullet & \bullet \\ \bullet & \bullet \end{pmatrix}$ 

- The training of programs developed by allowing a computer to learn from its experience (rather than through manually coding the individual steps)
- A computer program is said to learn from experience E with respect to some task T and some performance measure P, if its performance on T, as measured by P, improves with experience E (Tom Mitchell, 1997)

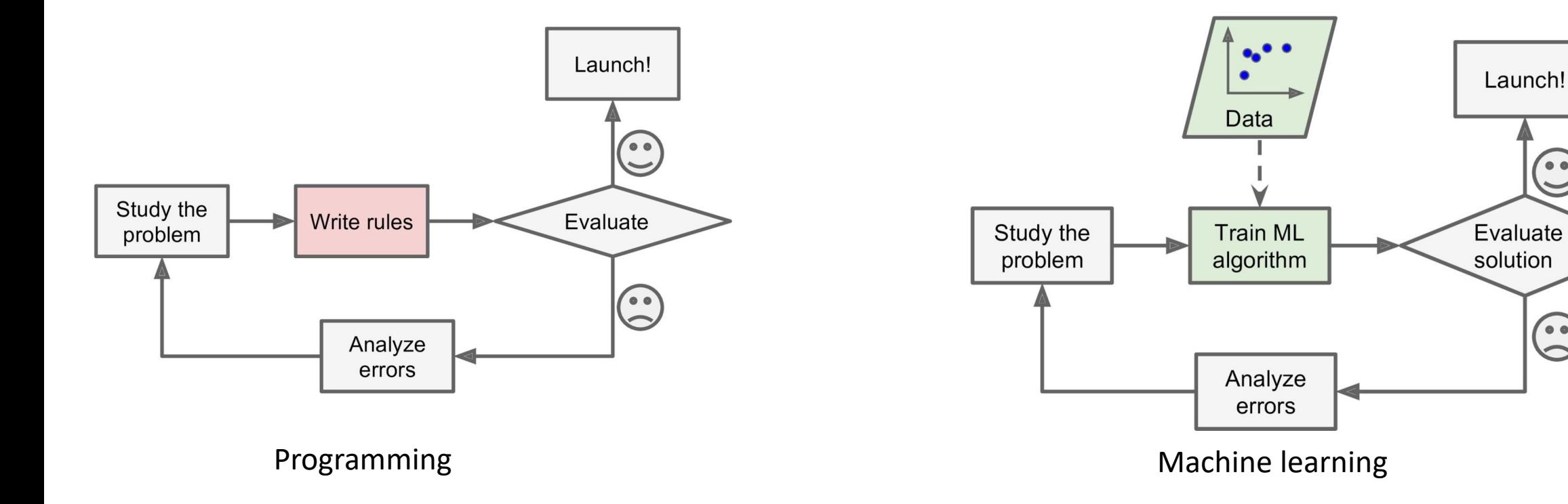

Machine learning – Loss function

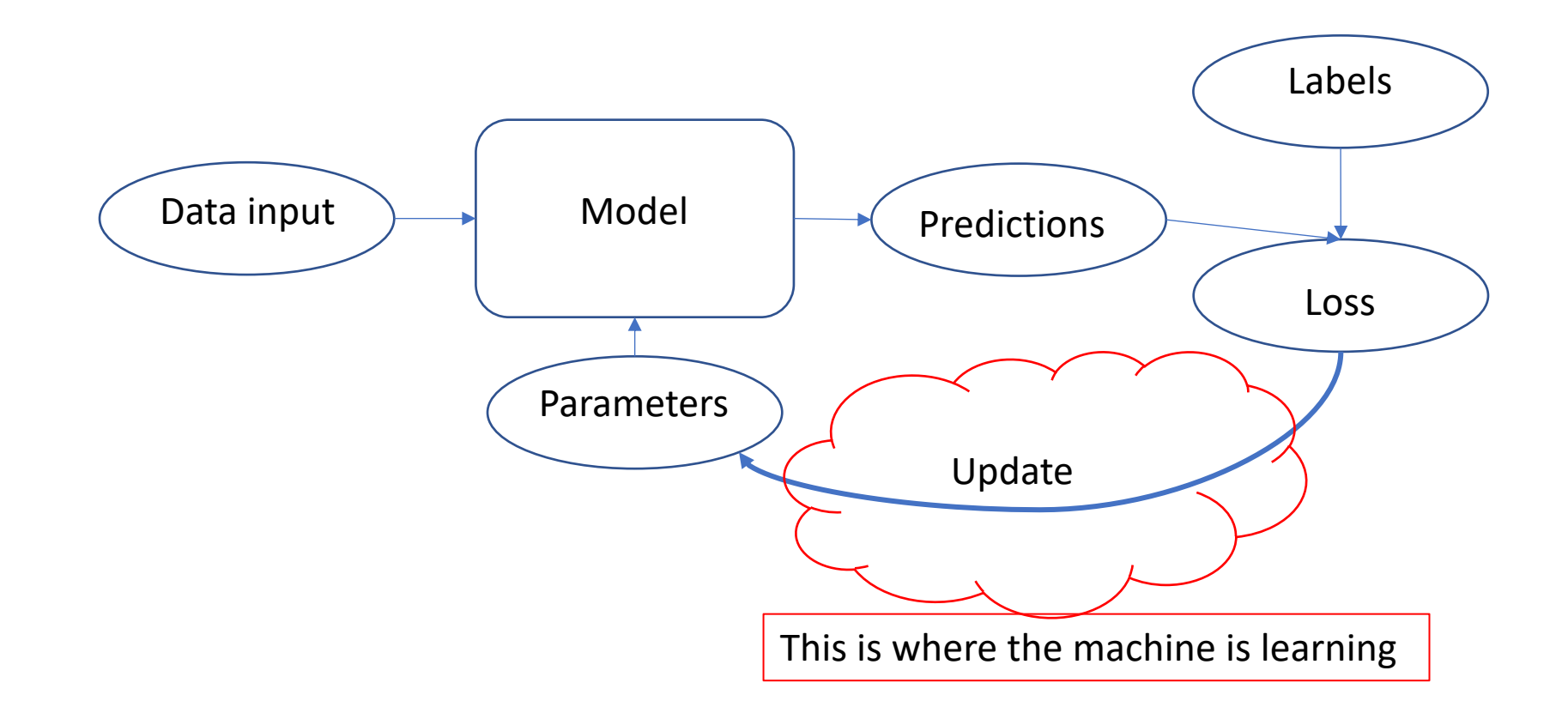

- ML: The training of programs developed by allowing a computer to learn from its experience (rather than through manually coding the individual steps)
- Loss function is where ML meets statistical models
- (hyper)Parameters are where machine learning deviate from statistical models

Machine learning – Training and testing datasets

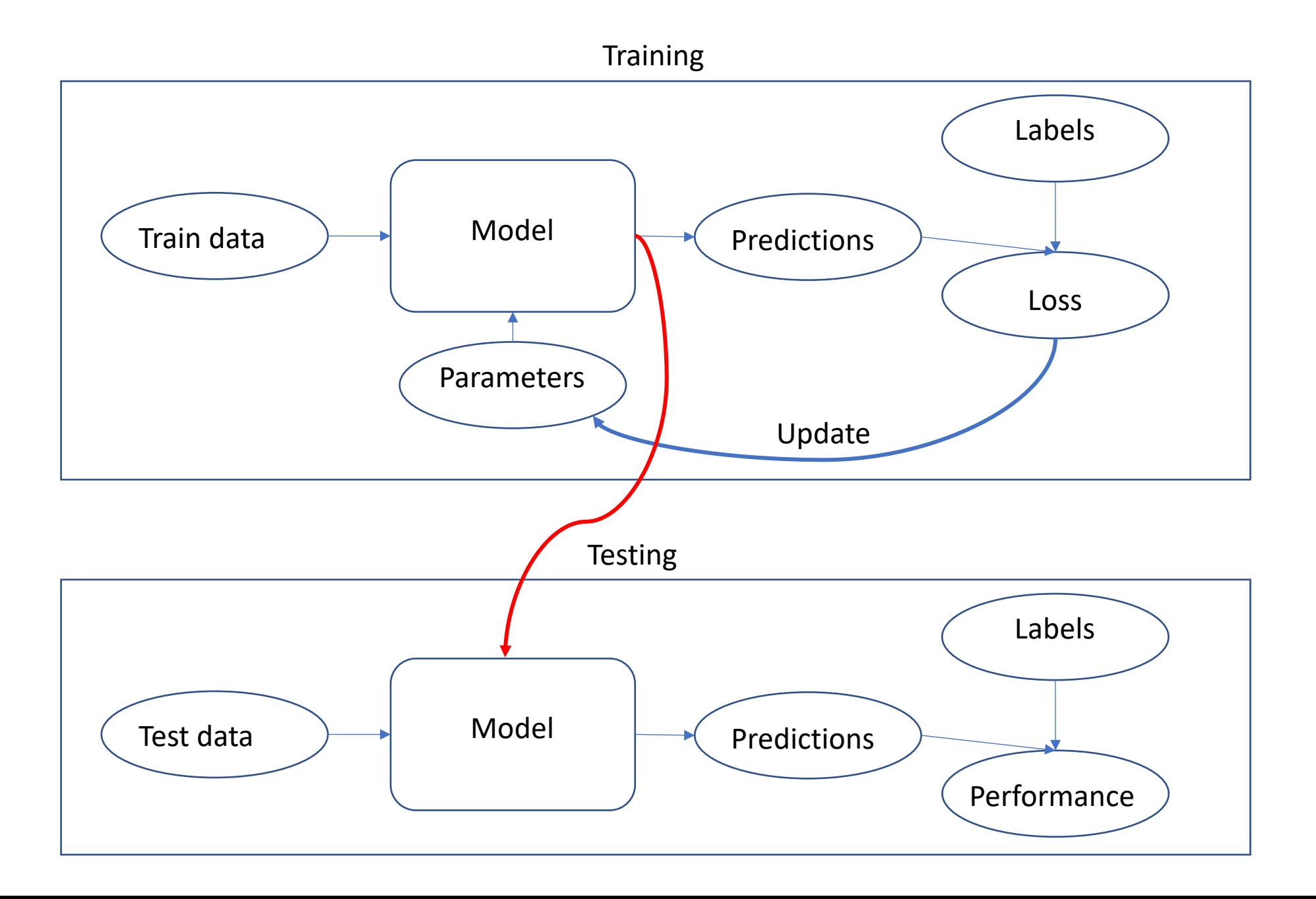

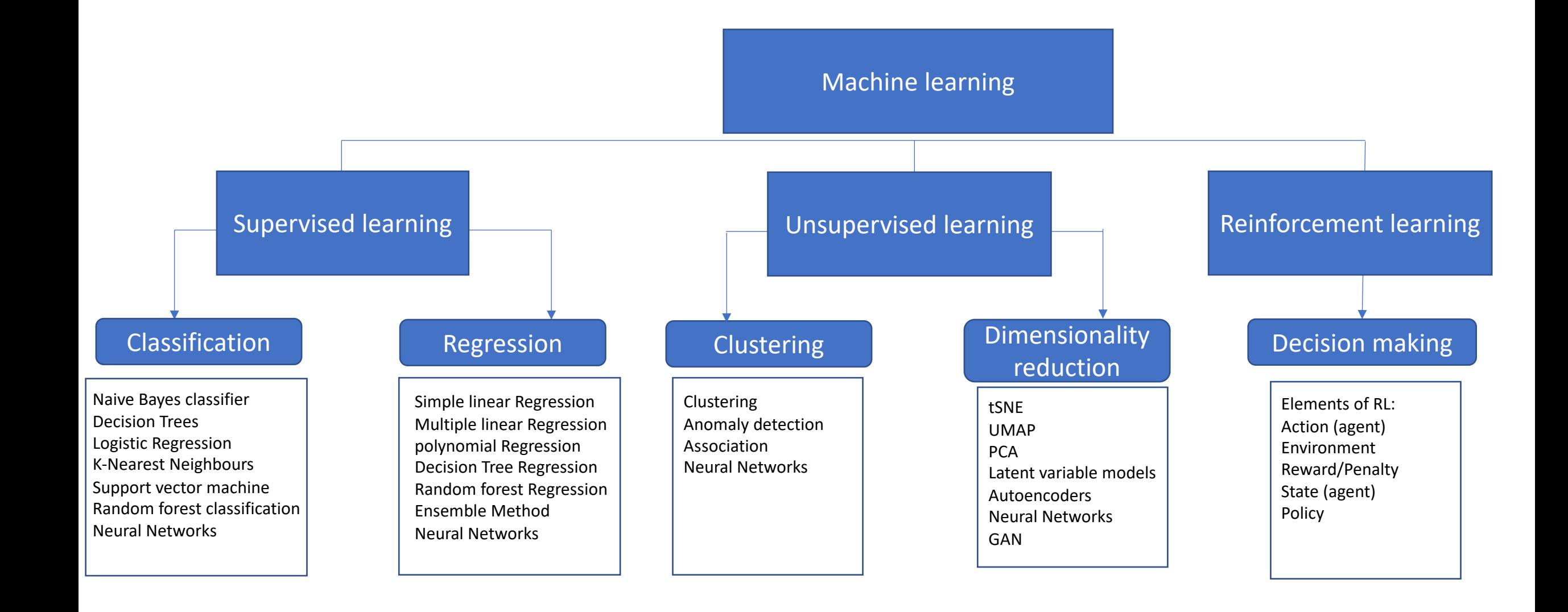

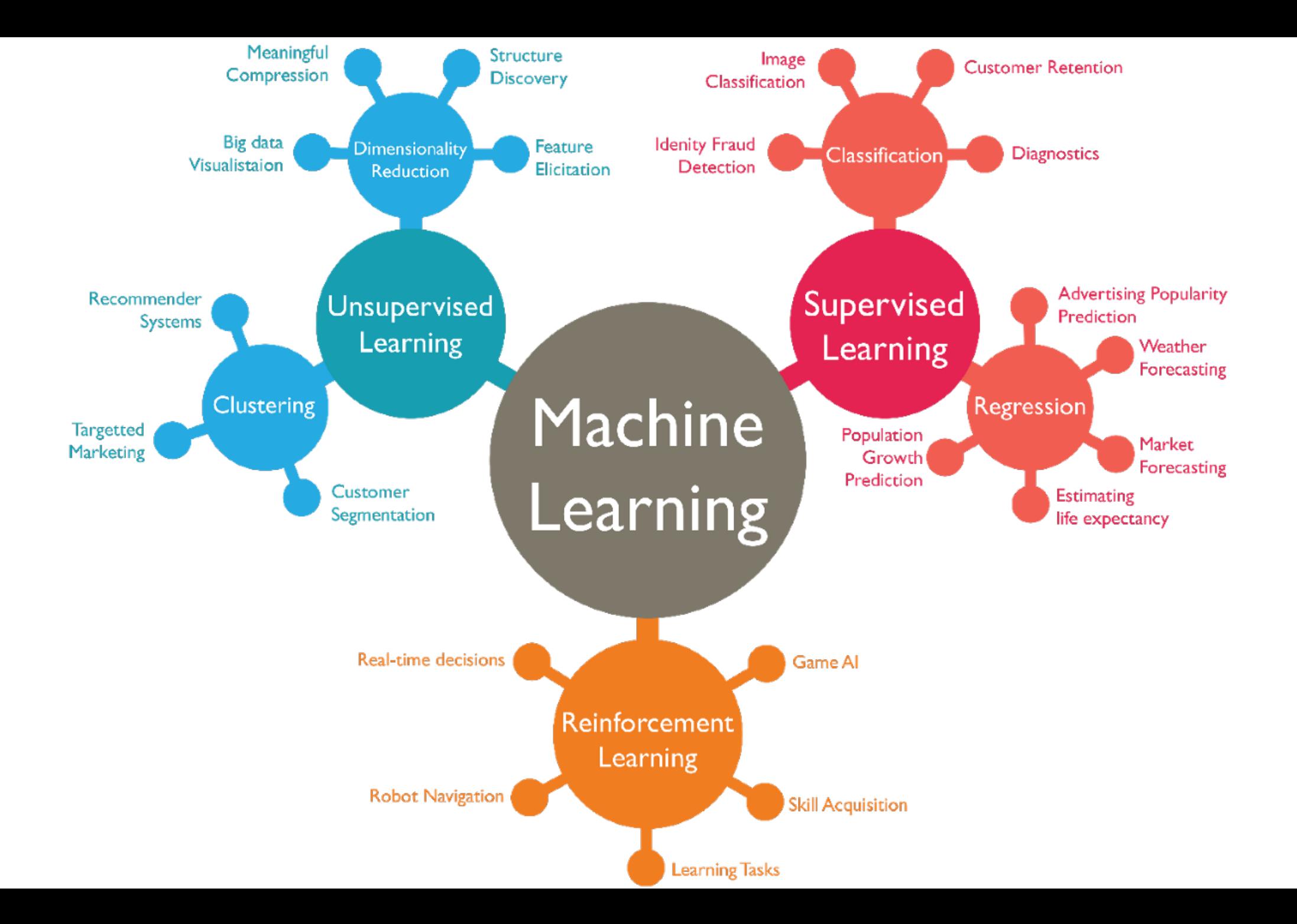

#### Deep learning – Neural network

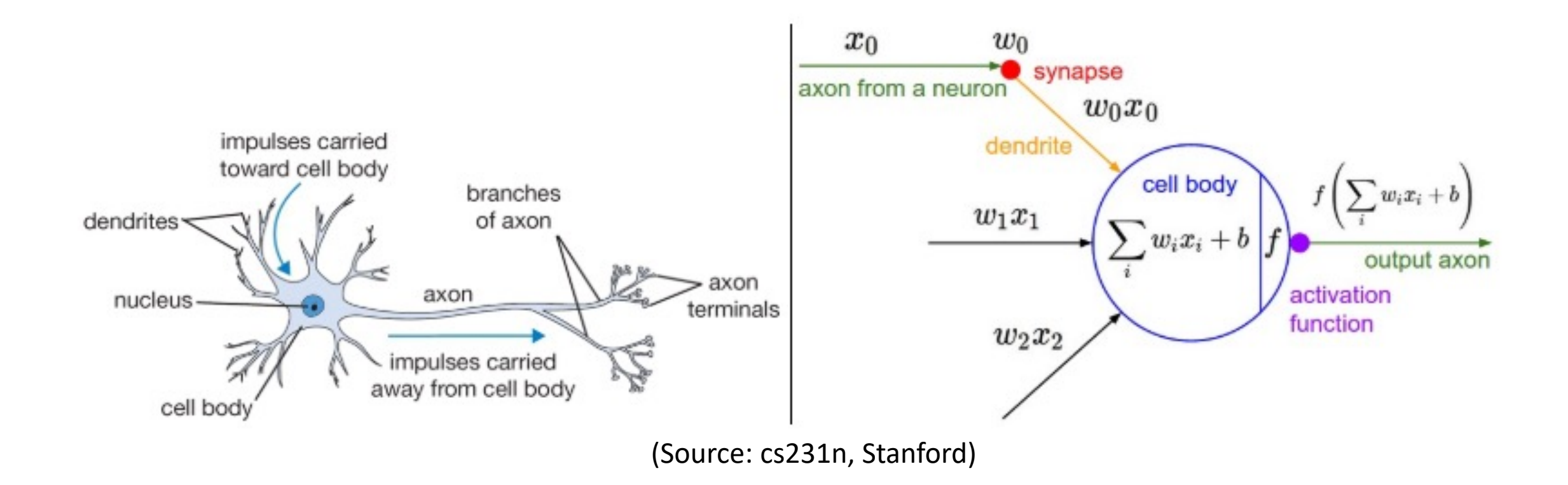

 $Y = \sum$  (weight \* input) + bias

Single neuron in action – activation function

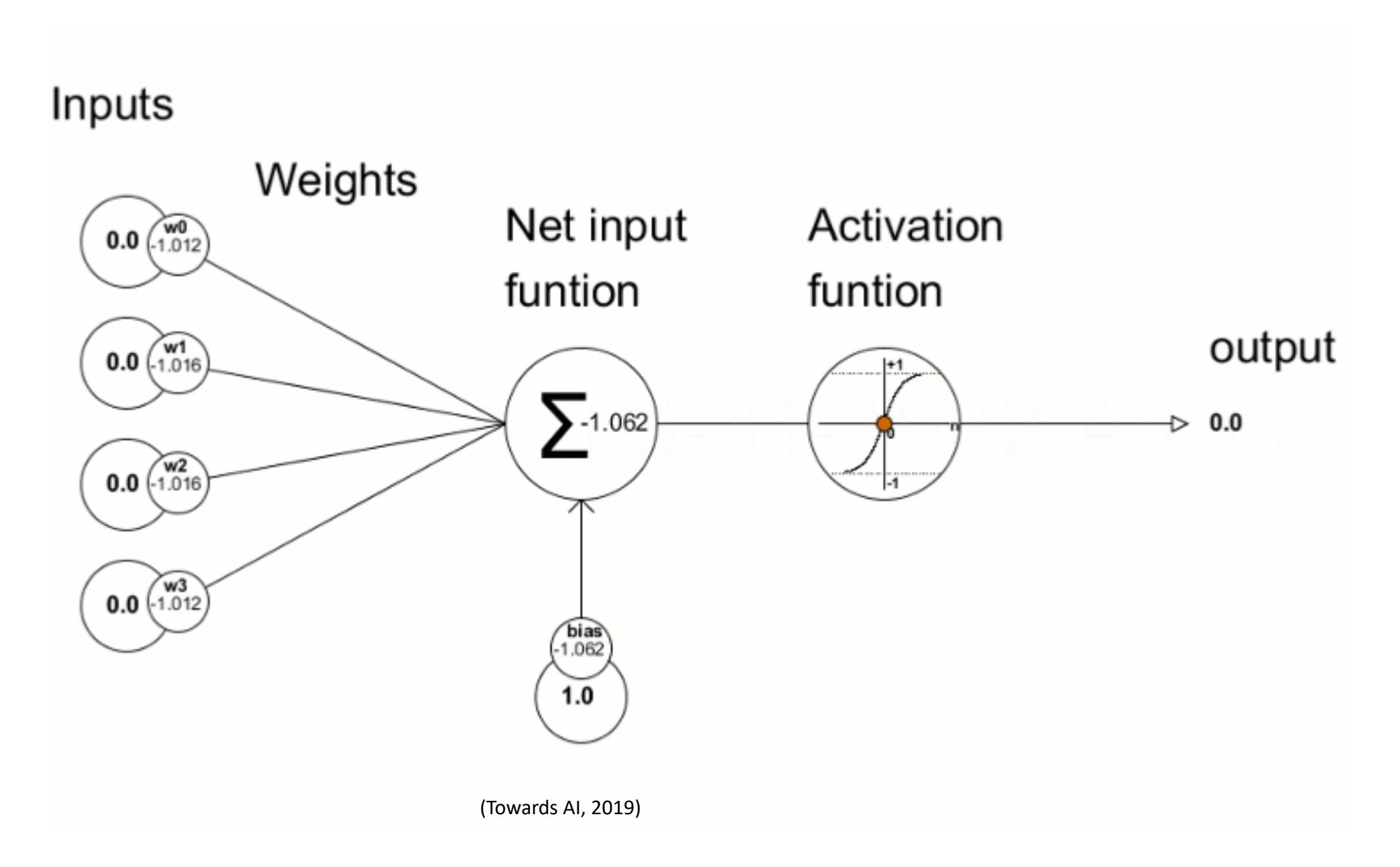
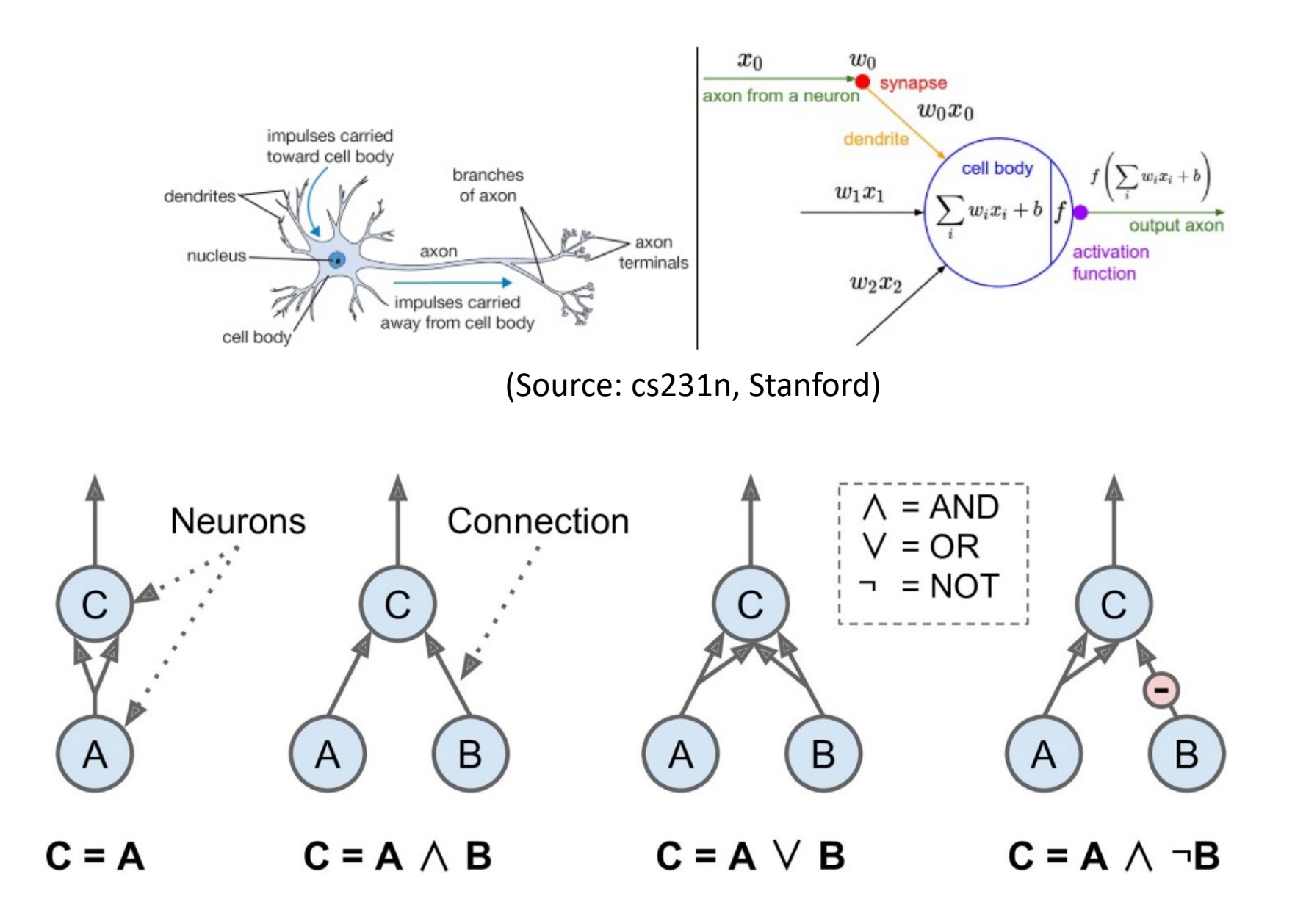

#### Multilayer perceptrons

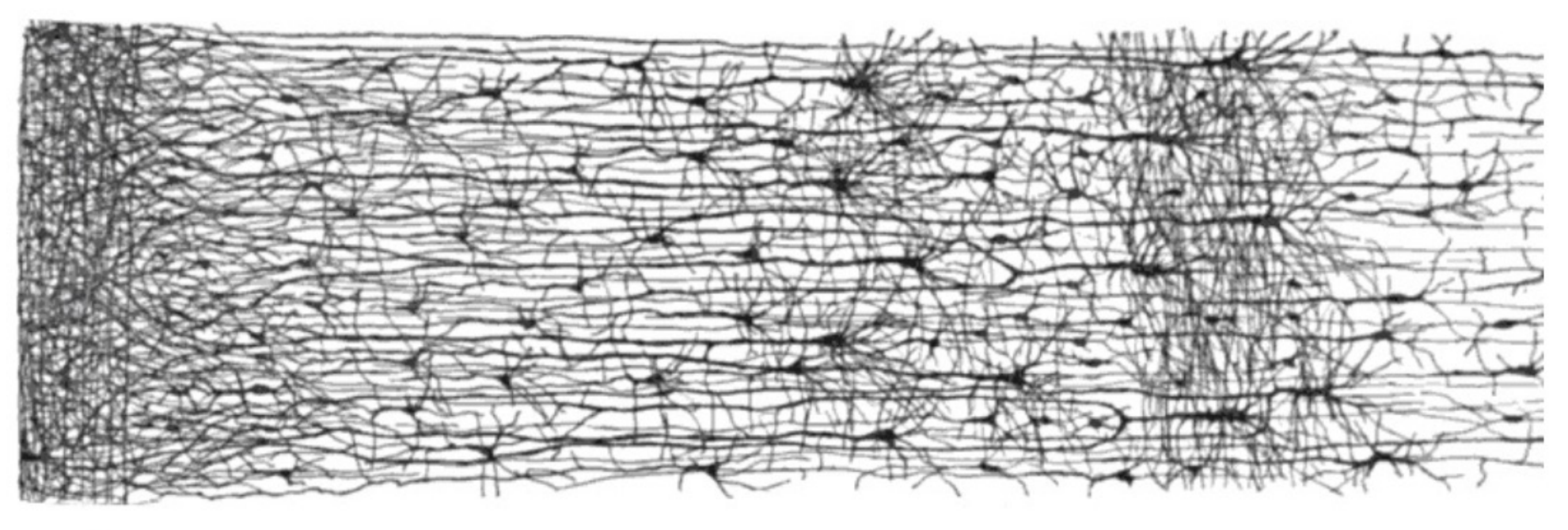

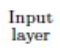

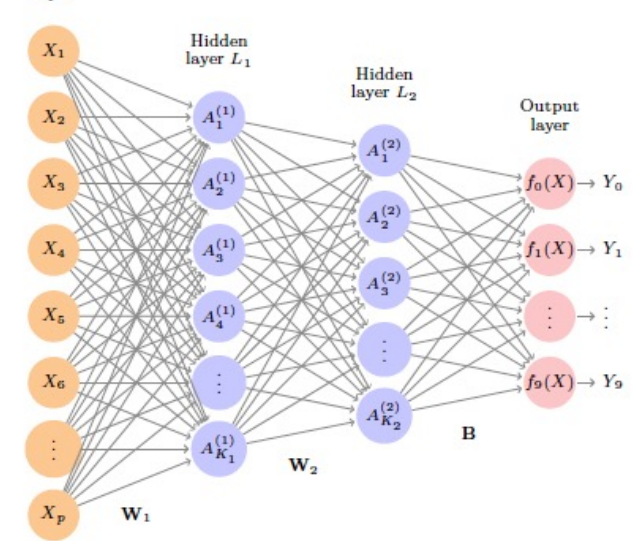

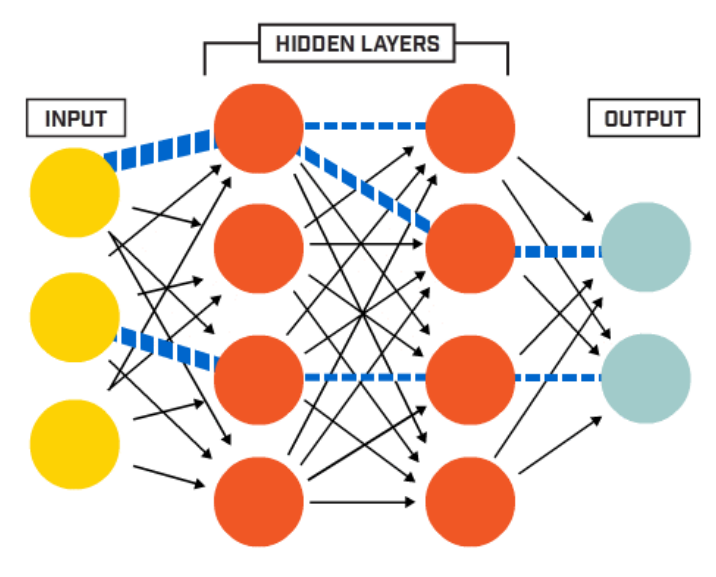

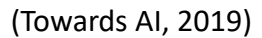

Machine learning – Loss function

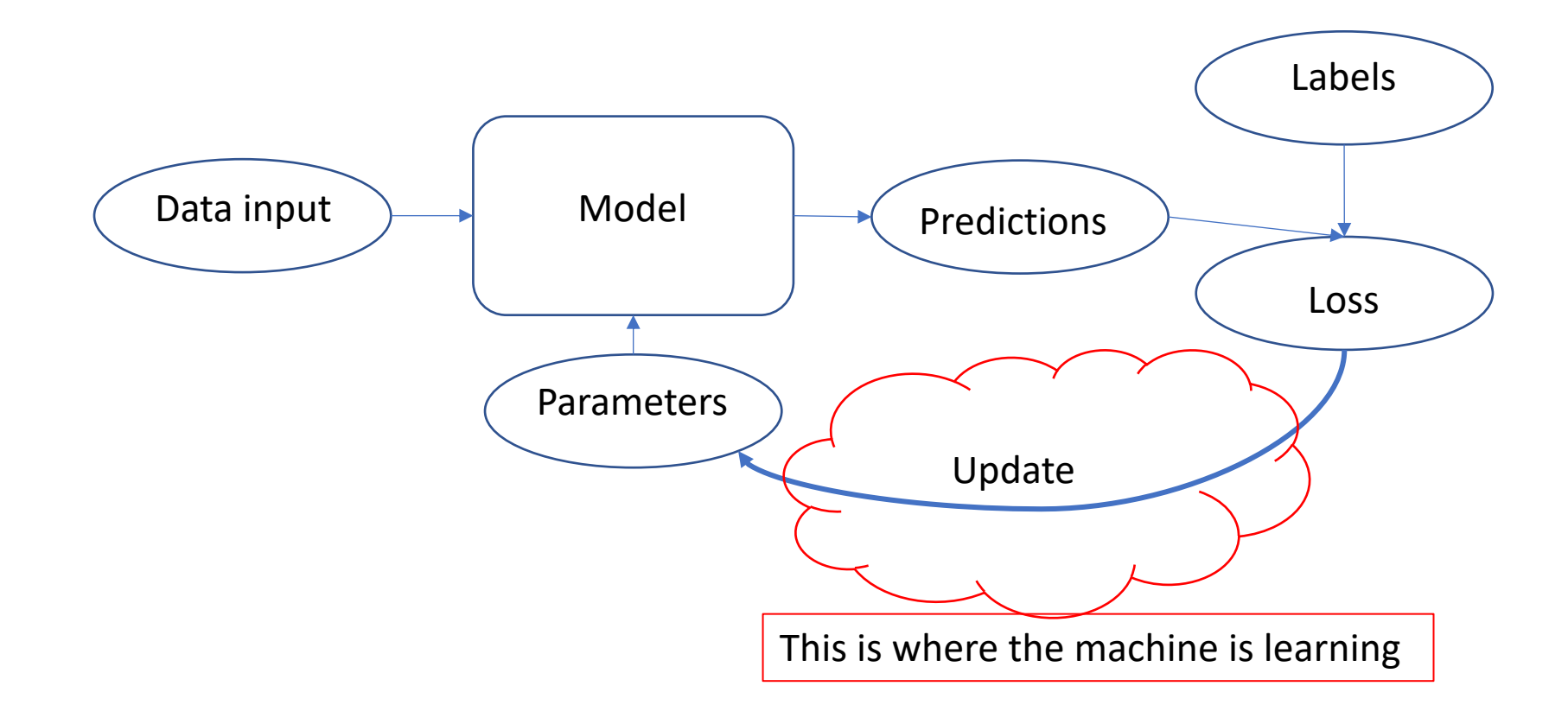

Pixel-wise loss function

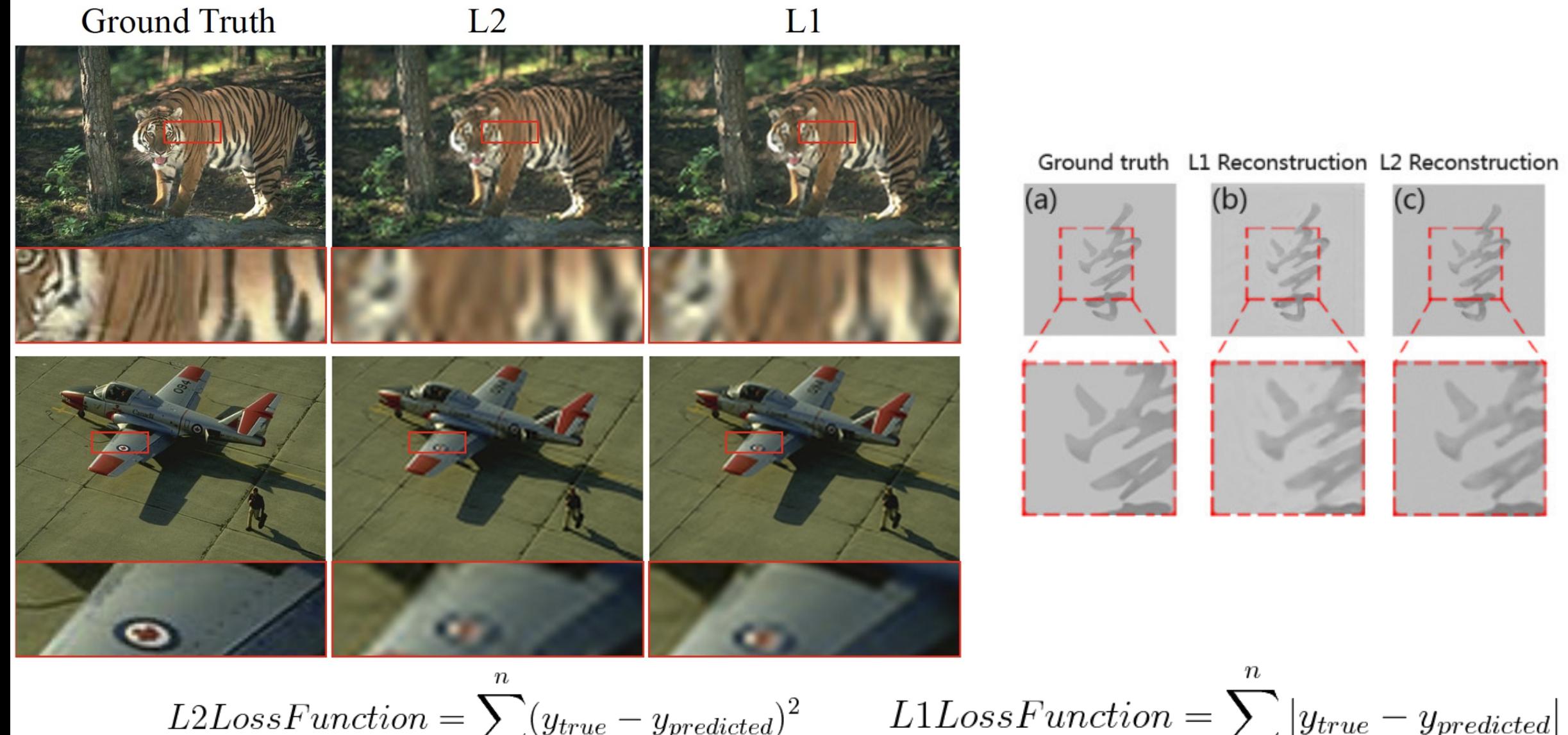

$$
LossFunction = \sum_{i=1}^{n} (y_{true} - y_{predicted})^2
$$

$$
L1LossFunction = \sum_{i=1} |y_{true} - y_{predicted}|
$$

Introduction to machine learning: key concepts and a few classical ML models

#### General terms exampled by regressions

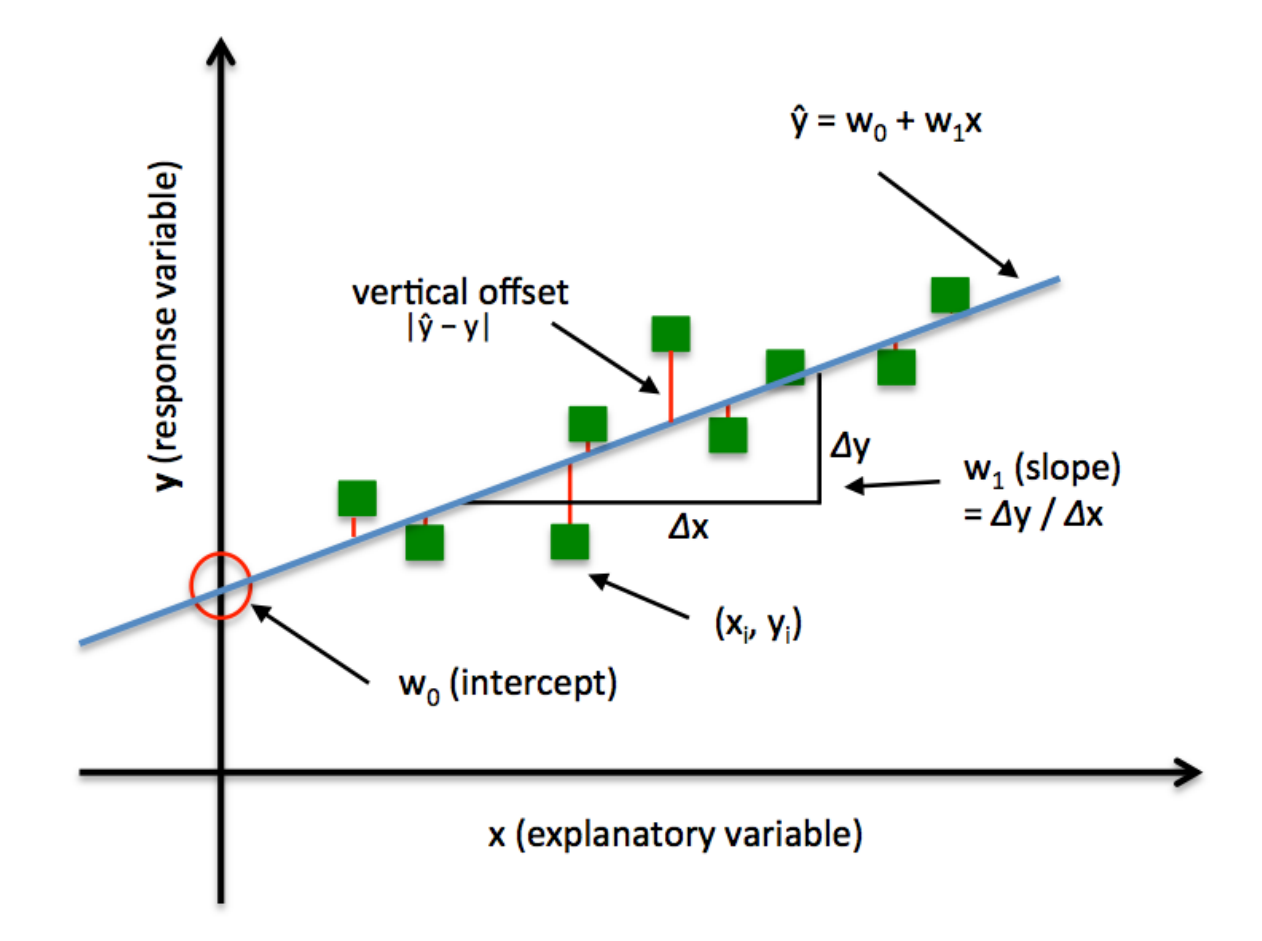

$$
Error = \frac{1}{N} \sum_{i=1}^{N} (y_i - \hat{y}_i)^2
$$

$$
= \frac{1}{N} \sum_{i=1}^{N} (y_i - w_0 - w_1 X_i)^2
$$

- = Objective function
- = Loss function

 $= J(w_0, w_1)$ 

To minimize wrt  $w_0$  and  $w_1$  by gradient descent

http://rasbt.github.io/mlxtend/user\_guide/regressor/LinearRegression/

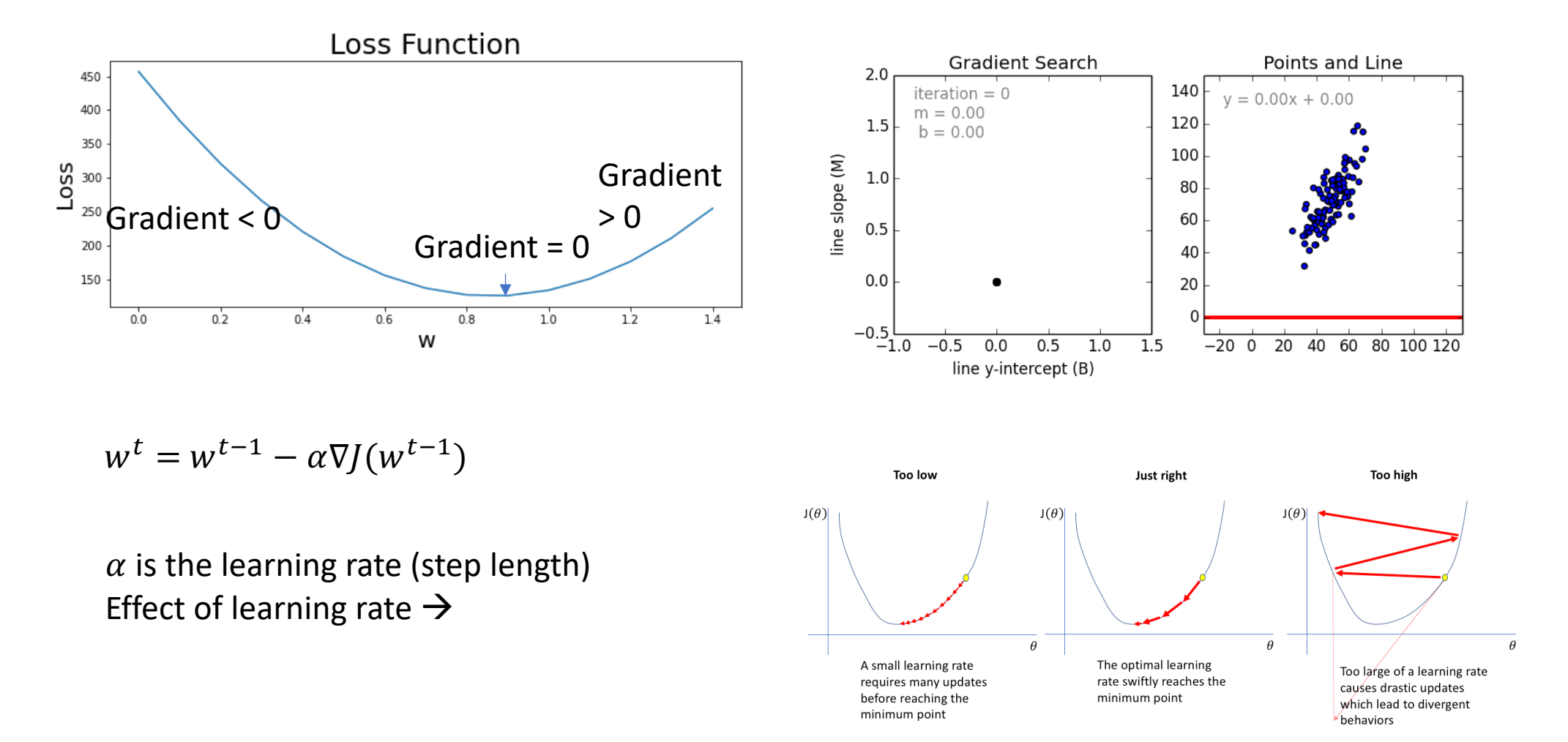

https://github.com/mattnedrich/GradientDescentExample https://www.jeremyjordan.me/nn-learning-rate/

#### General terms: often used different loss functions

Regression:

 $MSE =$  $\frac{1}{N}$  $i = 1$  $\boldsymbol{N}$ Mean Square Error/Quadratic Loss/L2 Loss:  $MSE = \frac{1}{N} \sum_{i=1}^{N} (y_i - \widehat{y}_i)^2$ 

Mean Absolute Error/L1 Loss: 
$$
MAE = \frac{1}{N} \sum_{i=1}^{N} |y_i - \widehat{y}_i|
$$

Mean Bias Error:  $M$ 

$$
MBE = \frac{1}{N} \sum_{i=1}^{N} (y_i - \widehat{y}_i)
$$

Negative Log Likelihood

Classification:

Cross Entropy Loss/Negative Log Likelihood:

$$
-(y_i \log(\widehat{y}_i) + (1 - y_i) \log(\widehat{1 - y_i}))
$$

https://towardsdatascience.com/common-loss-functions-in-machine-learning-46af0ffc4d23

### General terms : Overfitting and how to reduce

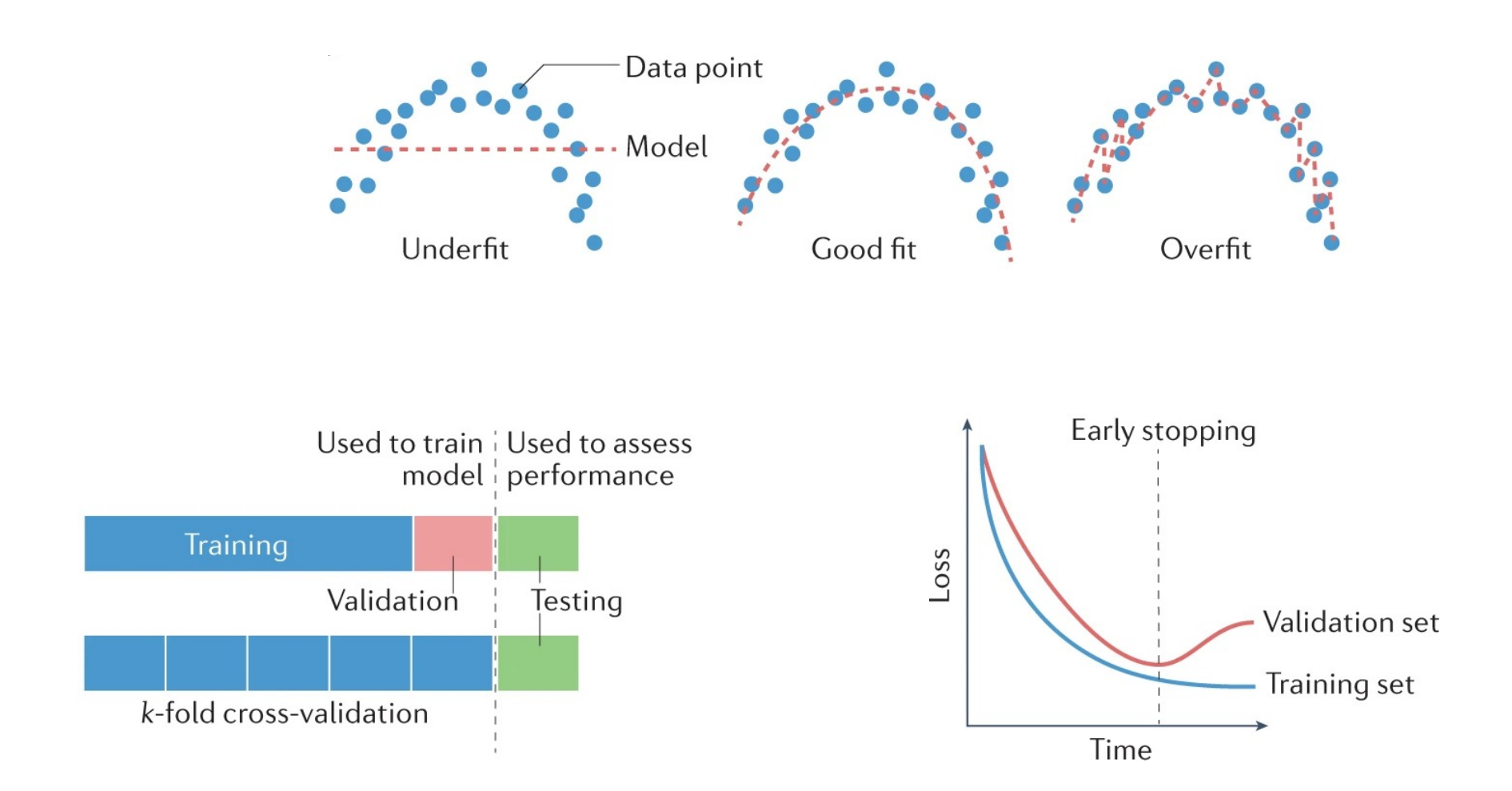

Neural network methods

Inspired by Neurons

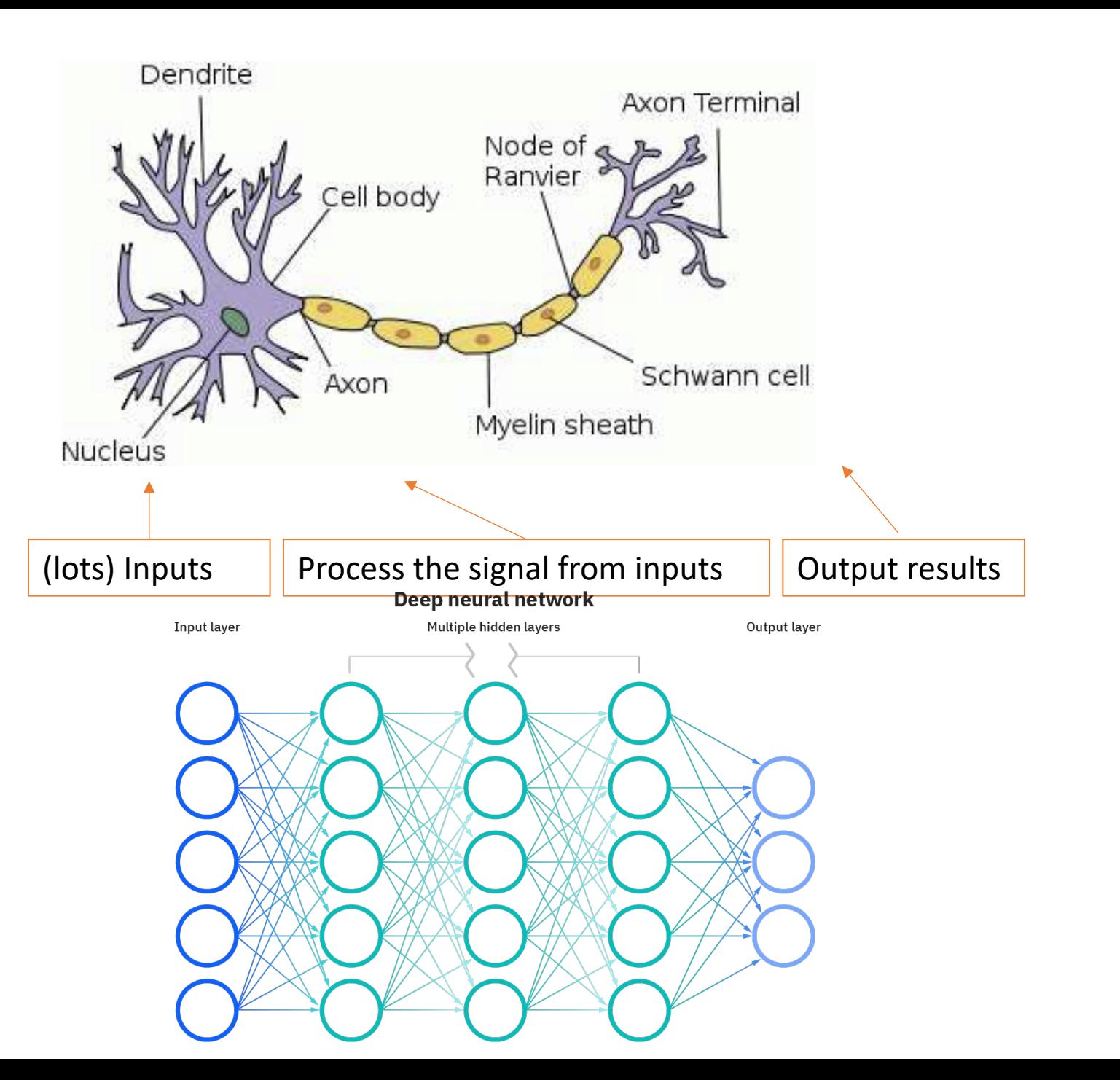

### Multilayer perceptron – foundation of other neural networks

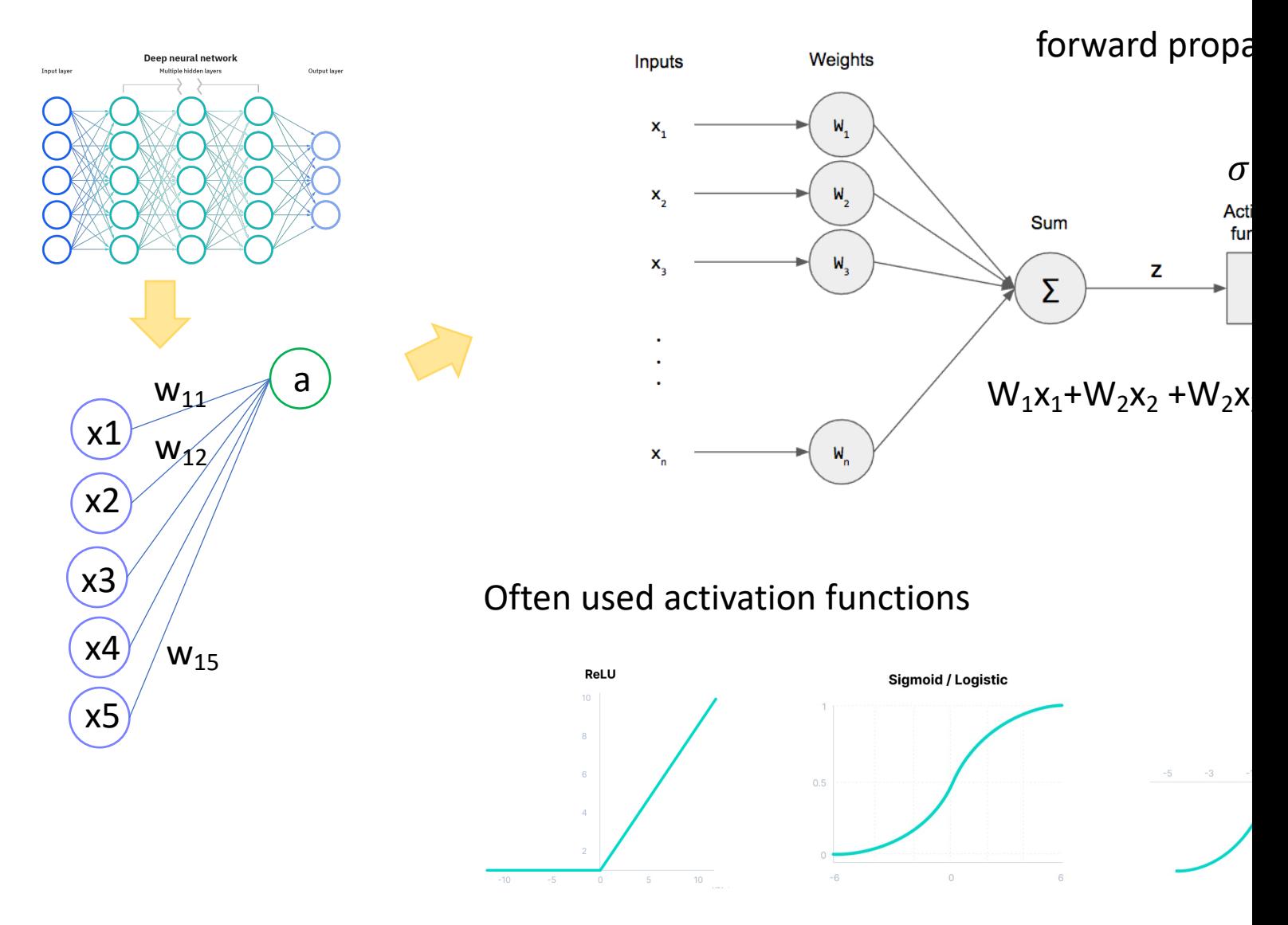

Multilayer perceptron – backward propagation

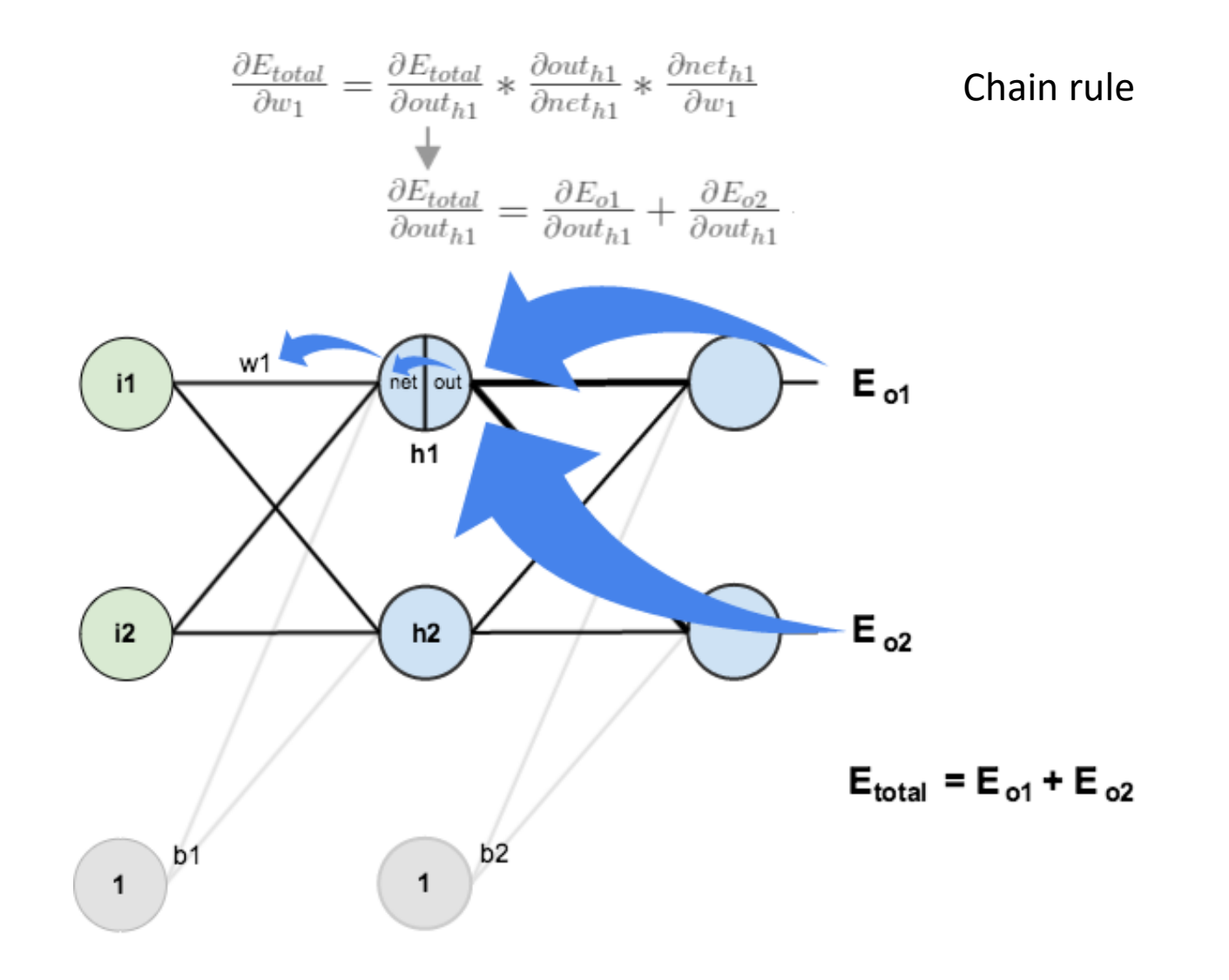

#### CNN: convolutional neural network

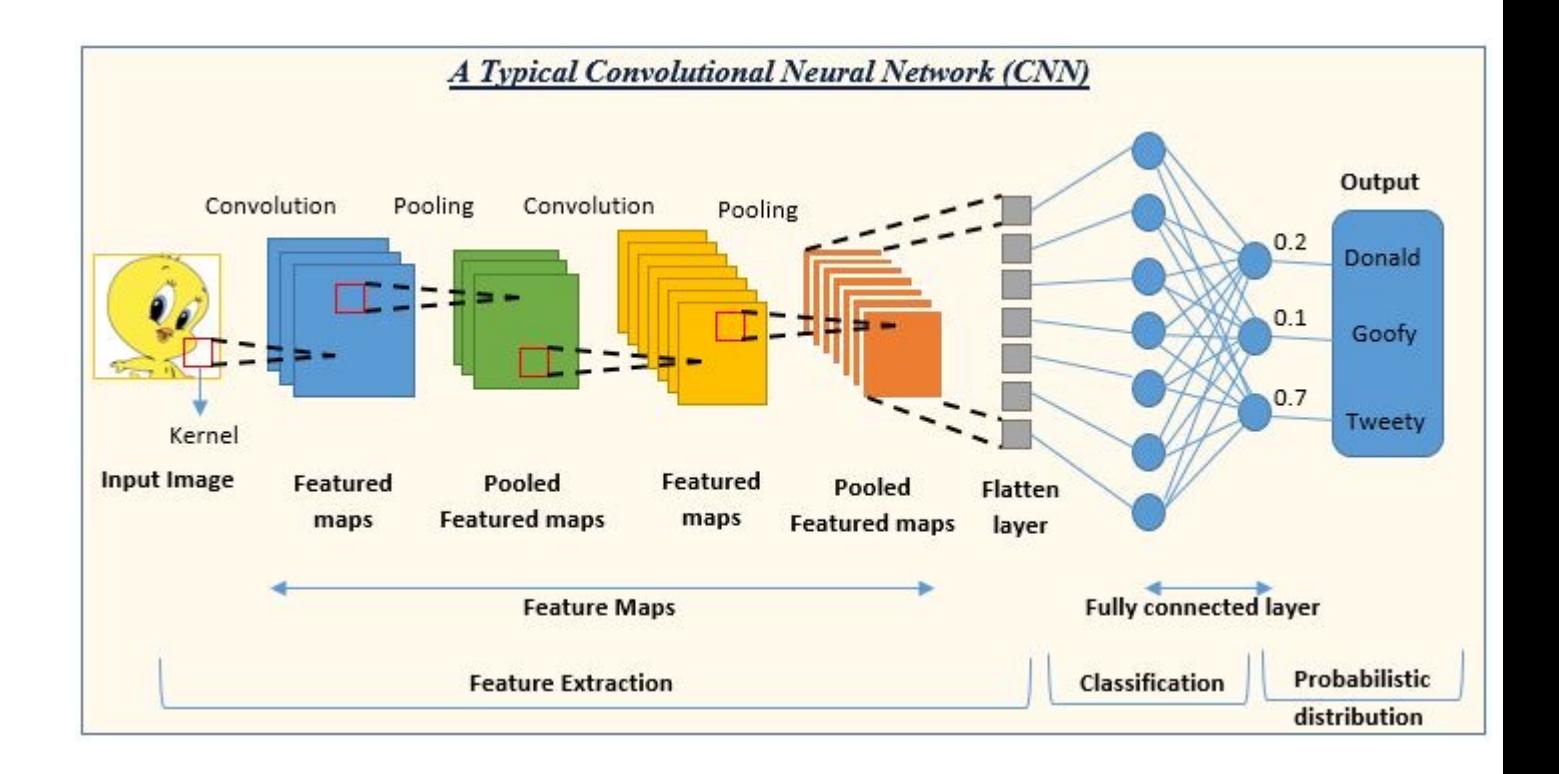

https://www.analyticsvidhya.com/blog/2022/01/convolutional-neural-network-ar https://www.freecodecamp.org/news/an-intuitive-guide-to-convolutional-neural-

#### More networks

Autoencoder

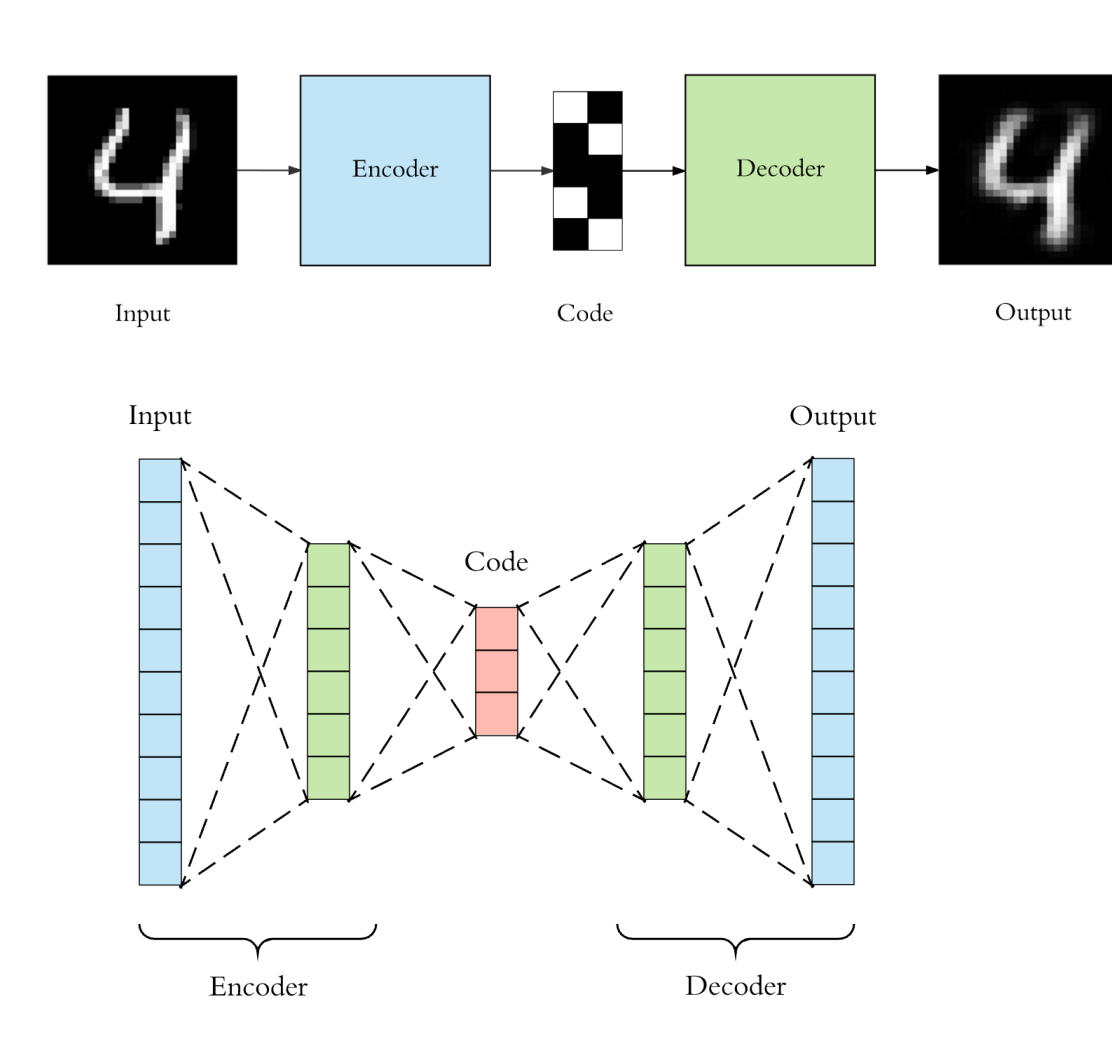

Input is the same as the output compress the input into a lowerdimensional *code (latent-space representation)*

*The latent space is determinate*

*Loss function: KL* divergence

https://towardsdatascience.com/applied-deep-learning-part-3-autoencoders-1c083af4d798

More networks

Variational autoencoder

Laten space becomes distributions

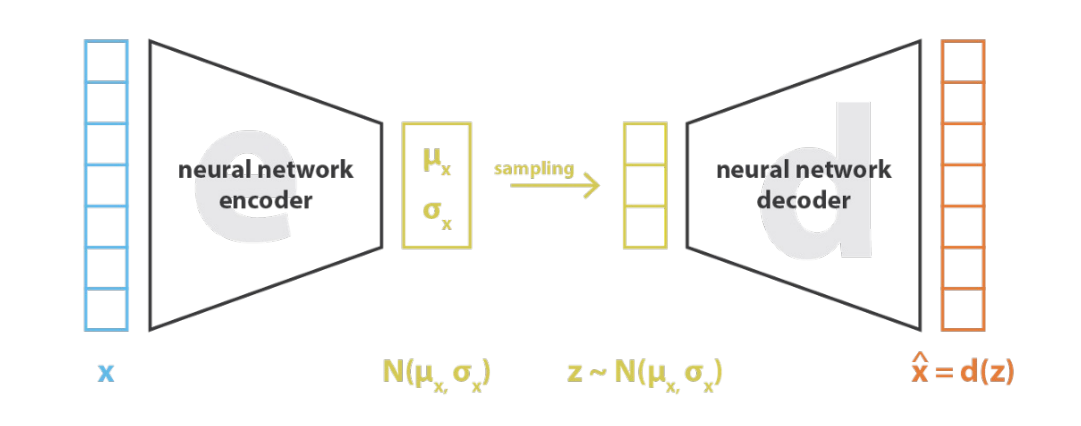

 $|\text{loss} = ||x - x||^2 + KL[N(\mu_x, \sigma_x), N(0, I)] = ||x - d(z)||^2 + KL[N(\mu_x, \sigma_x), N(0, I)]$ 

https://towardsdatascience.com/understanding-variational-autoencoders-vaes-f70510919f73

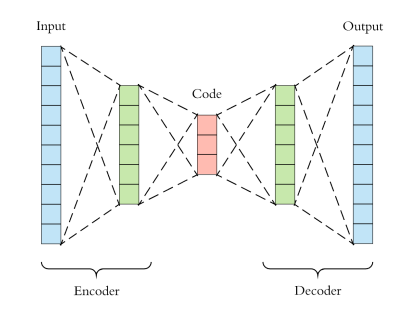

autoencoder

#### More networks

Graph convolutional network

Convolution

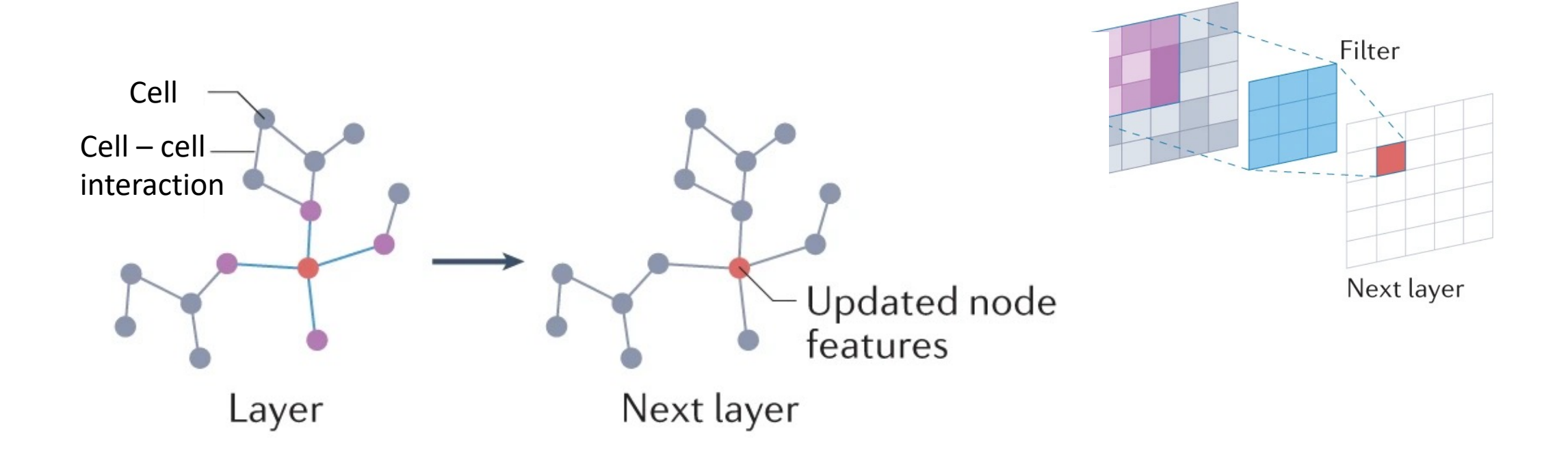

Machine learning in single cell data

### ML in gene expression imputation

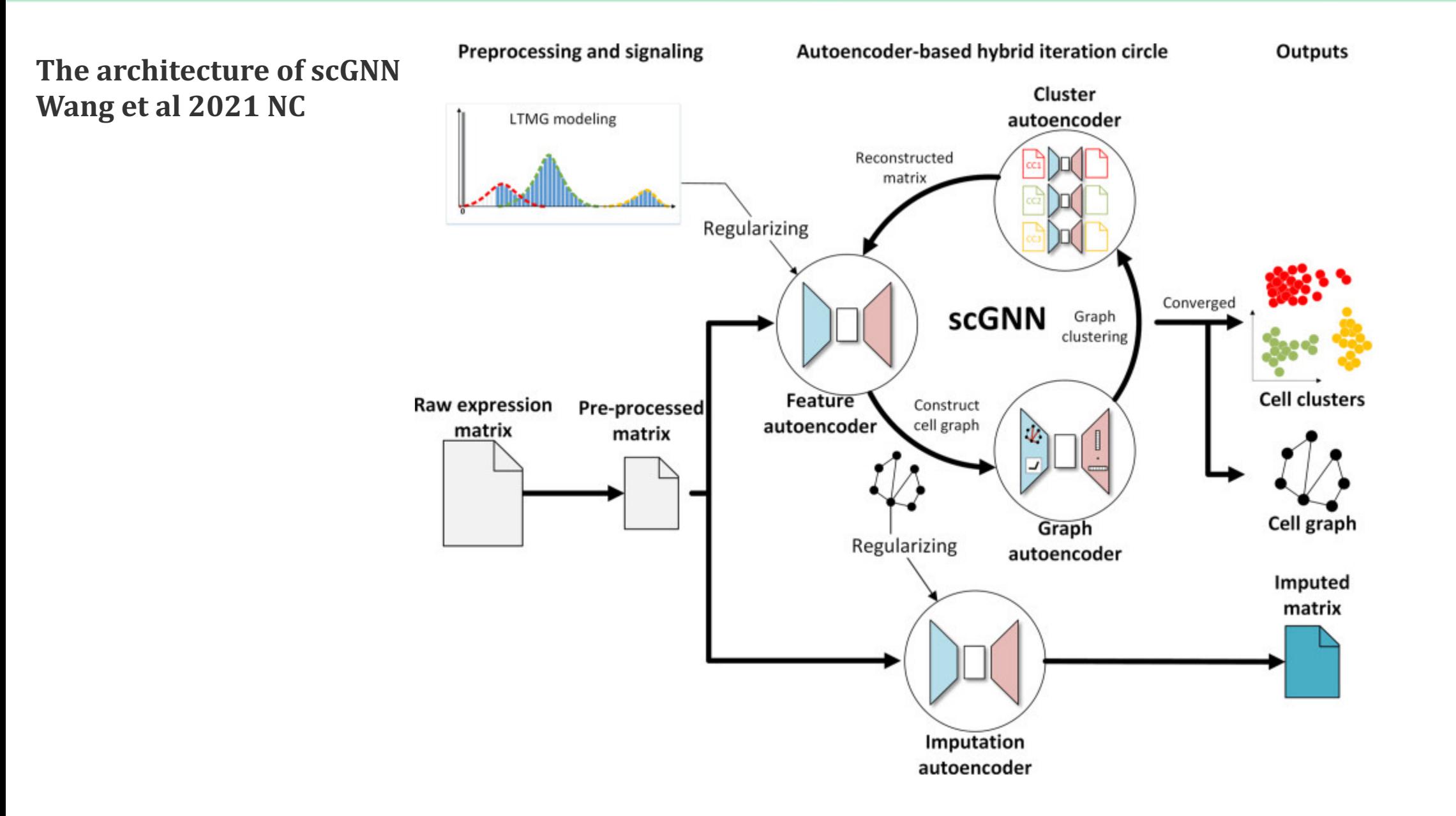

### ML in gene expression imputation

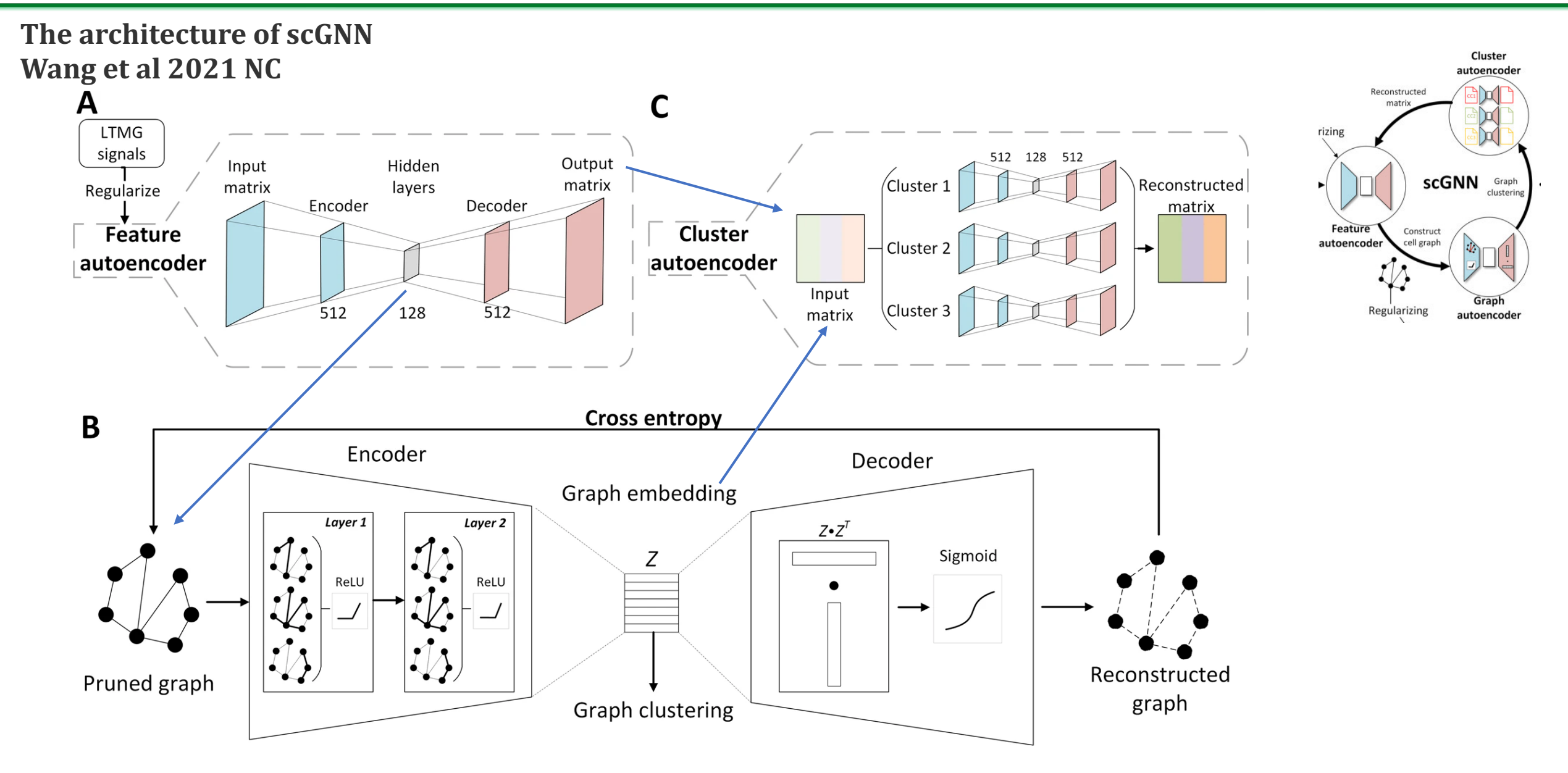

# ML in cell classification

### **scVI** (Lopez et al., 2018)

Tool kit for modelling single-cell-like data using neural networks+probabilistic

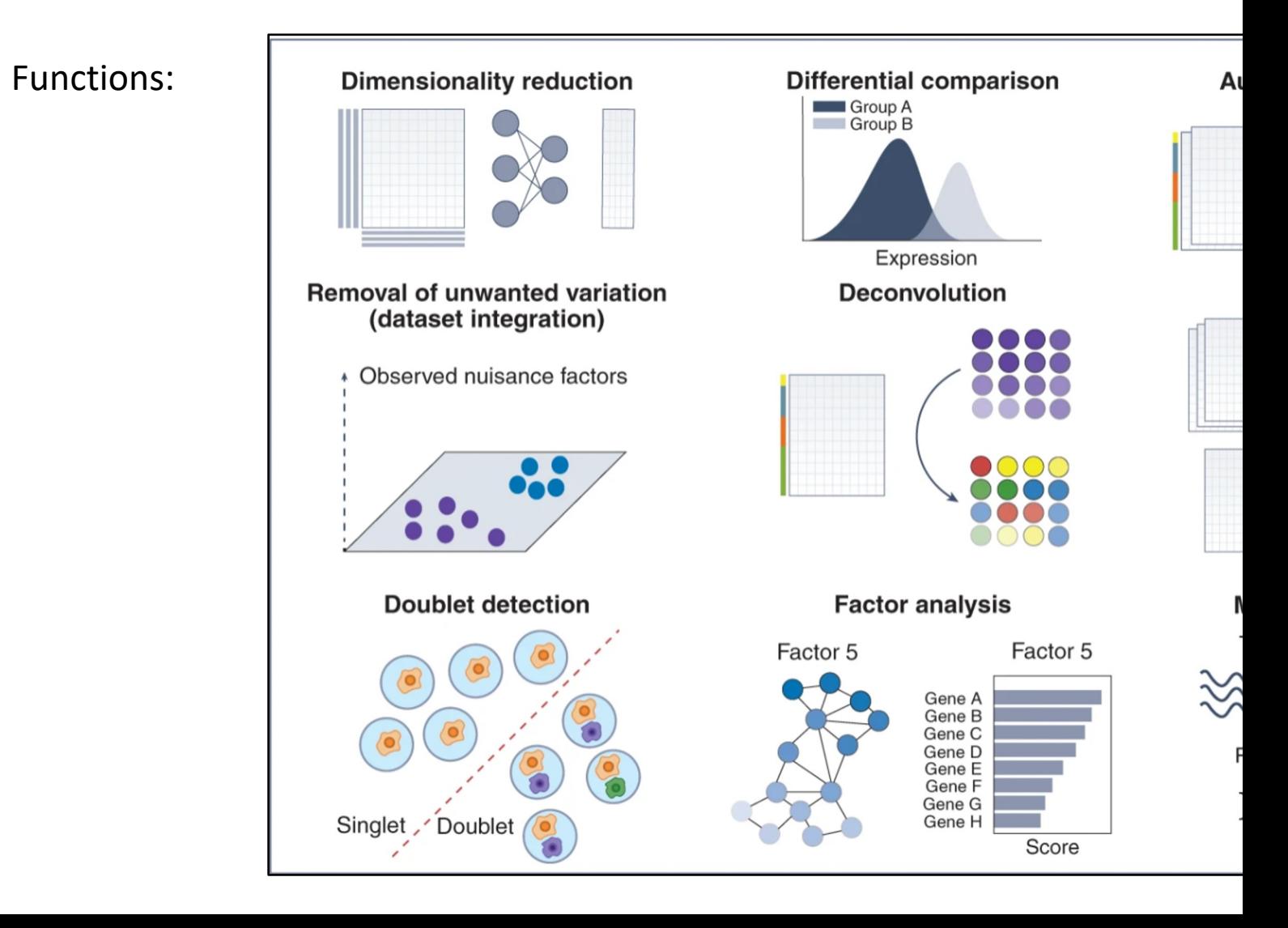

# scLVM

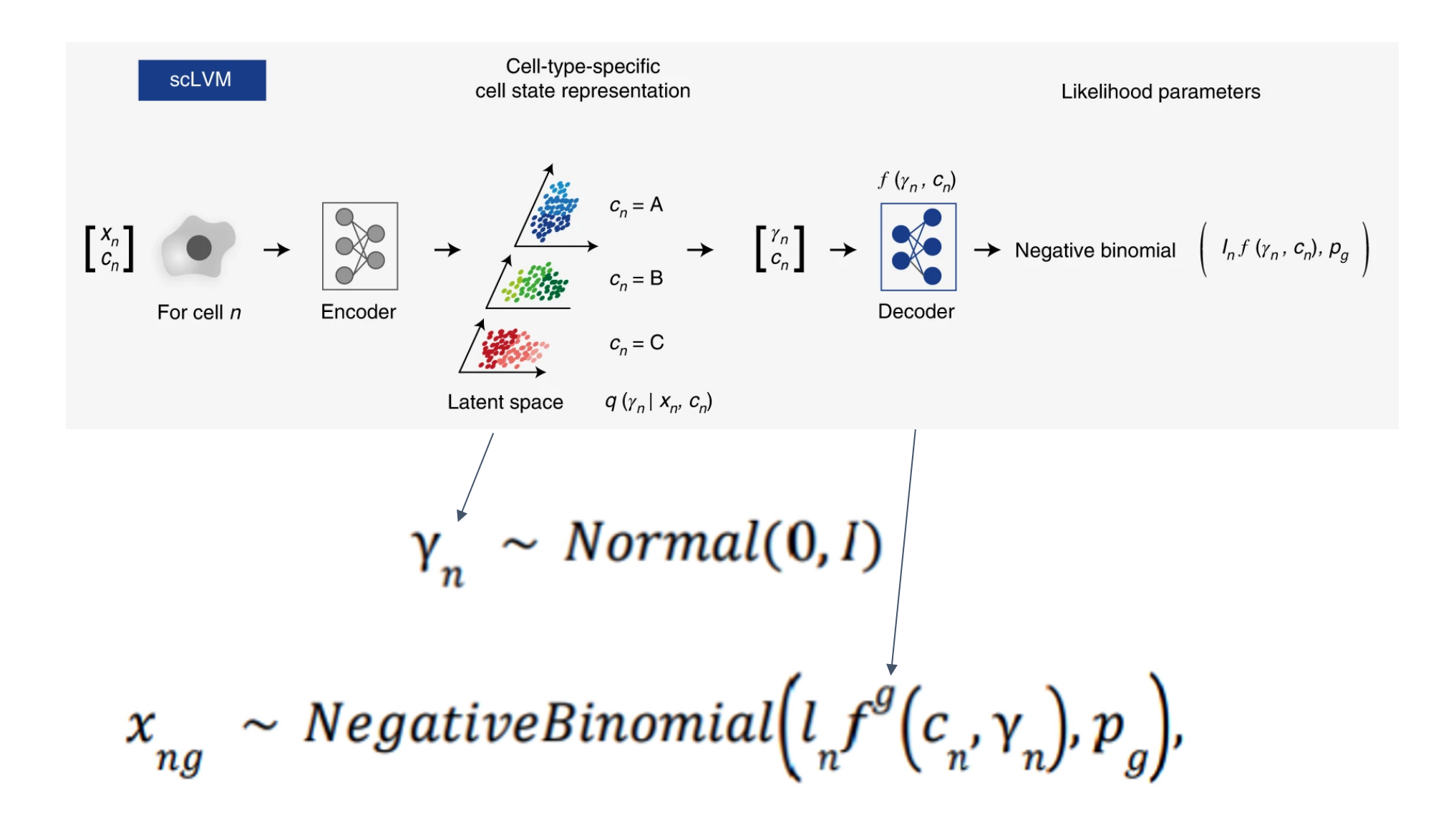

# stLVM

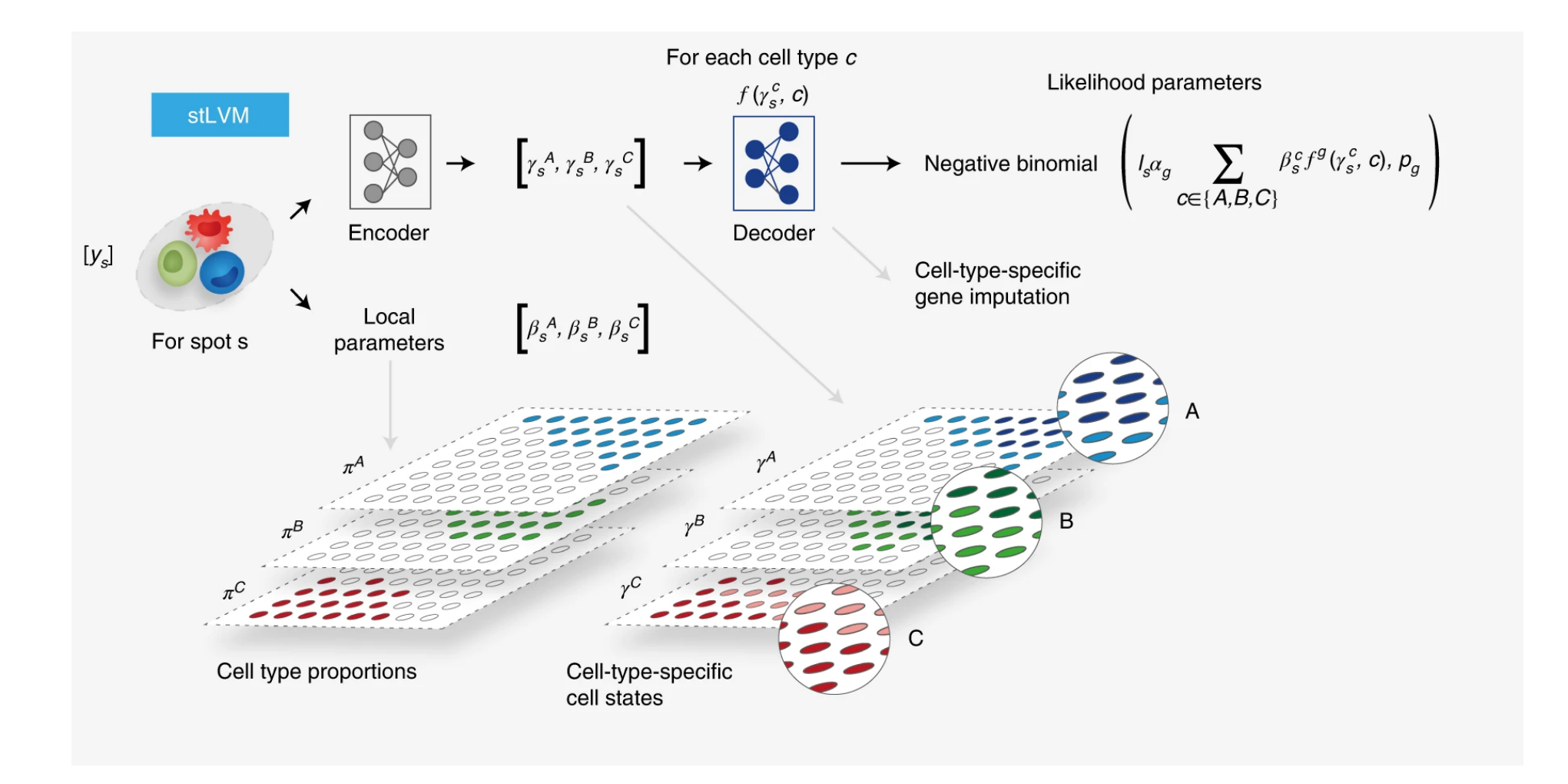

Machine Learning for Spatial **Transcriptomics** 

## New analysis: Neural Network for Spatial Transcriptomics

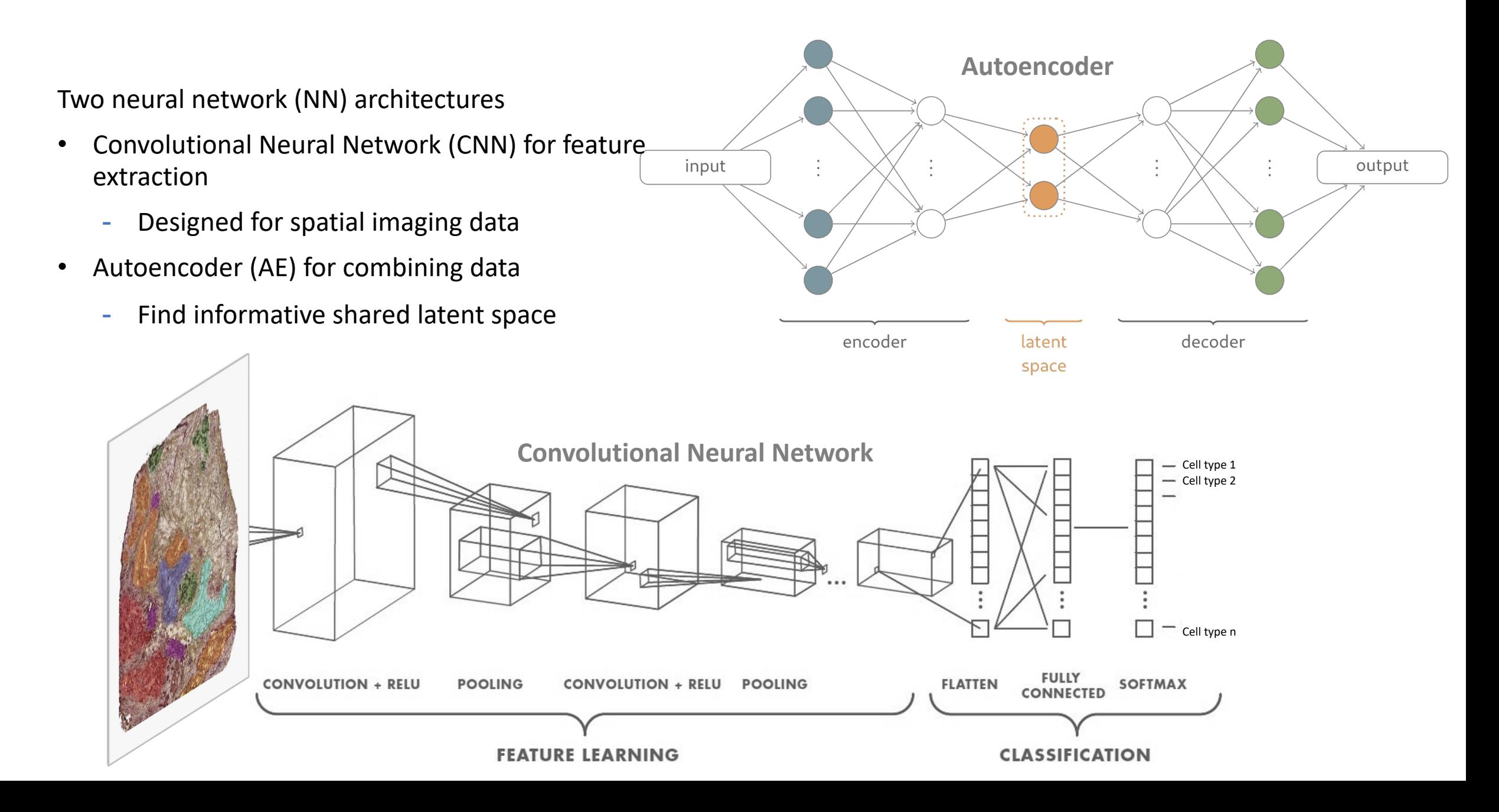

### Neural Network Utilizing Molecular Labels

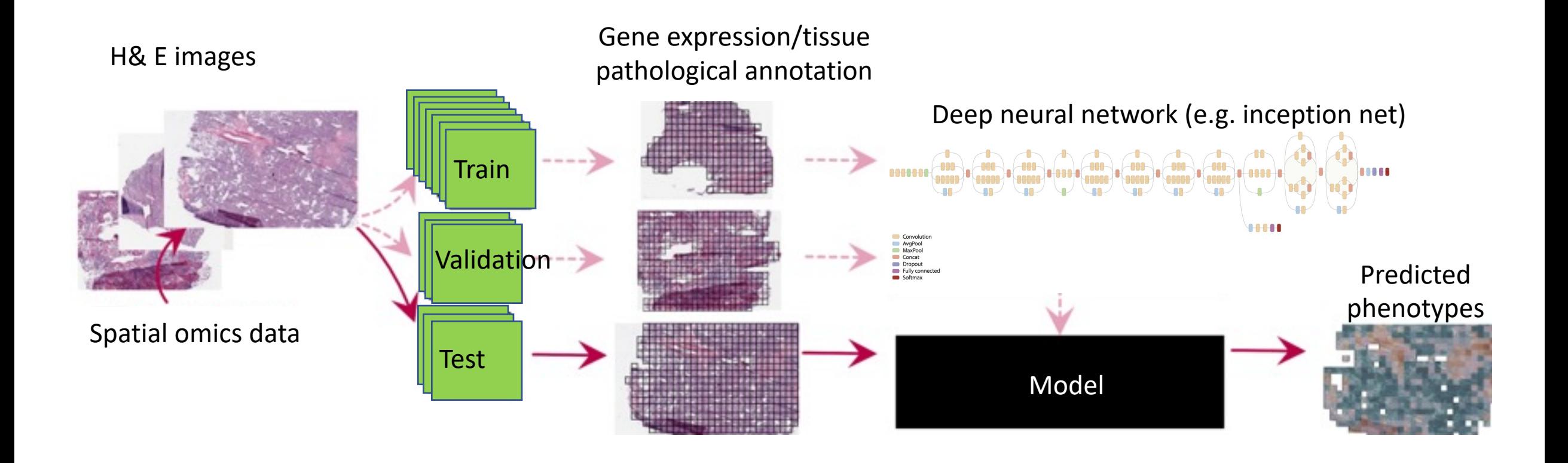

- Traditional NN methods using histopathological images rely on tissue-region annotation defined by trained pathologists
- The regional annotation is not accurate at single-cell or pixel levels

### Neural networks to analyse spatial transcriptomics data

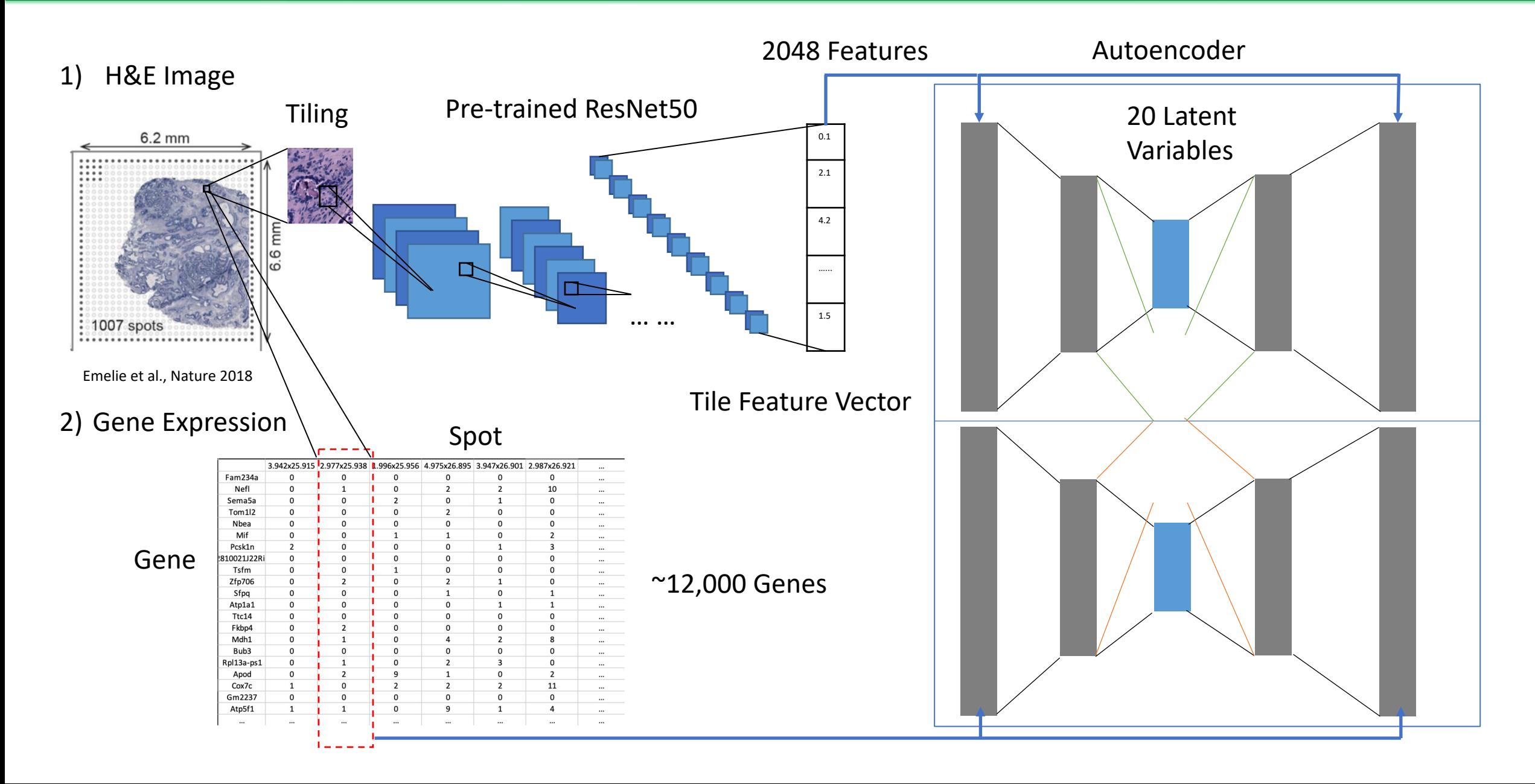

Spatial transcriptomics allows for the integration of imaging and sequencing data Spatial tran ation of imaging an Spatial tra

55 μm

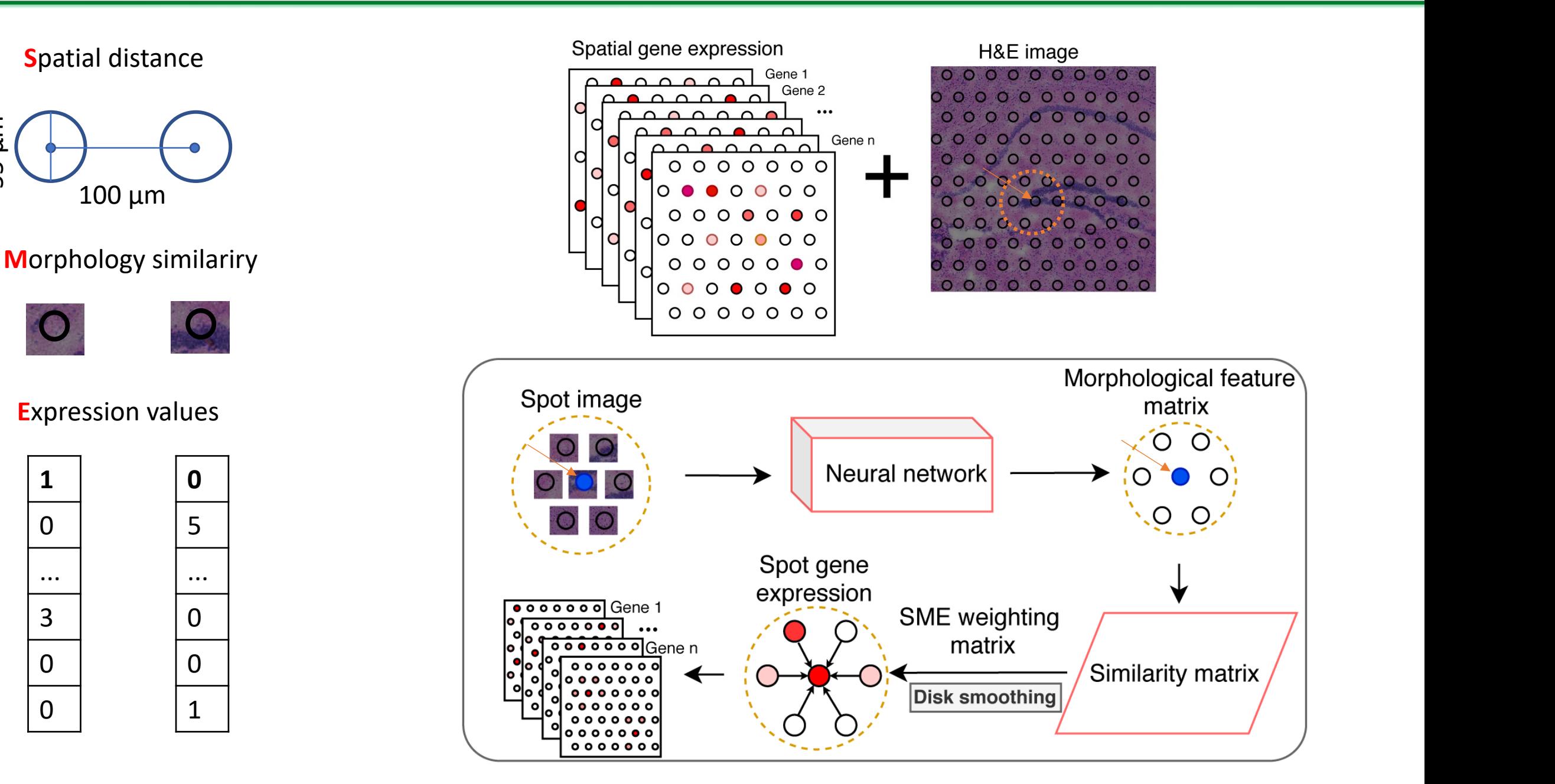

### Spatial Transcriptomics Data (Slide-seq): expression + location

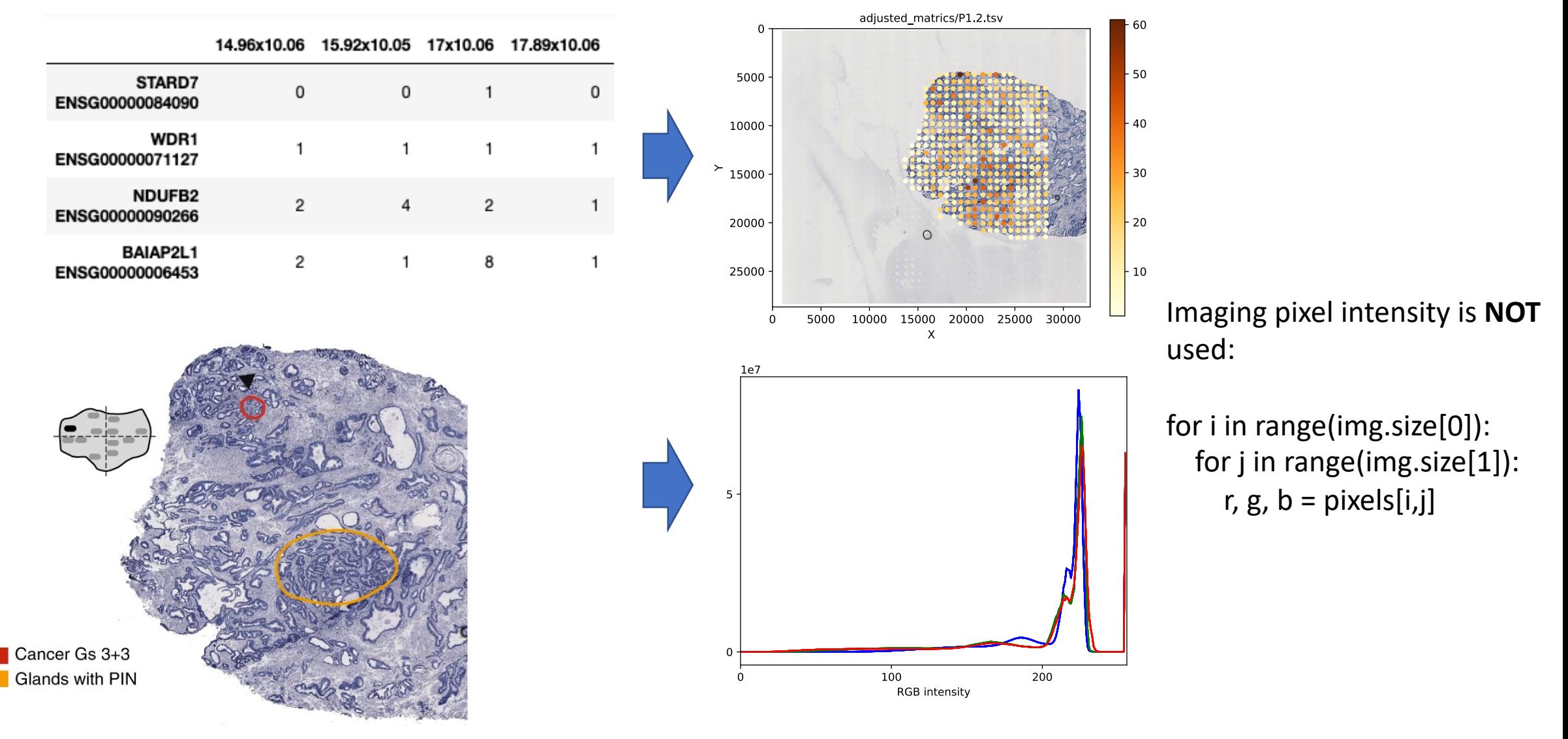

Image mode=RGB, size=32768x28672, (28672, 32768, 3)

(Berglund et al, 2018)

### Existing analysis methods

- Preprocessing: genes excluded if not in 10 cells and cells excluded if not having above 10 genes detected
- Normalisation: TMM or RLE method (as in EdgeR), deconvolution by pooling (as in scran), library sizes followed by log transformation, size factors as in DESeq, regress out covariates
- Feature (gene) selection: e.g. highly variable genes
- Dimensionality reduction: PCA followed by UMAP and tSNE
- Clustering and differential expression analysis: similar to single cell data

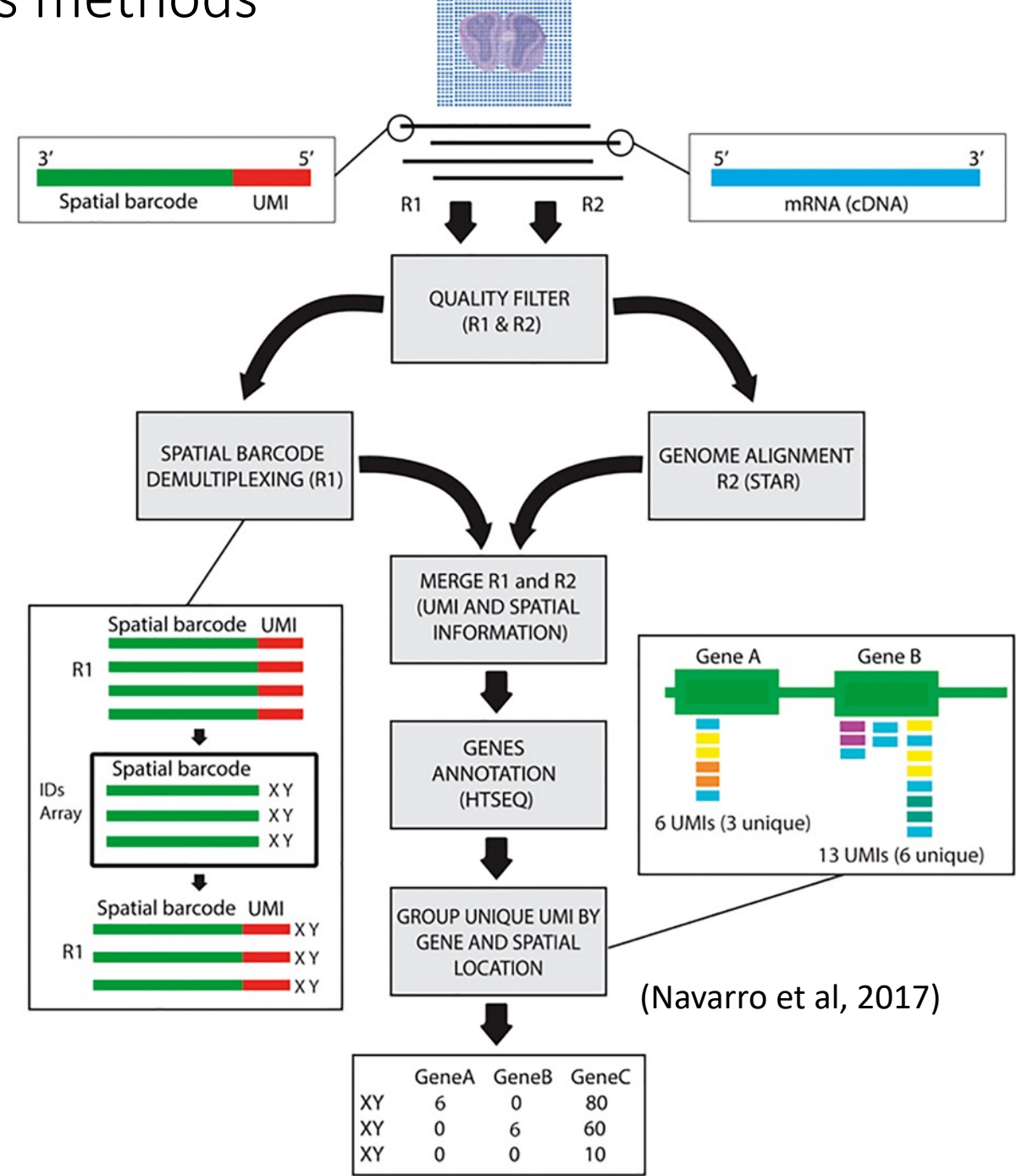

### Existing analysis methods

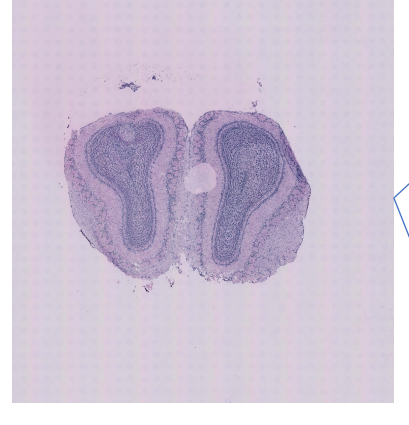

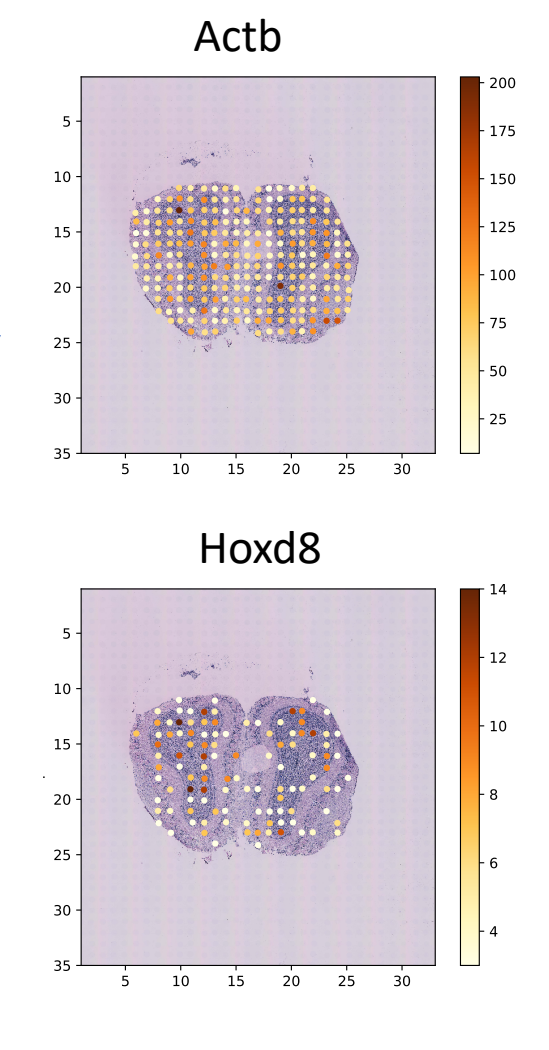

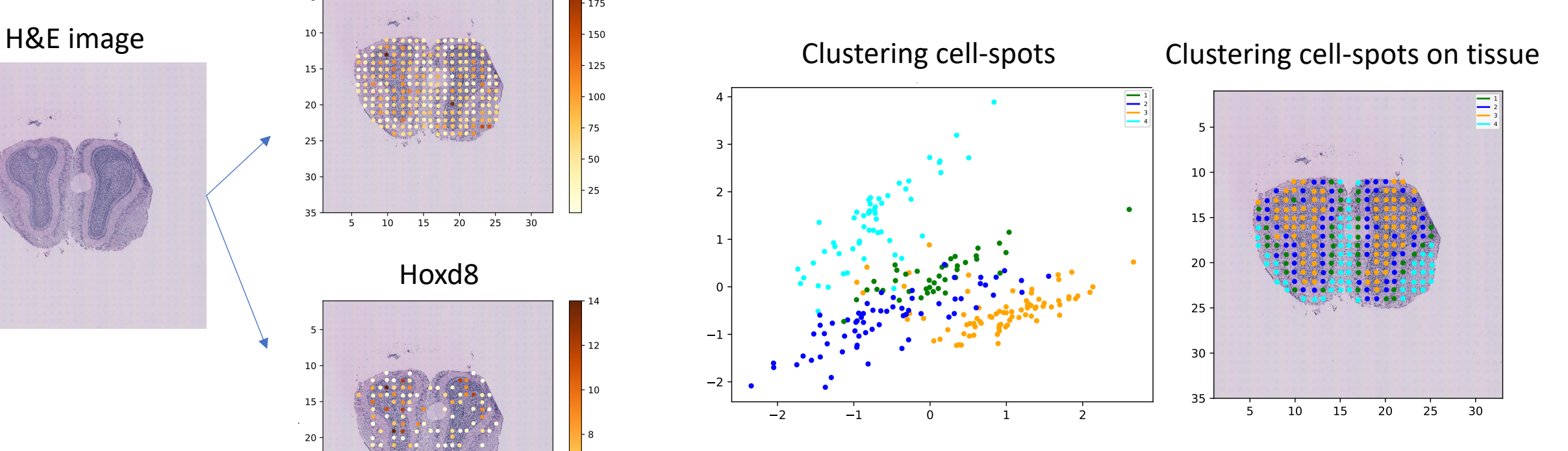

Example of data preprocessing:

- Total number of spots 242
- Total number of genes 16,251
- Dropped 3 spots (too few genes)
- Dropped 1233 genes (detected in too few spots)

## New analysis: Normalisation between images

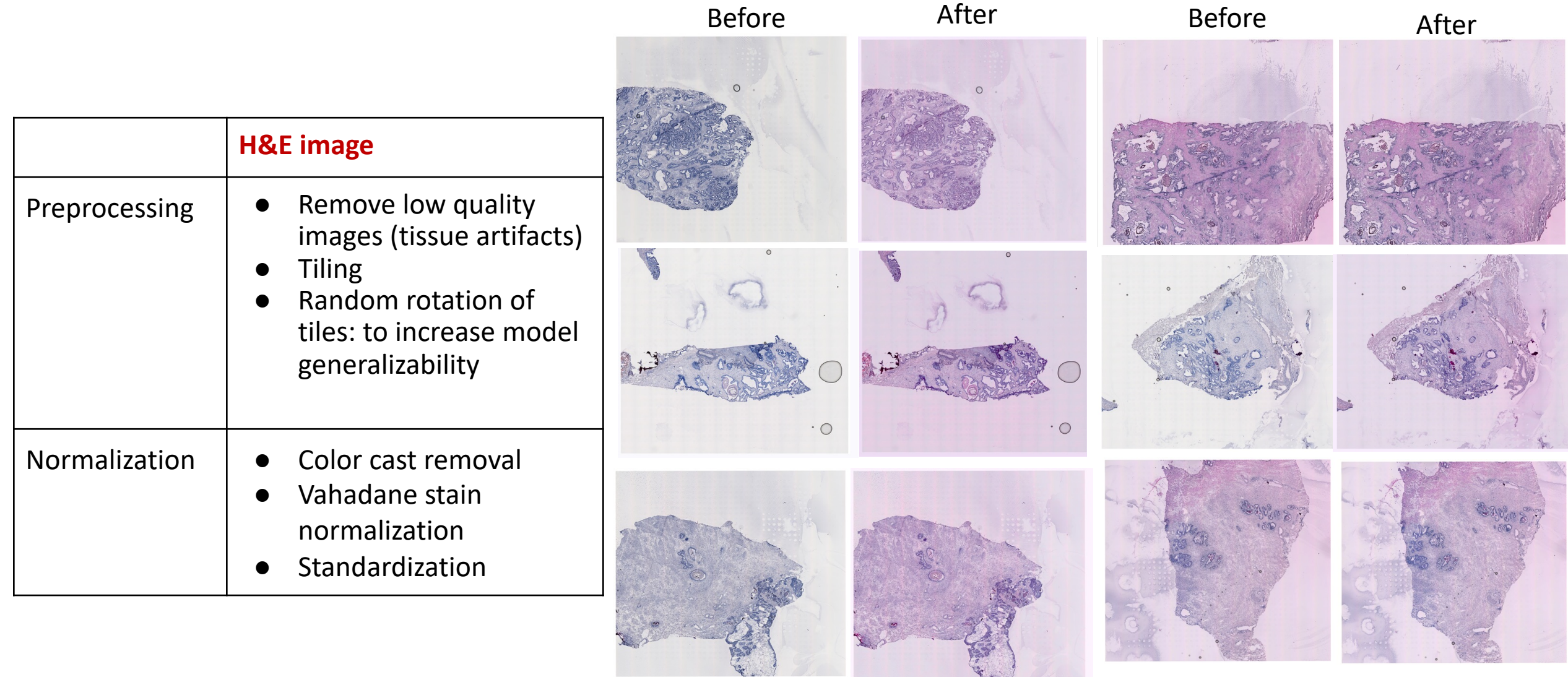

### New analysis: Tiling images to increase sample size

- Each Slide-seq spot corresponds to one tile, which contains both gene expression and H&E image pixel data
- Size of a spot is 299x299 pixels, and thus is represented by a (299, 299, 3) array
- From 12 images, generate 5910 tiles for training data

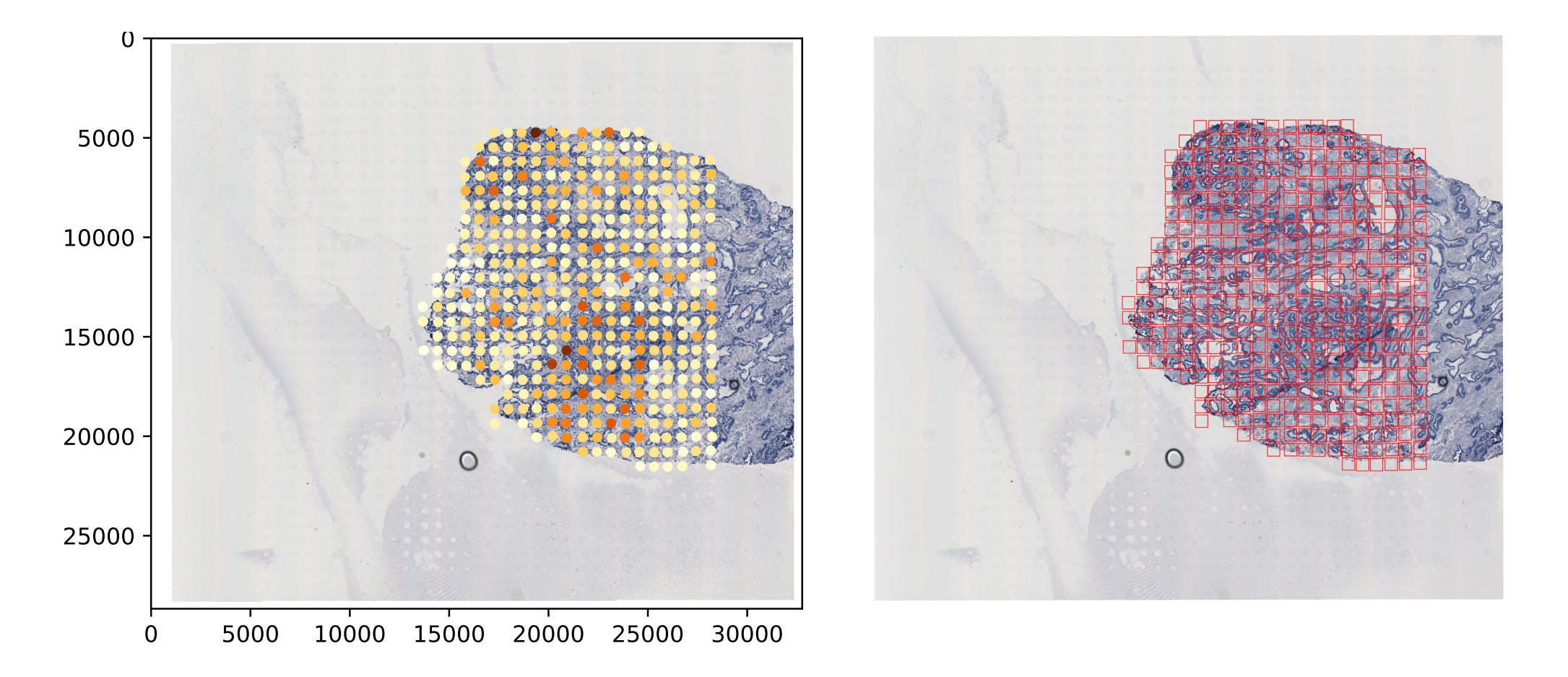

# Finding cancer cells by integrating count matrix and imaging data

#### Pathological Annotation

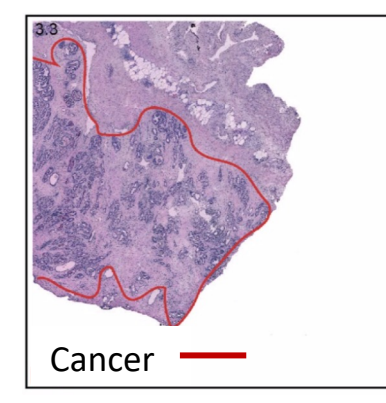

- Combining gene expression and image information is better than using gene expression or image alone
- Typical pathological annotation by drawing regions on images is not as accurate as computational annotation at pixel level

Combine Model

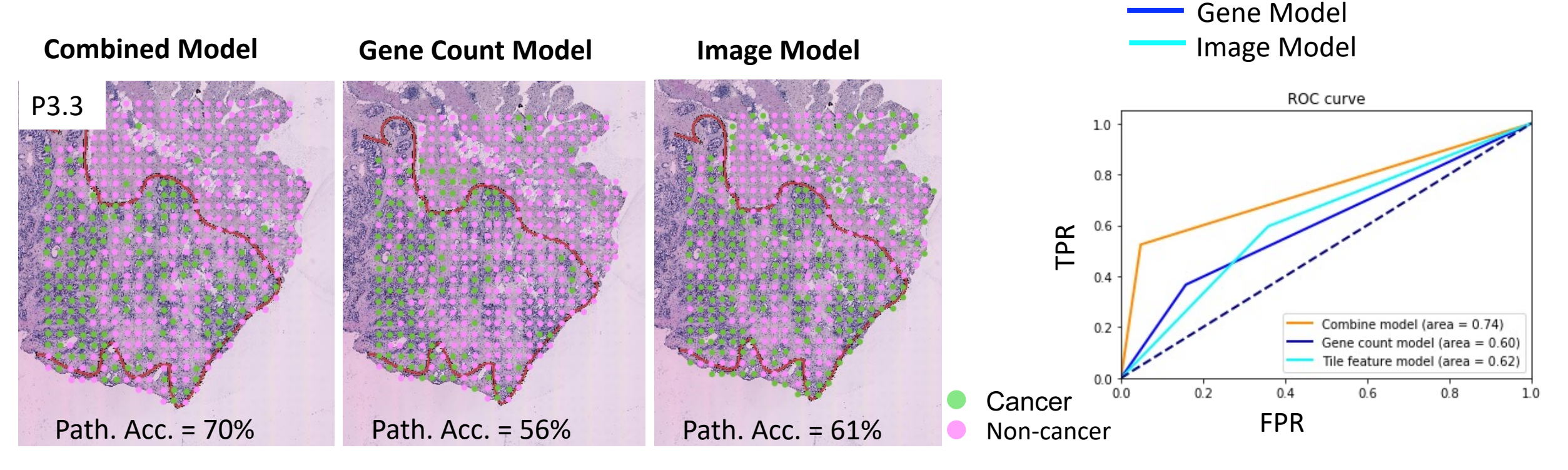

# Finding inflamed stromal cells by integrating count matrix and imaging data

#### Pathological Annotation

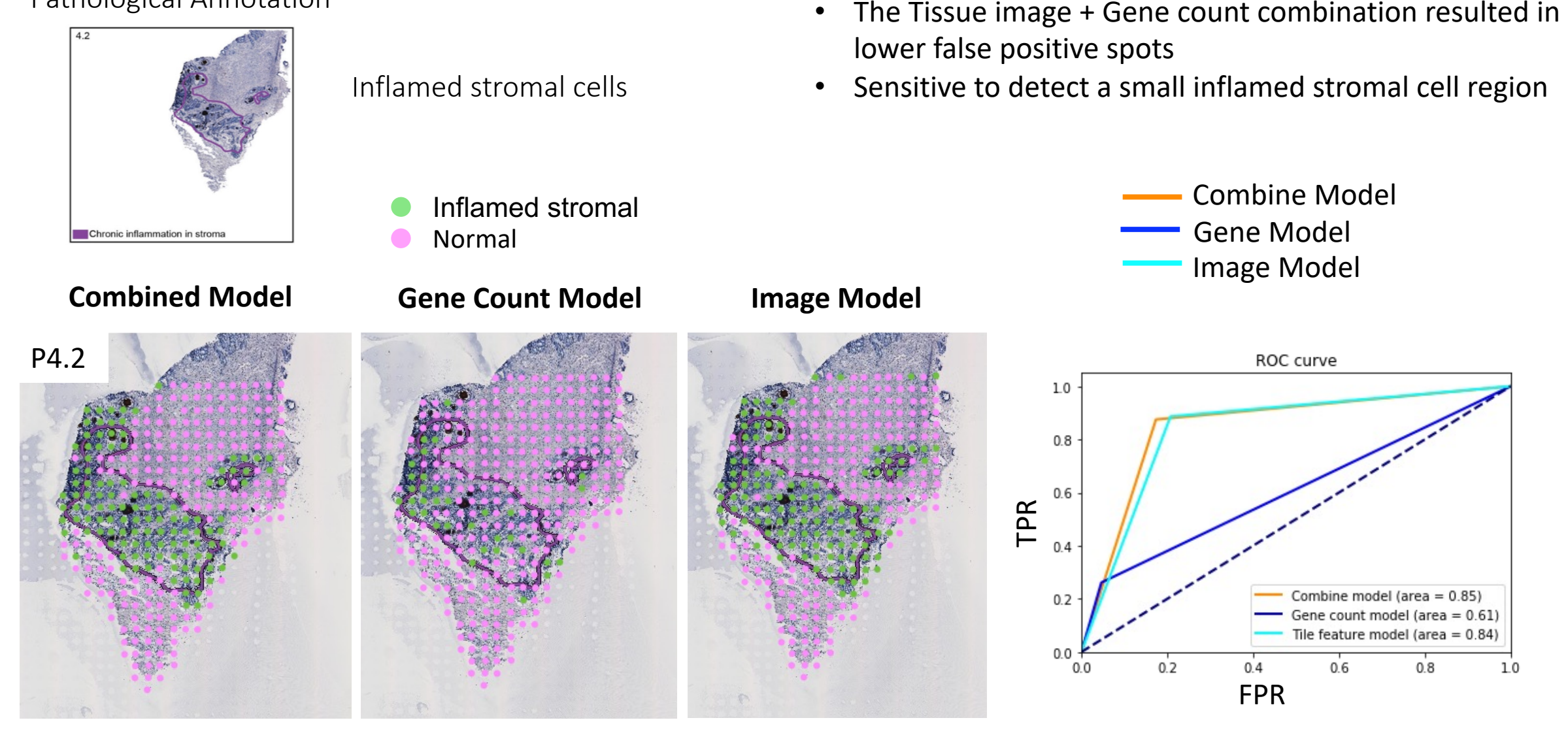

### Quantitative Validation

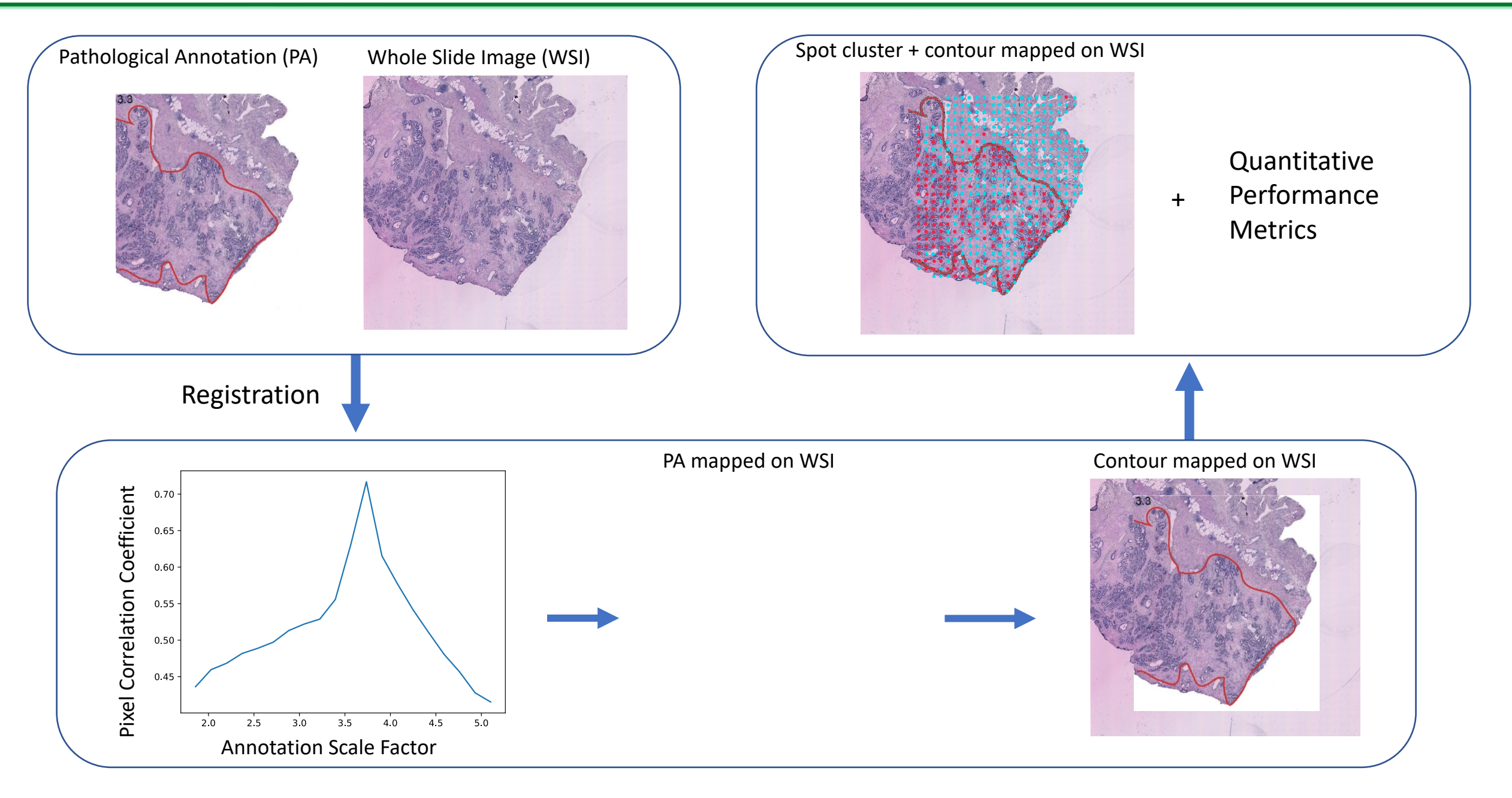

### Classification of Anatomical Spatial Regions

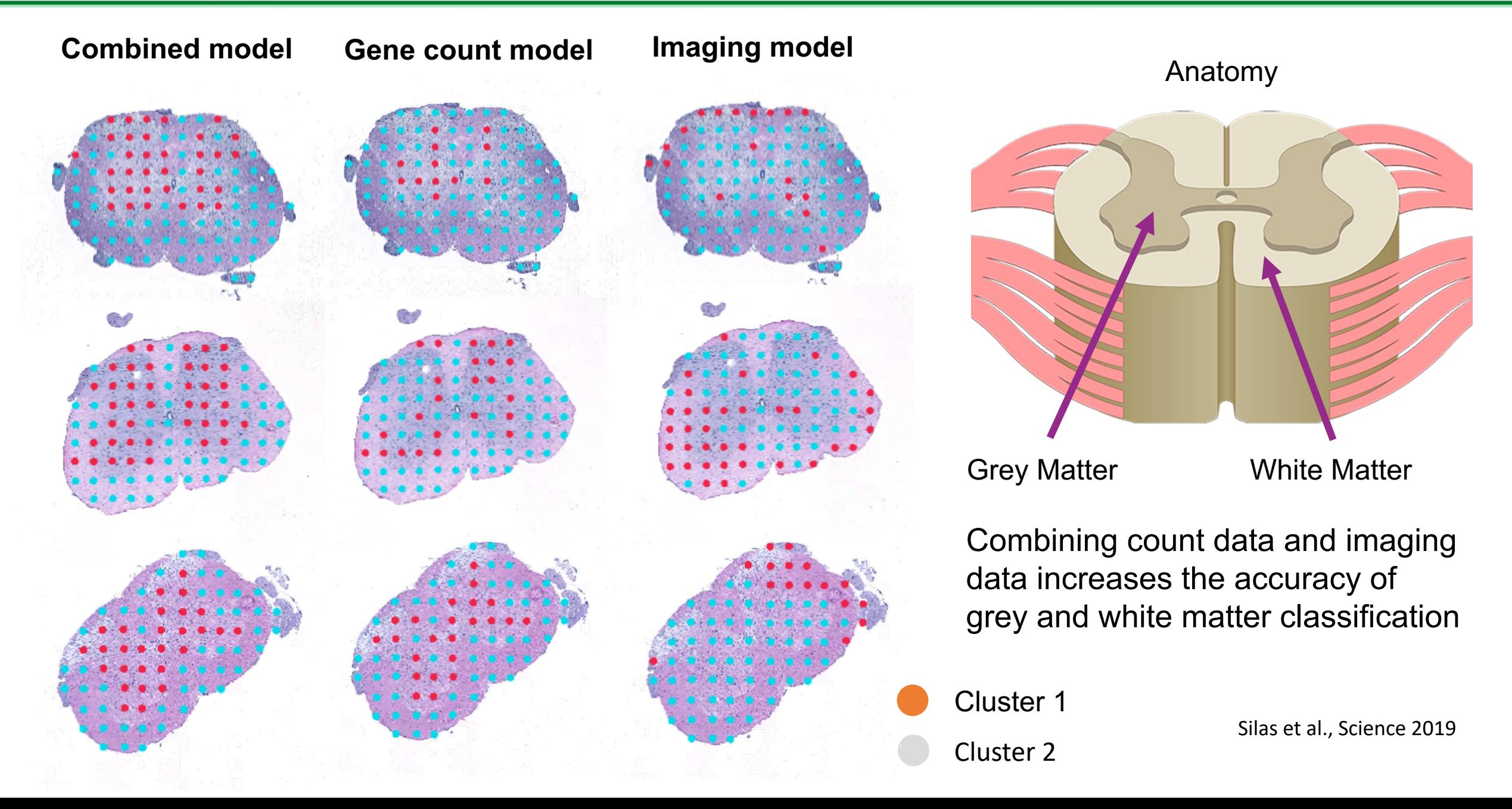
## Disease Stage Classification Model

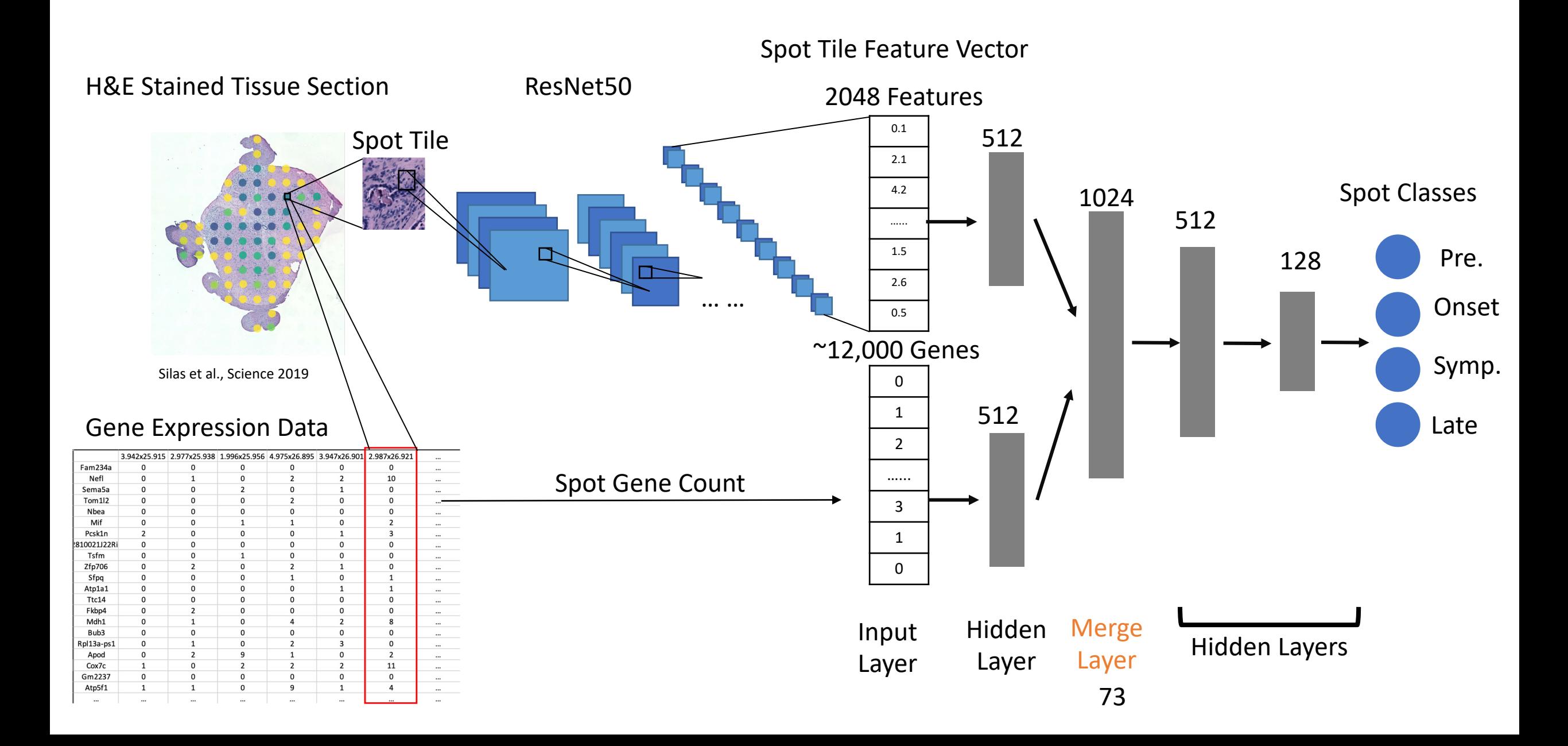

## Disease Stage Classification - Performance

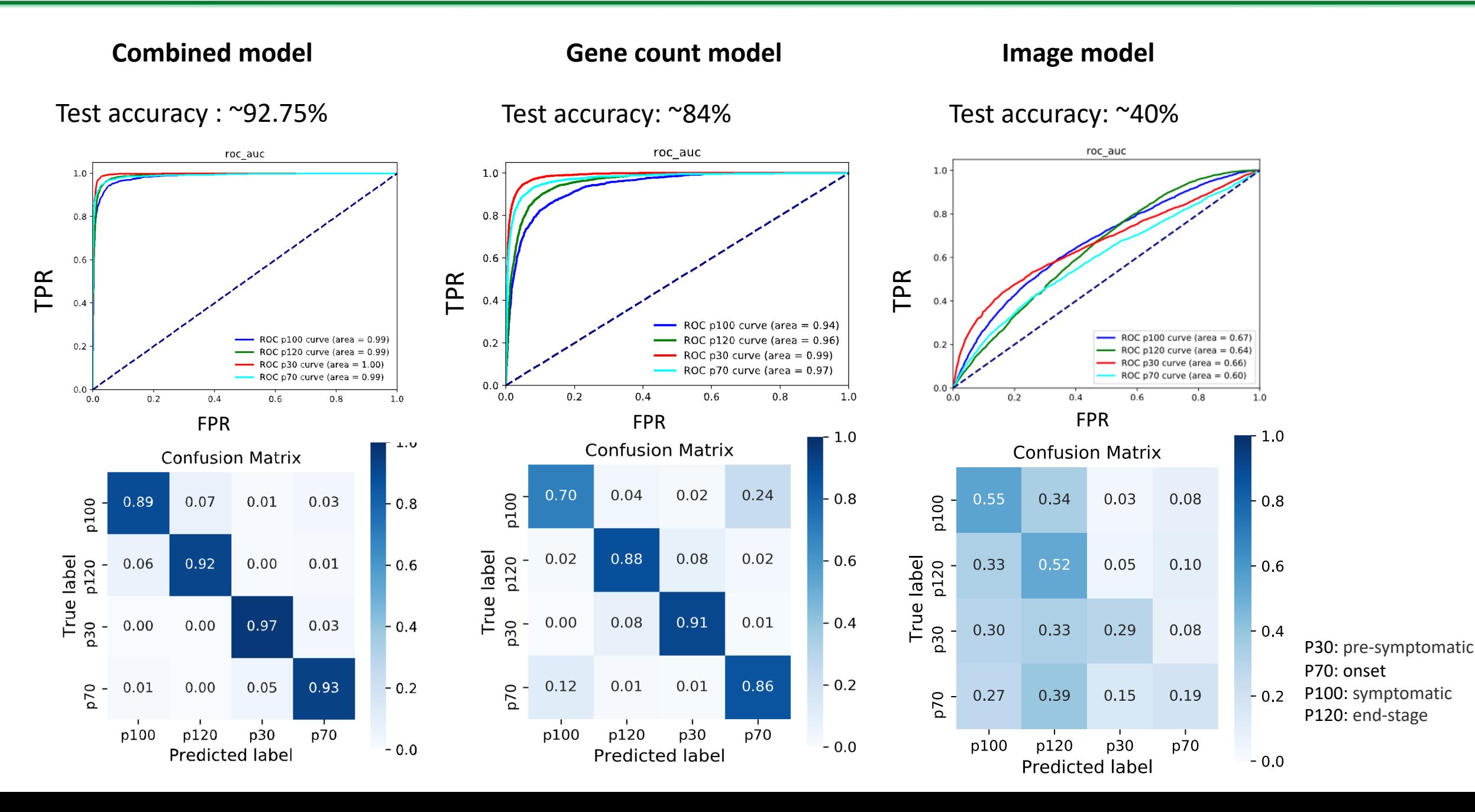

## Can we predict gene expression data from H&E image? Can we predict gene expression data from H&E image?

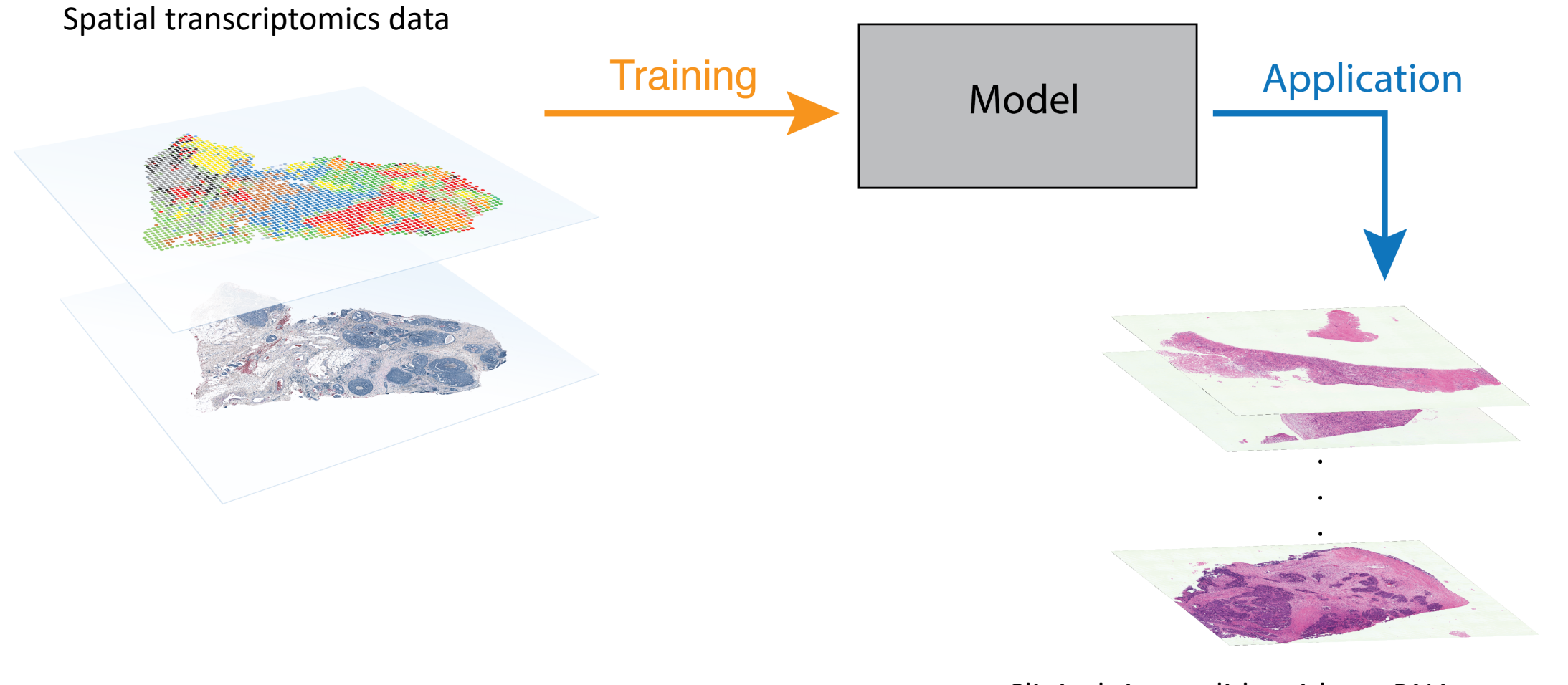

Clinical tissue slide without RNA measurement

## STNet model

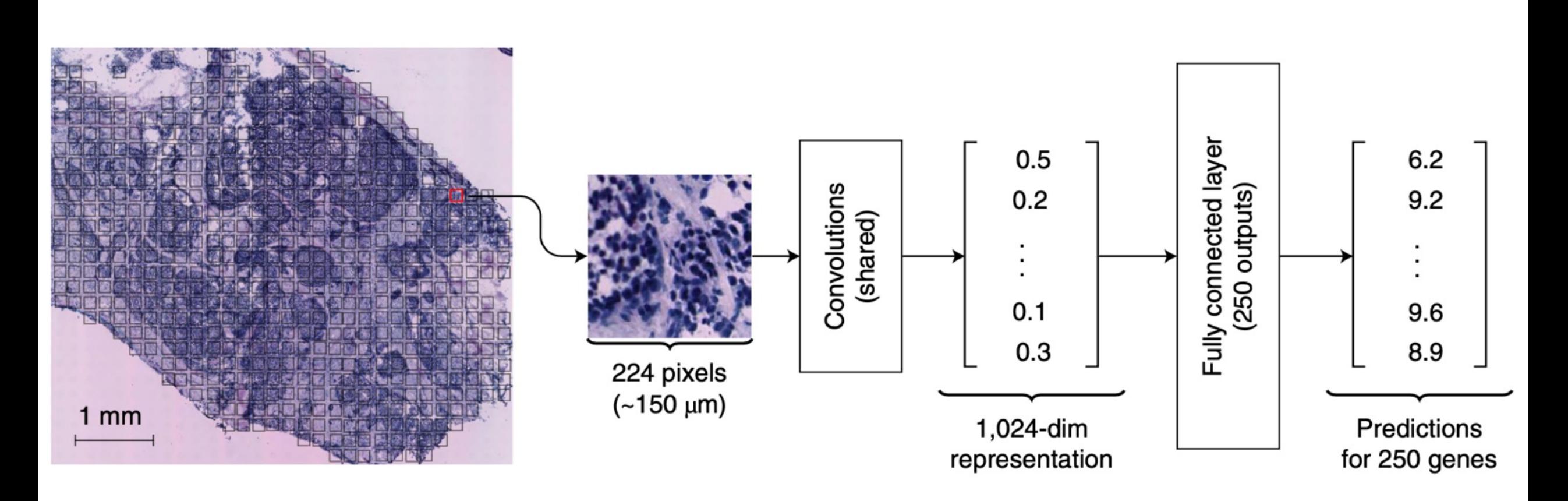

<sup>(</sup>He, et al., 2020)

## His2genes model

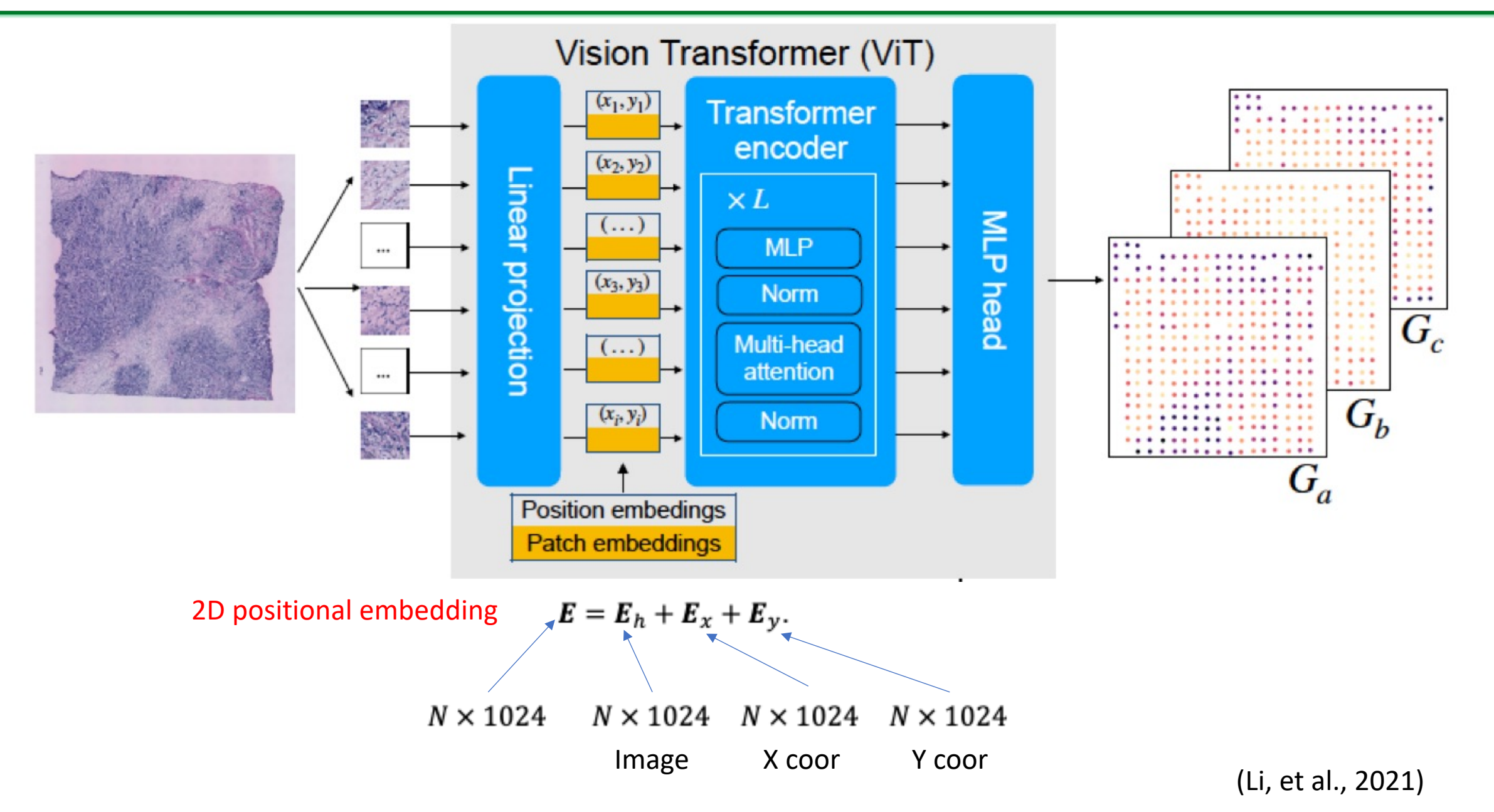

### STimage: convolutional regression model

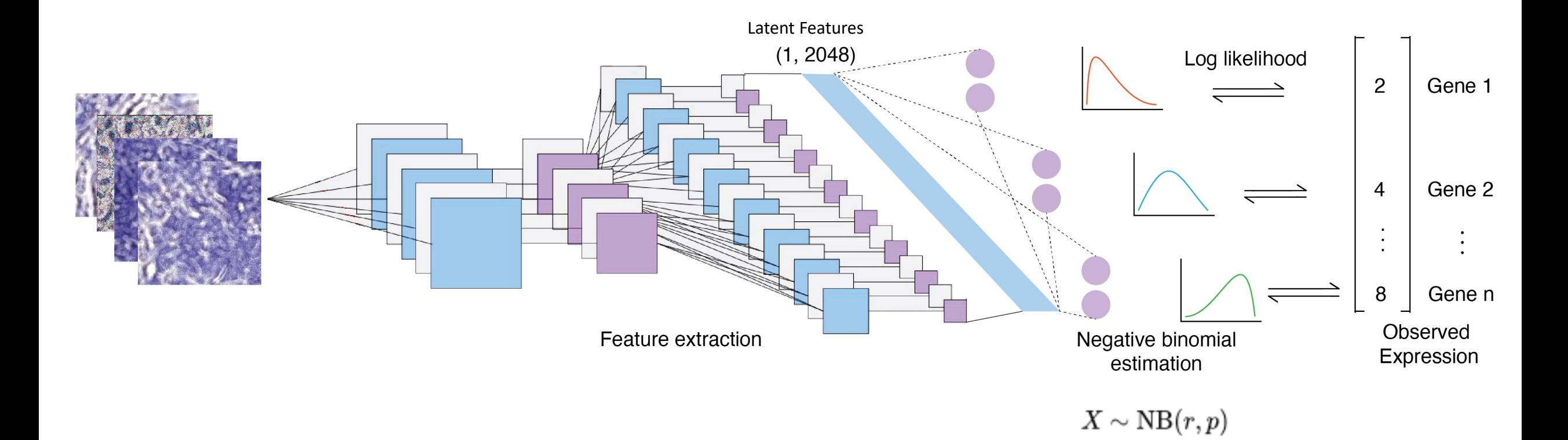

Loss: Negative log likelihood

## STimage: gene expression prediction

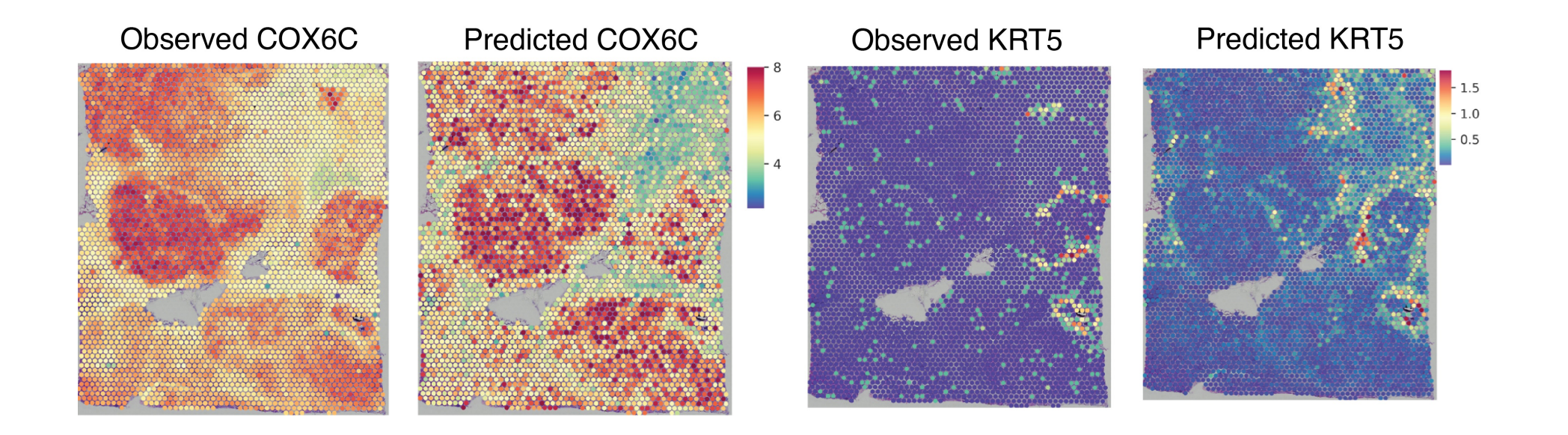

STimage: model interpretation

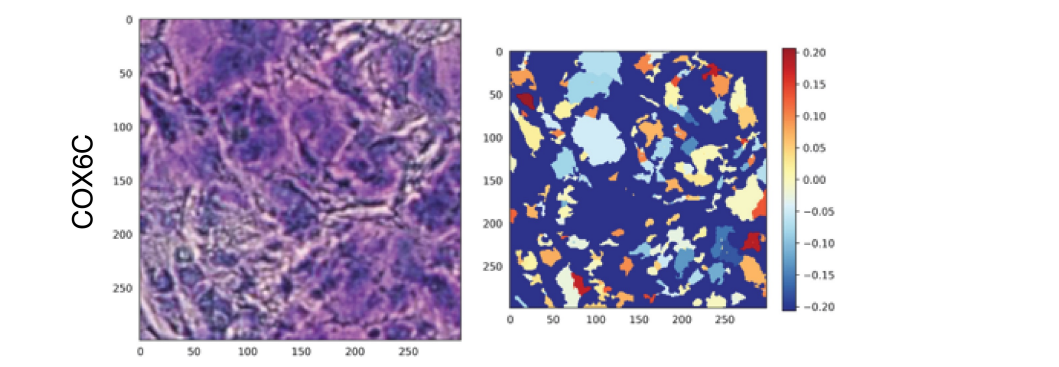

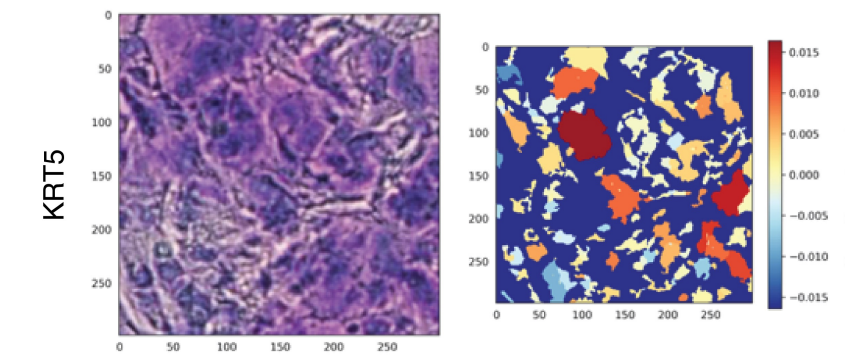

## STimage: gene expression prediction on external dataset STimage: gene expression prediction on external dataset

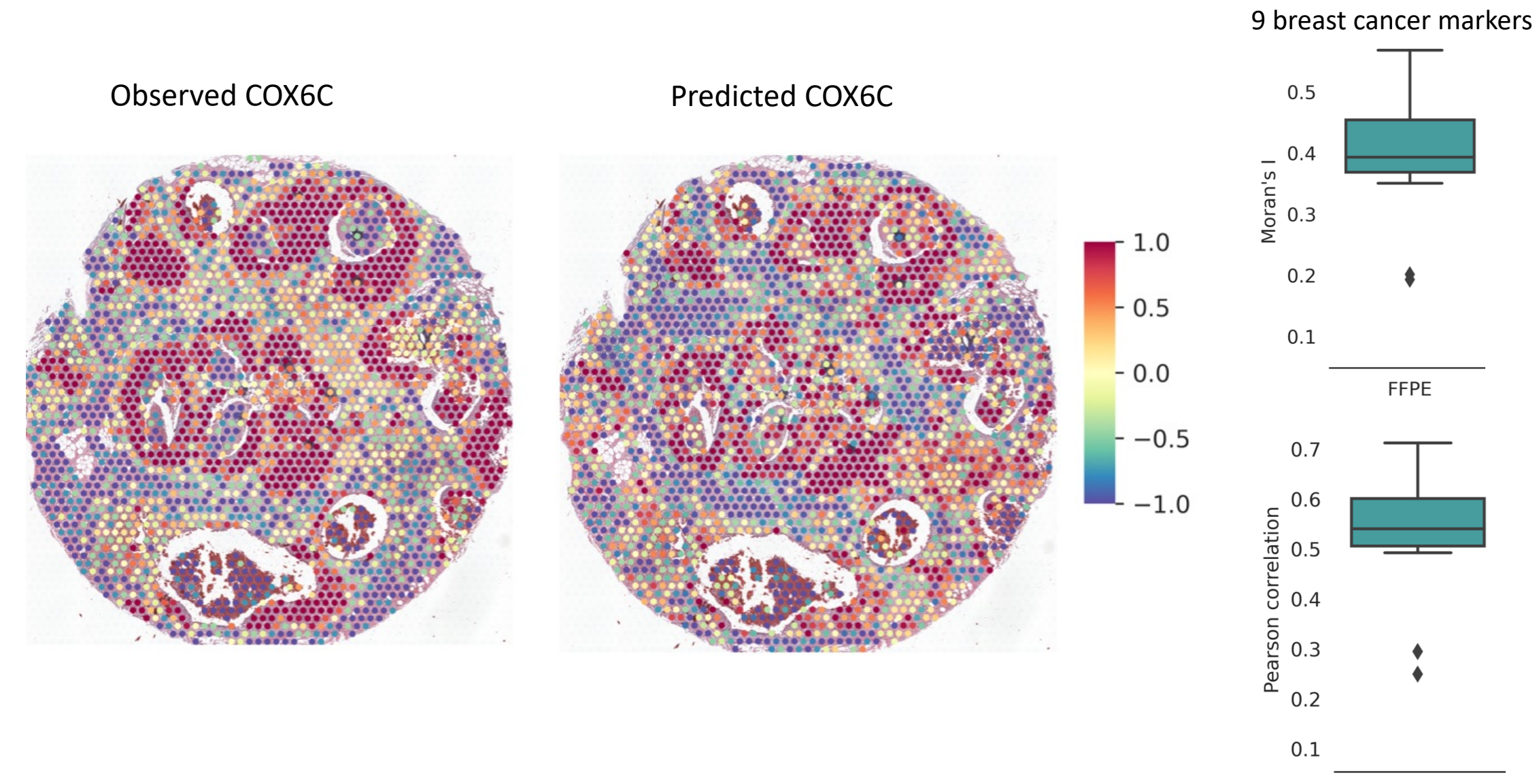

## Benchmarking with existing software

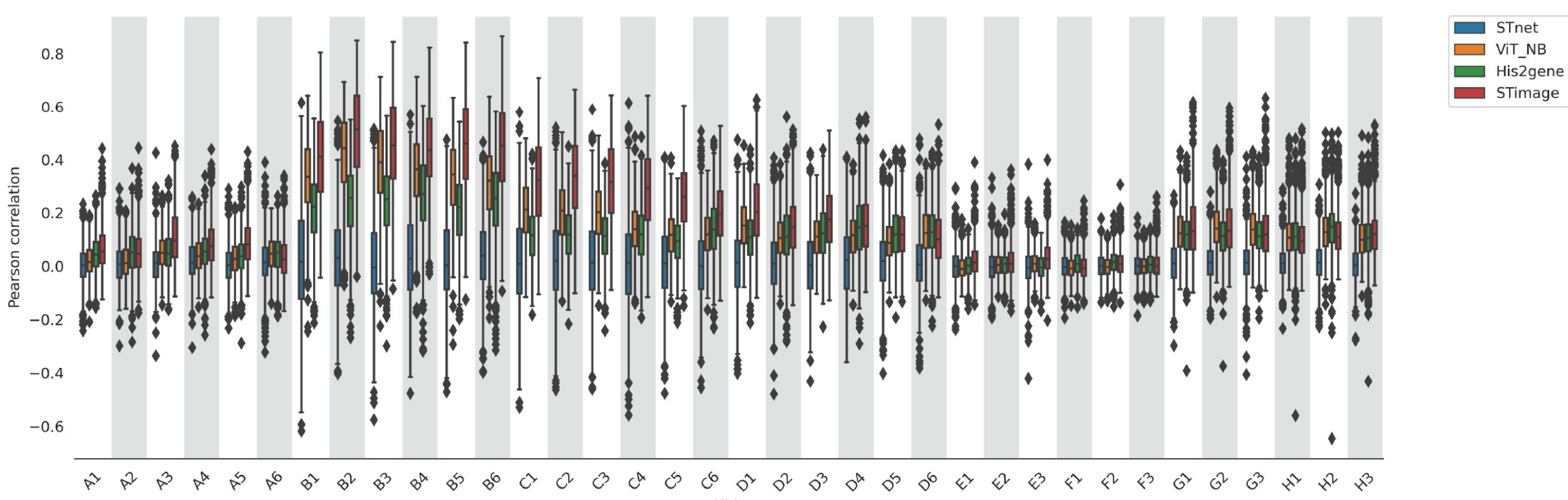

Slide

### **Why**

- 1) Bug fixing and model optimization
- 2) From model extracts useful information for discovery rather than performance (accuracy vs interpretability tradeoff)
- 3) Credibility/reliability of the model

#### **How**

- 1) Interpreting outputs: with saliency maps, with occlusion sensitivity, and with class activation maps (Global Average Pooling)
- 2) Visualisation of the model training steps: with gradient ascent (class model visualization), with dataset search, and deconvolution
- 3) Deep dream (going deeper in NNs) or LIME (Local interpretable model-agnostic explanations)

e.g. Saliency map compute the gradient of output category with respect to input image:

doutput dinput

## Interpretability Machine Learning (Deep learning)

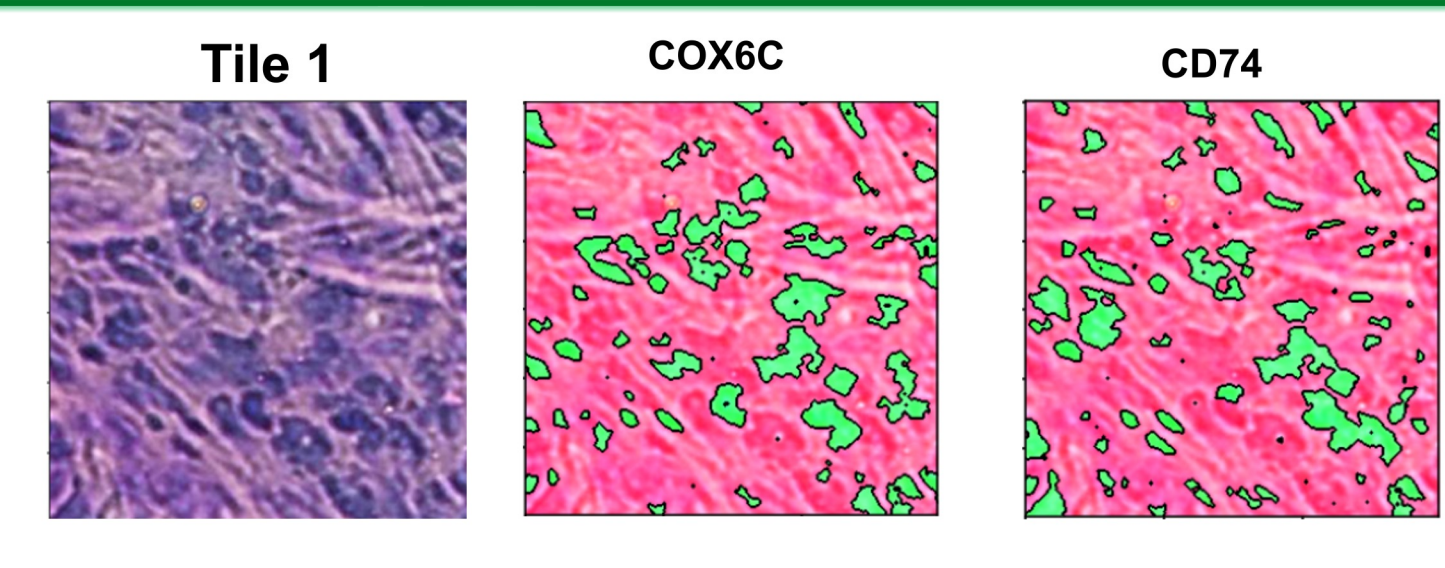

Regions against the prediction <br>
• Nuclei in favor of prediction

**Tile 2** 

 $\mathbf b$ 

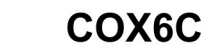

**CD74** 

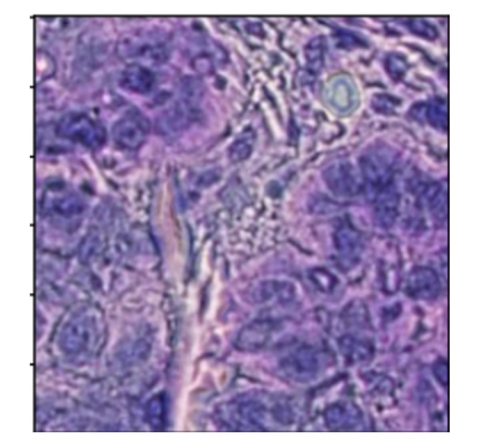

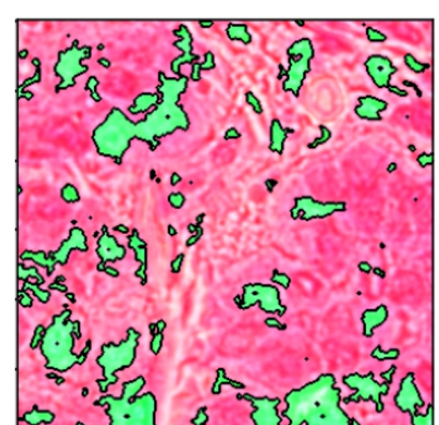

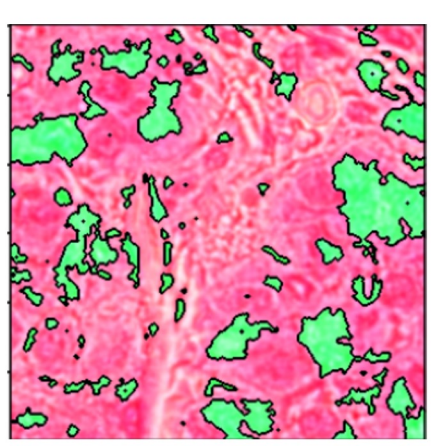

LIME uses perturbations to find those segments of the image which are more predictive of high or low expression across an image.

# Analysis of Cell-Cell Interactions

## Cell-to-cell interaction/communication concept

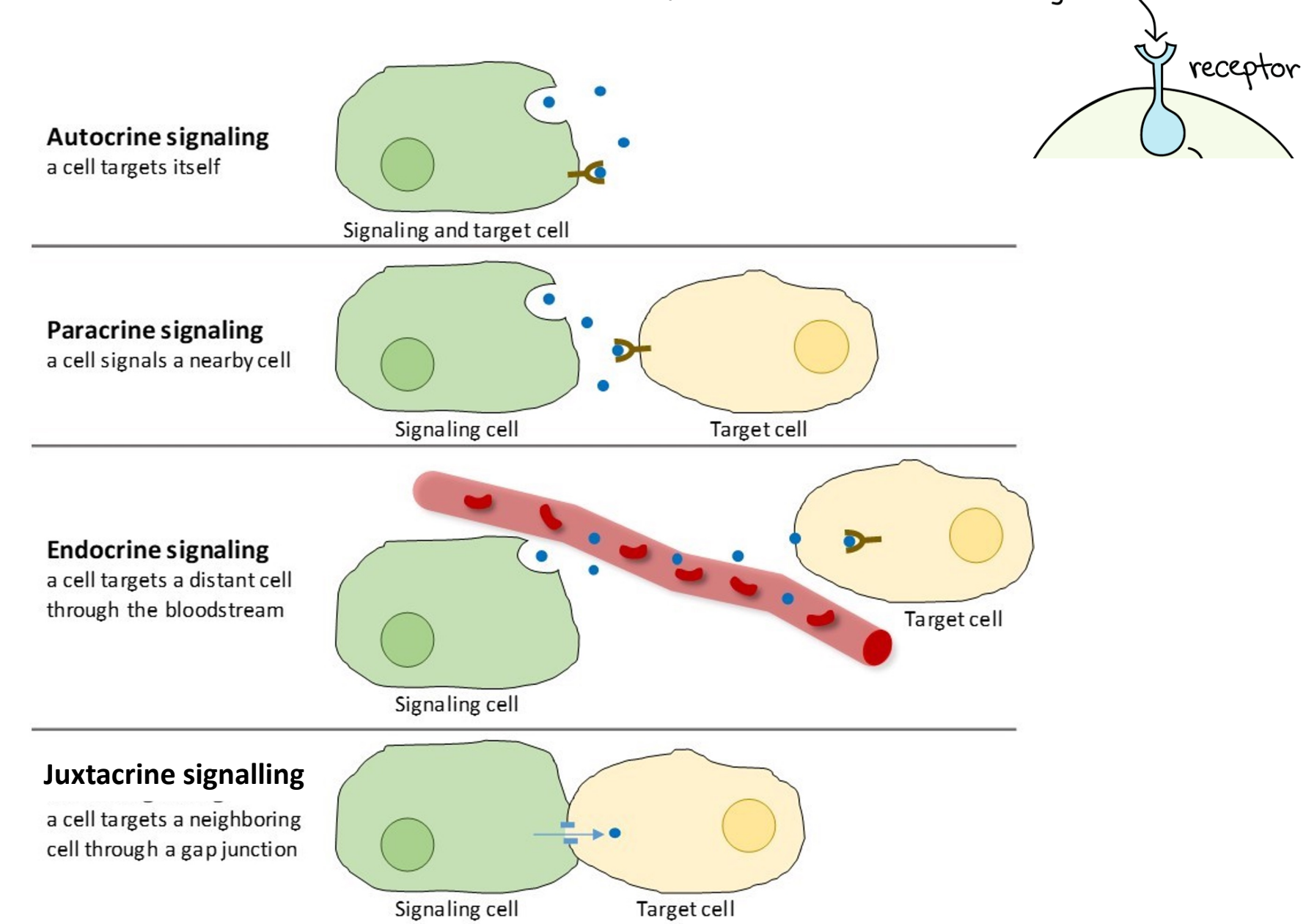

ligand C

## Application of cell-cell interaction (CCI) analysis

### **Examples of application:**

#### **Cell development:**

Revealed ligand–receptor interactions that initiate selfrenewal and differentiation

### **Tissue homeostasis:**

Intercellular communication contributes to organ function

#### **Immune interaction in disease:**

Studying CCI within these communities can reveal how cells communicate in these ecosystems and help guide the development of effective cancer immunotherapies

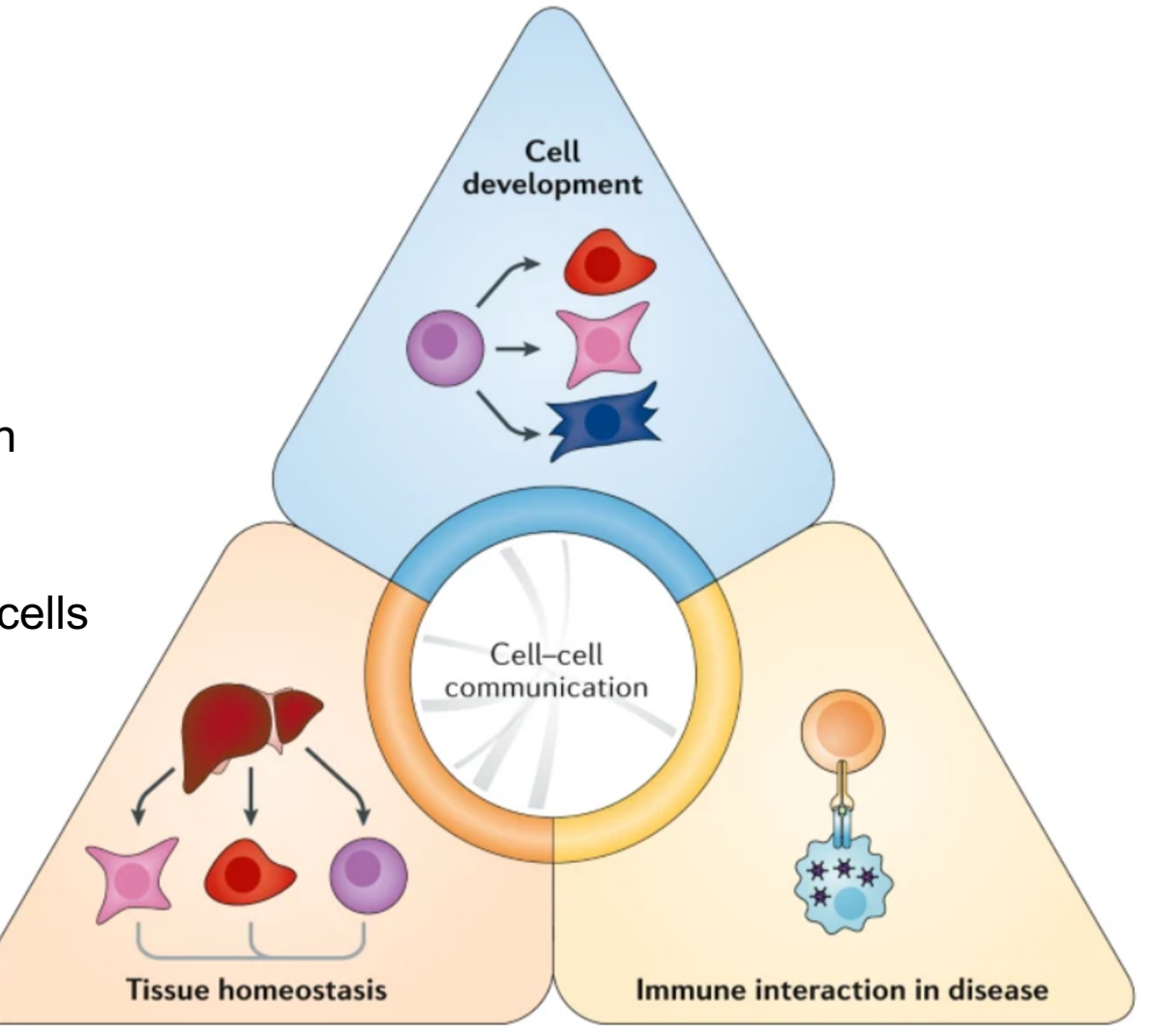

## Basic workflow of CCI analysis with transcriptomics data

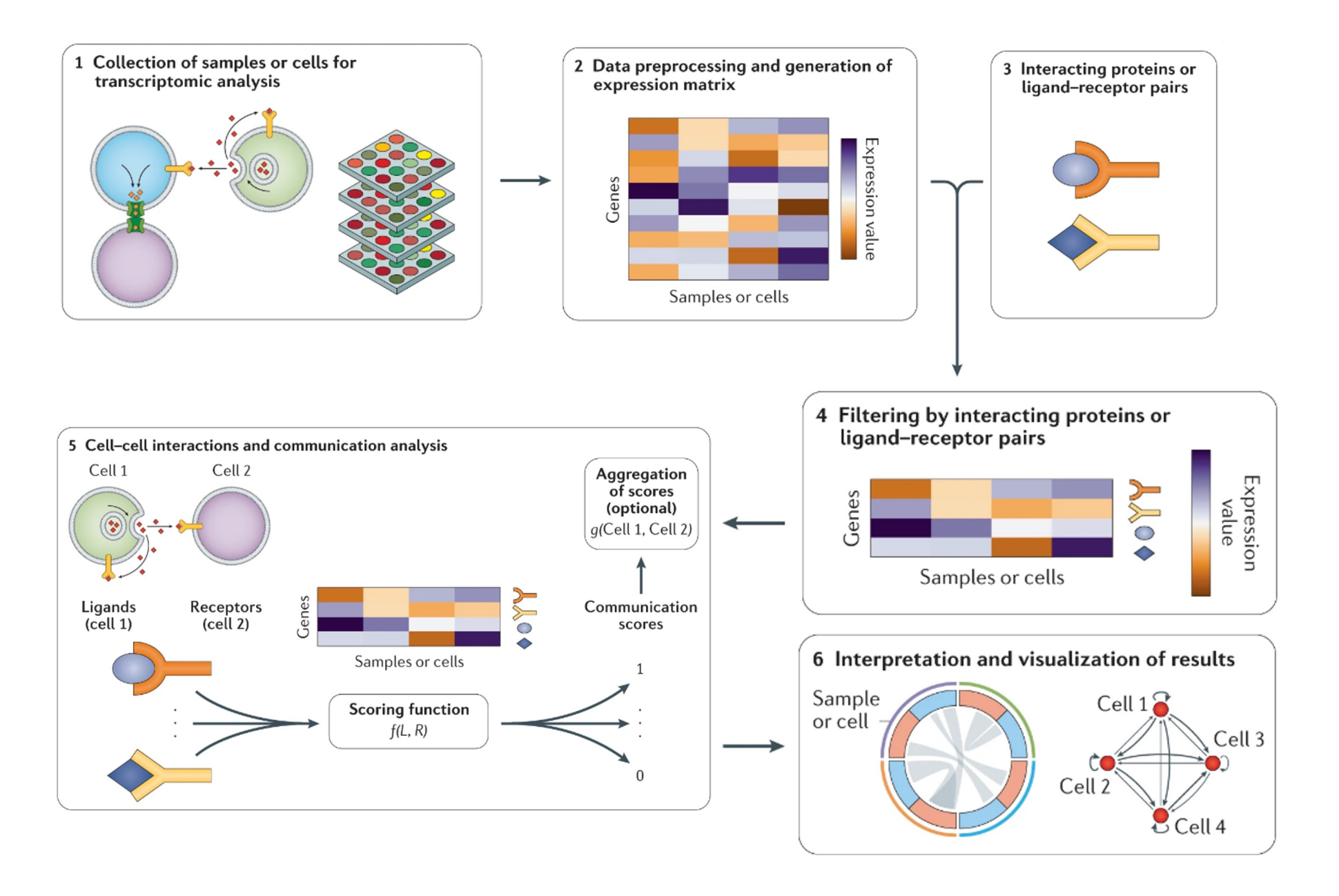

## General method

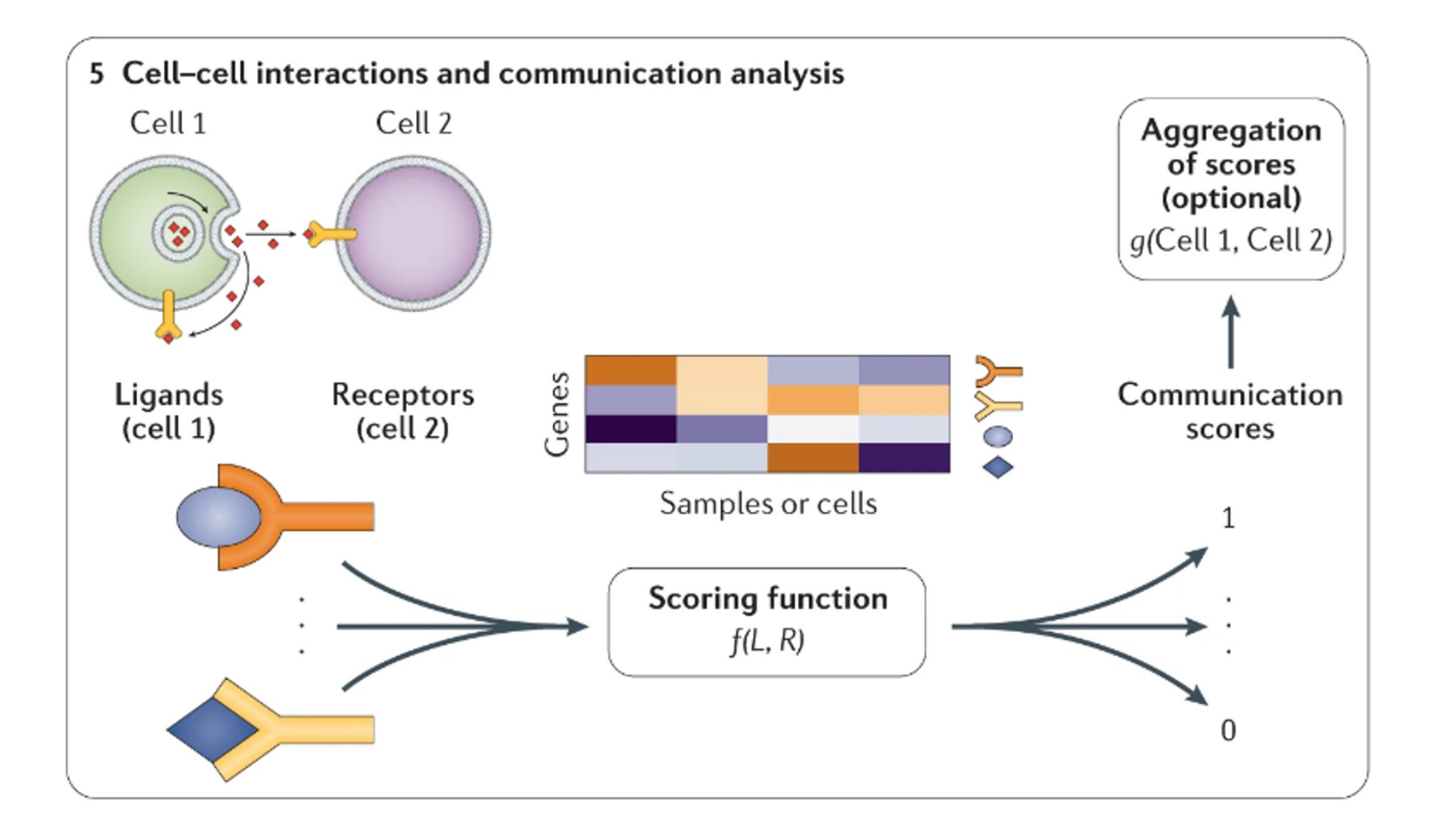

## Main scoring functions with gene expression data

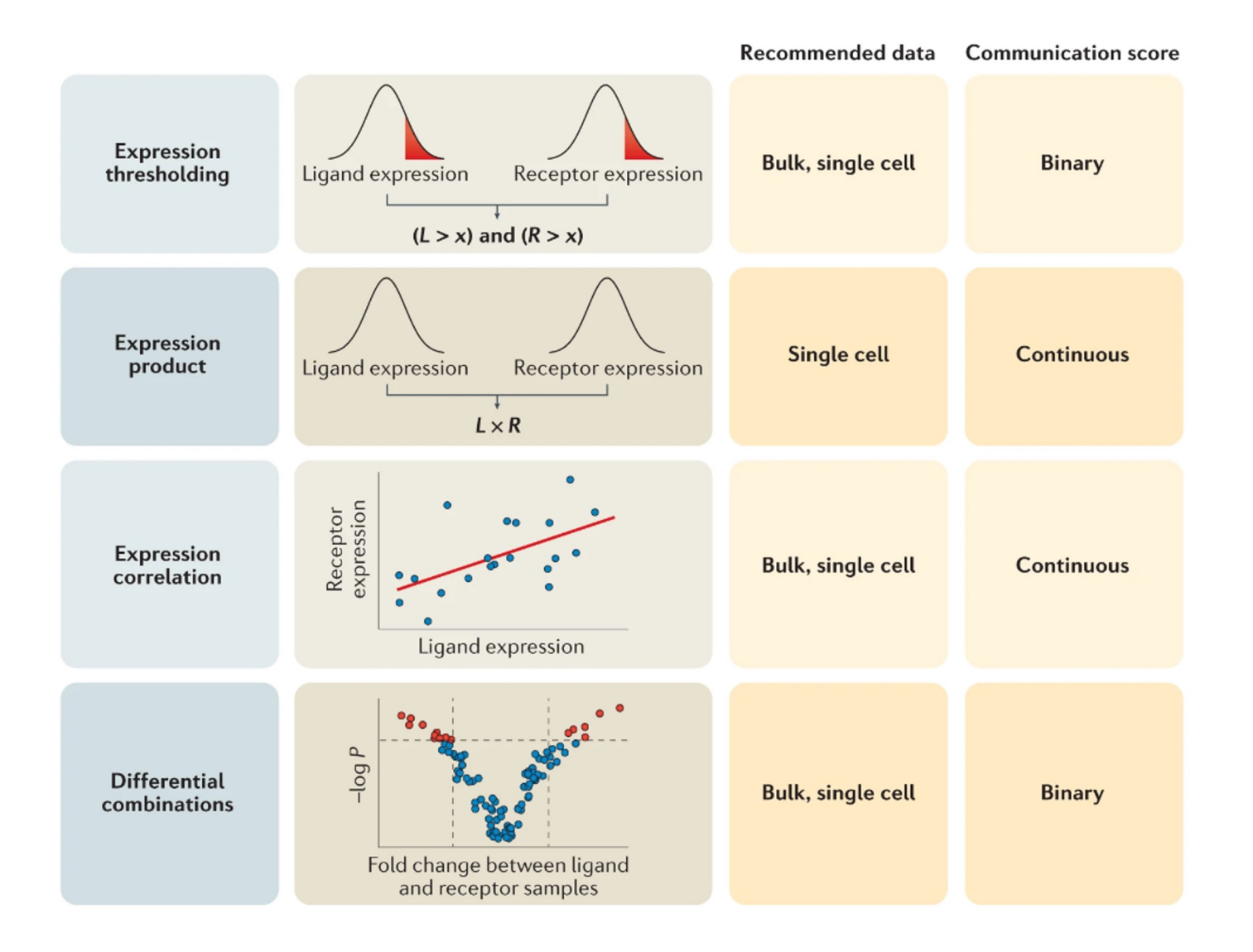

Toy example

a

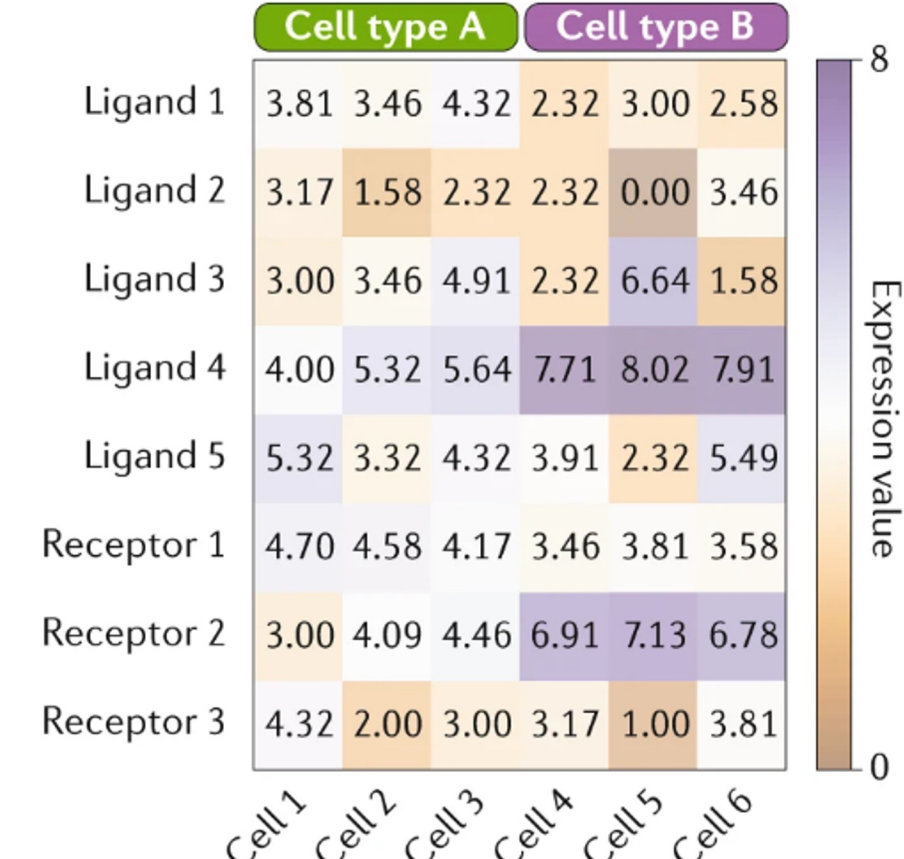

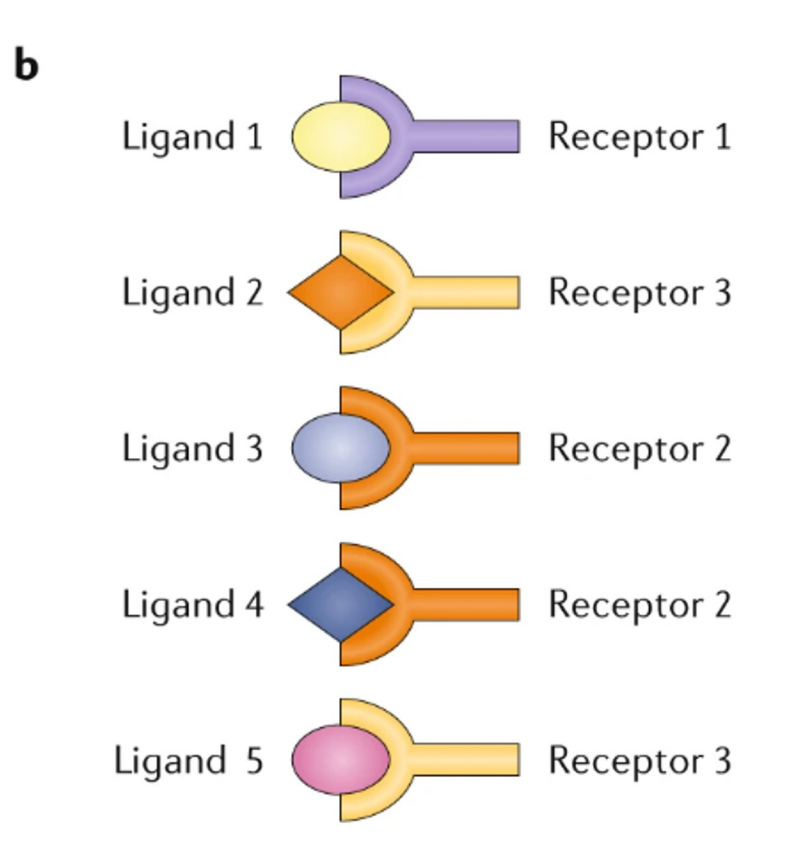

## Expression thresholding

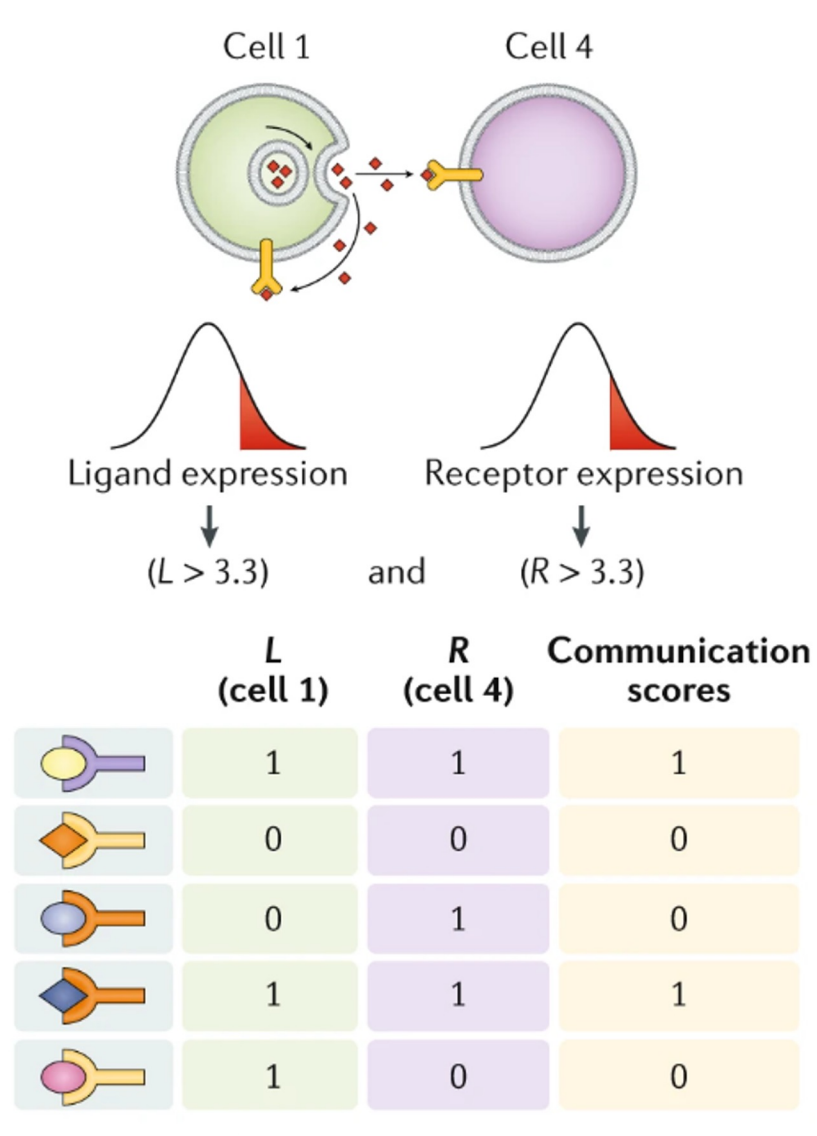

**Expression thresholding** 

## Expression product

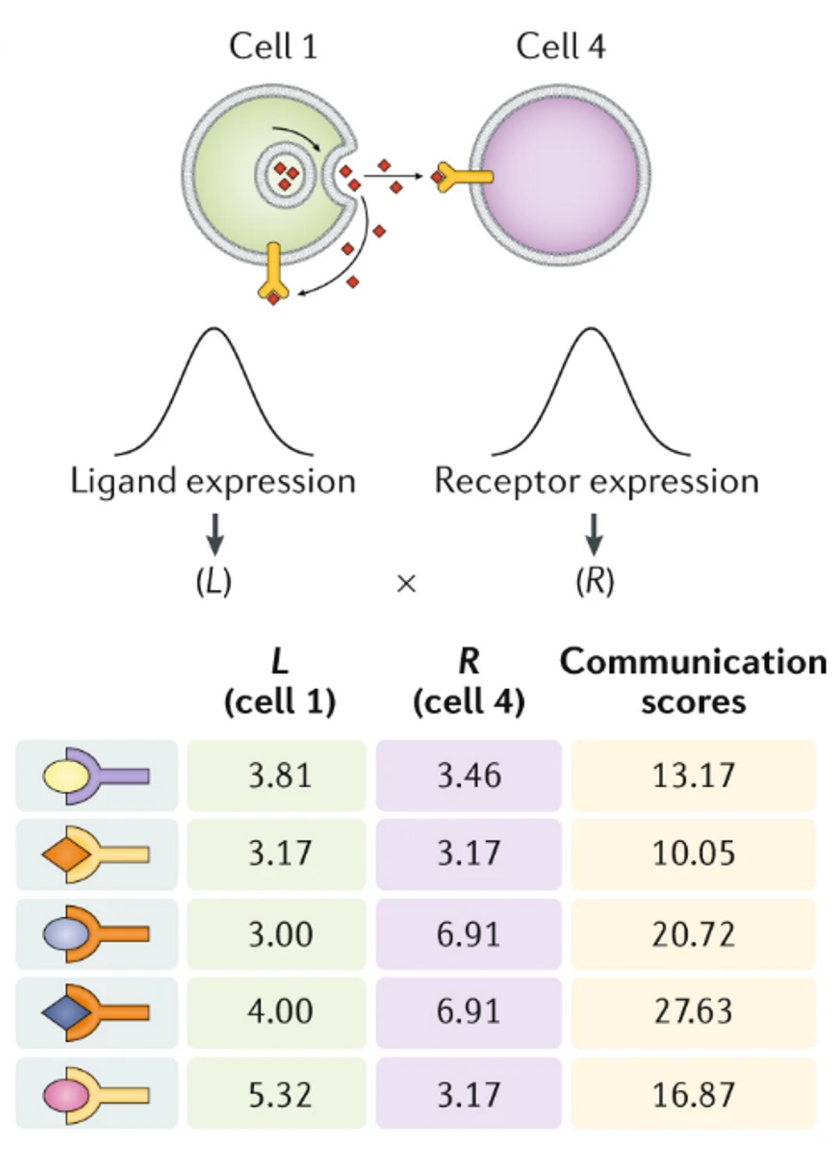

**Expression product** 

Expression correlation

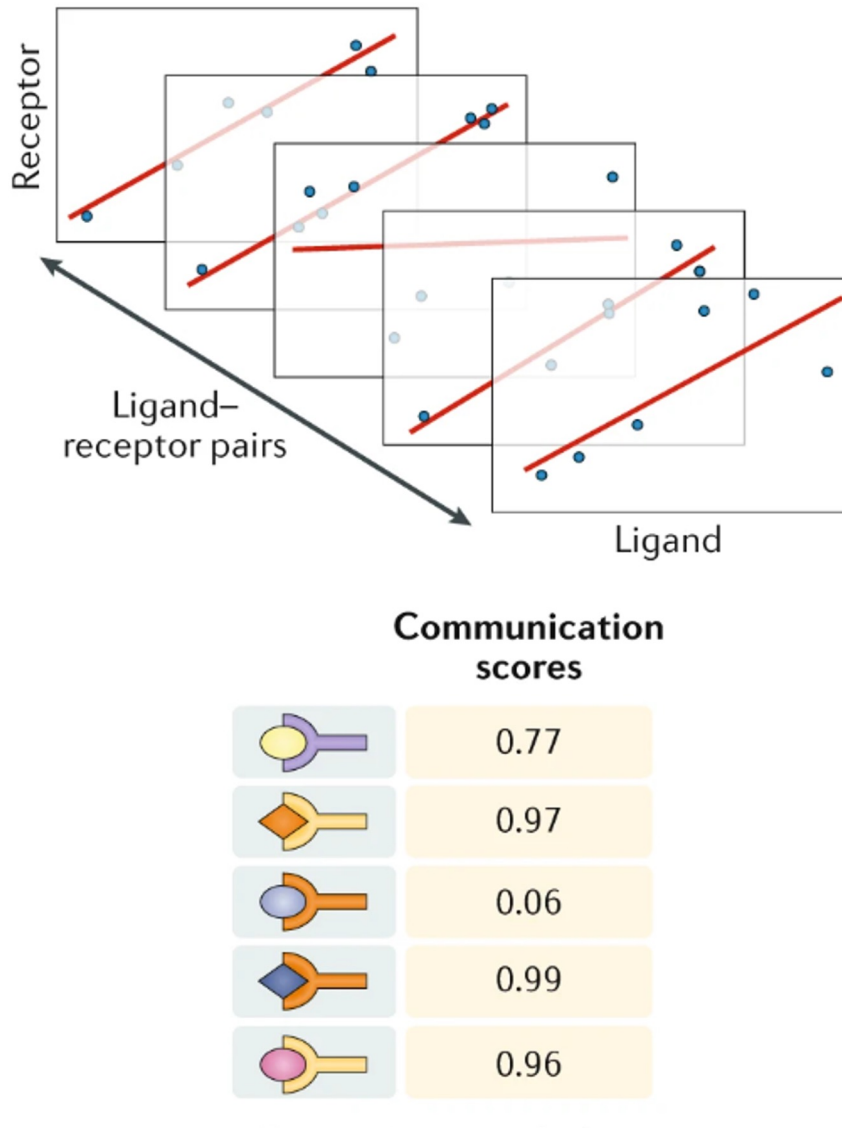

**Expression correlation** 

## Differential combinations

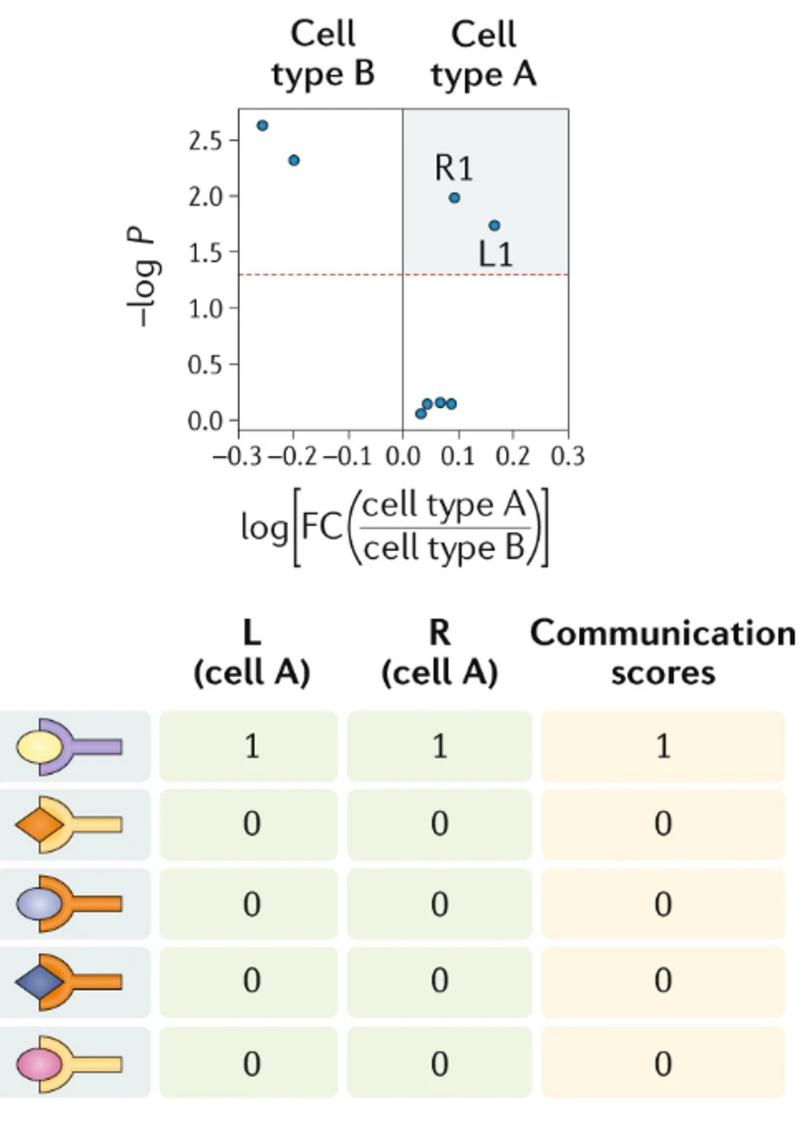

**Differential combinations** 

Spatial context in CCI analysis

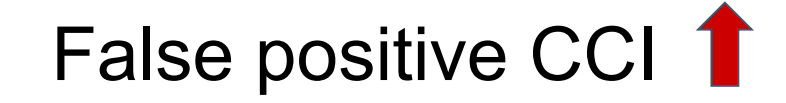

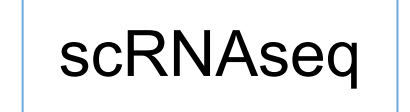

- Missing spatial contact information
- High false-positive CCI prediction

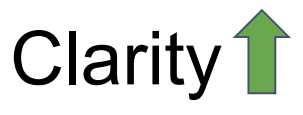

Spatial transcriptomics

- Cell localization can help elucidate interactions between spatially proximal regions.

Expression product with neighborhood score

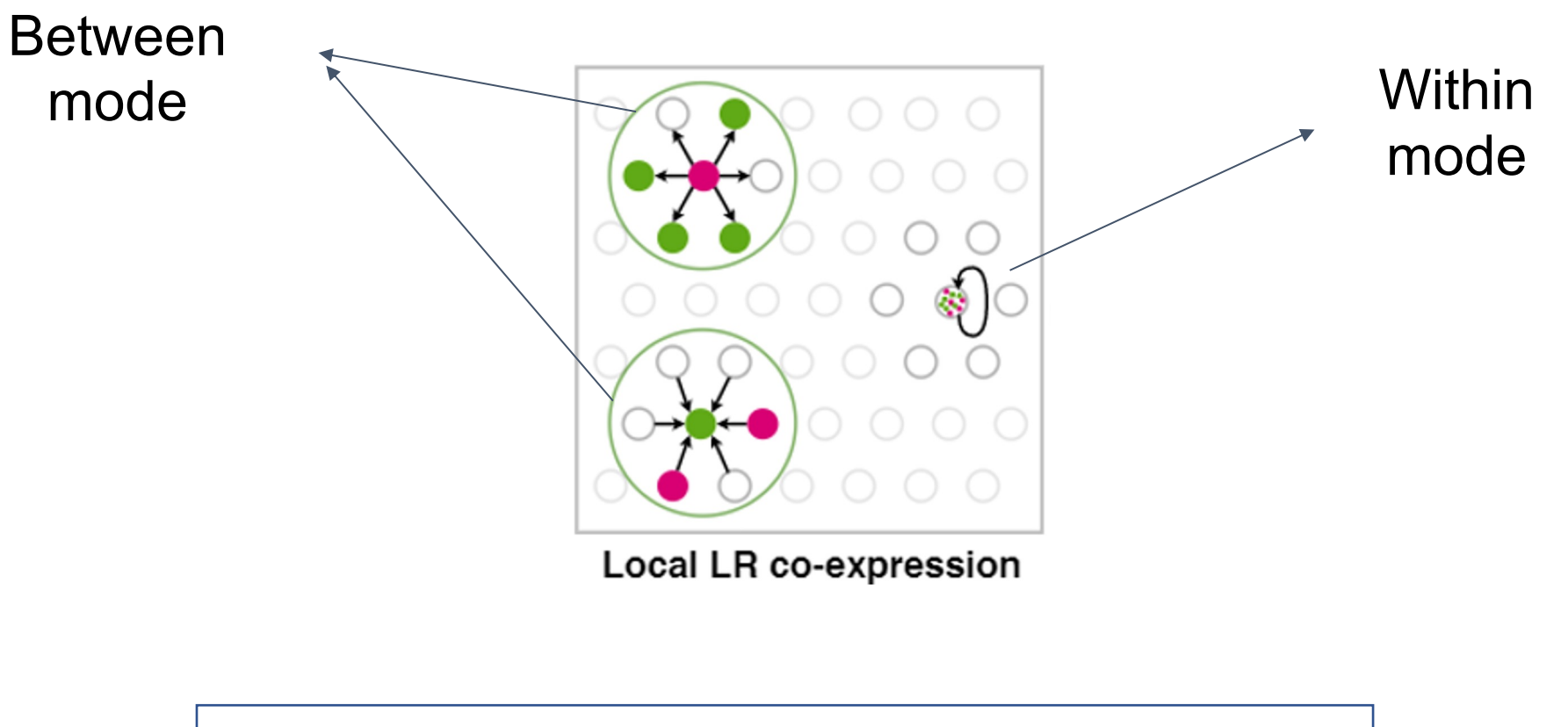

$$
LR_{score} = \frac{1}{2}(mean(Expr_{L,S|N} \times [Expr_{R,S} > 0])
$$

$$
+ mean(Expr_{R,S|N} \times [Expr_{L,S} > 0])
$$

# Spatial CCI with significant testing

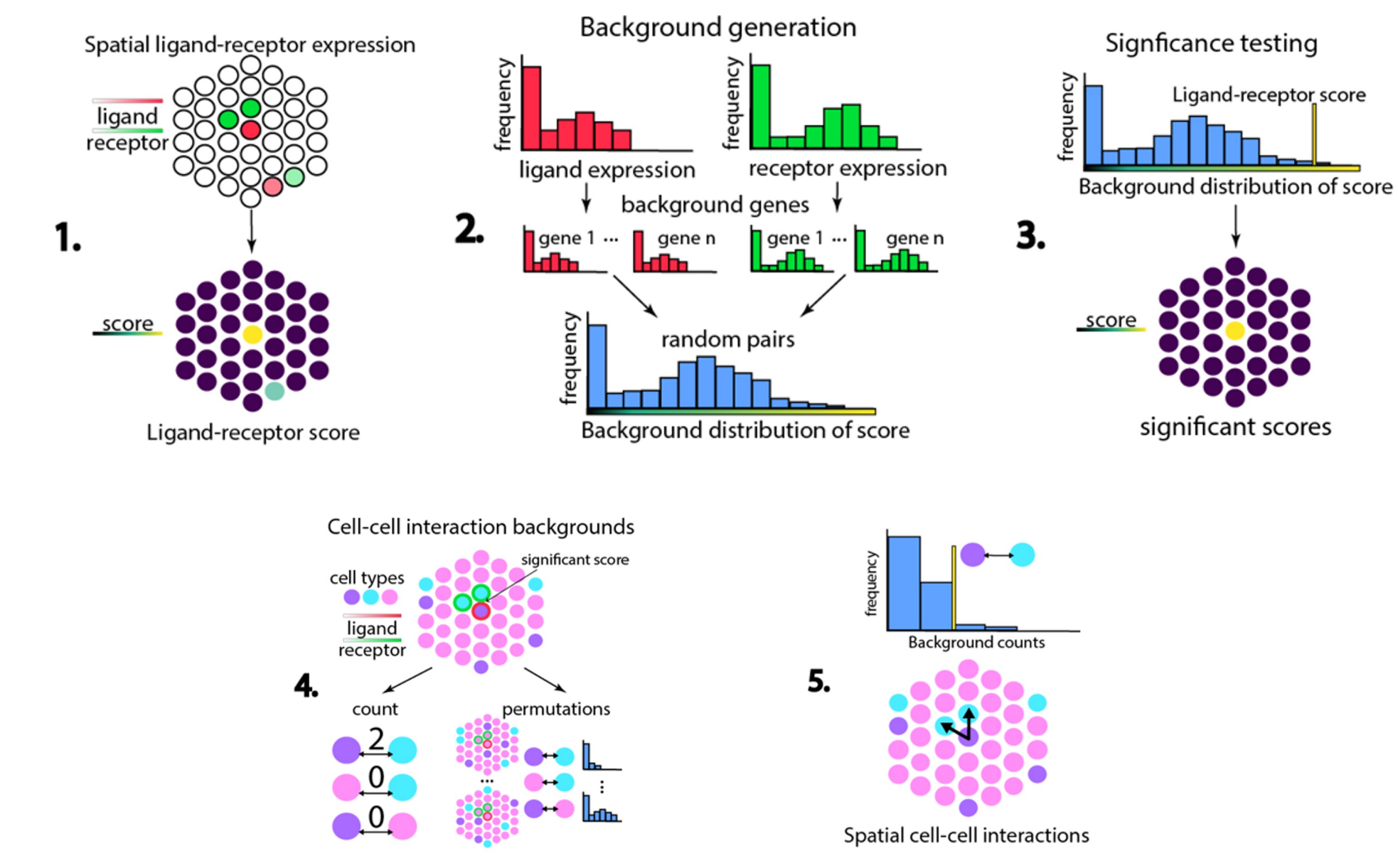

# Example: Immune interaction Breast cancer

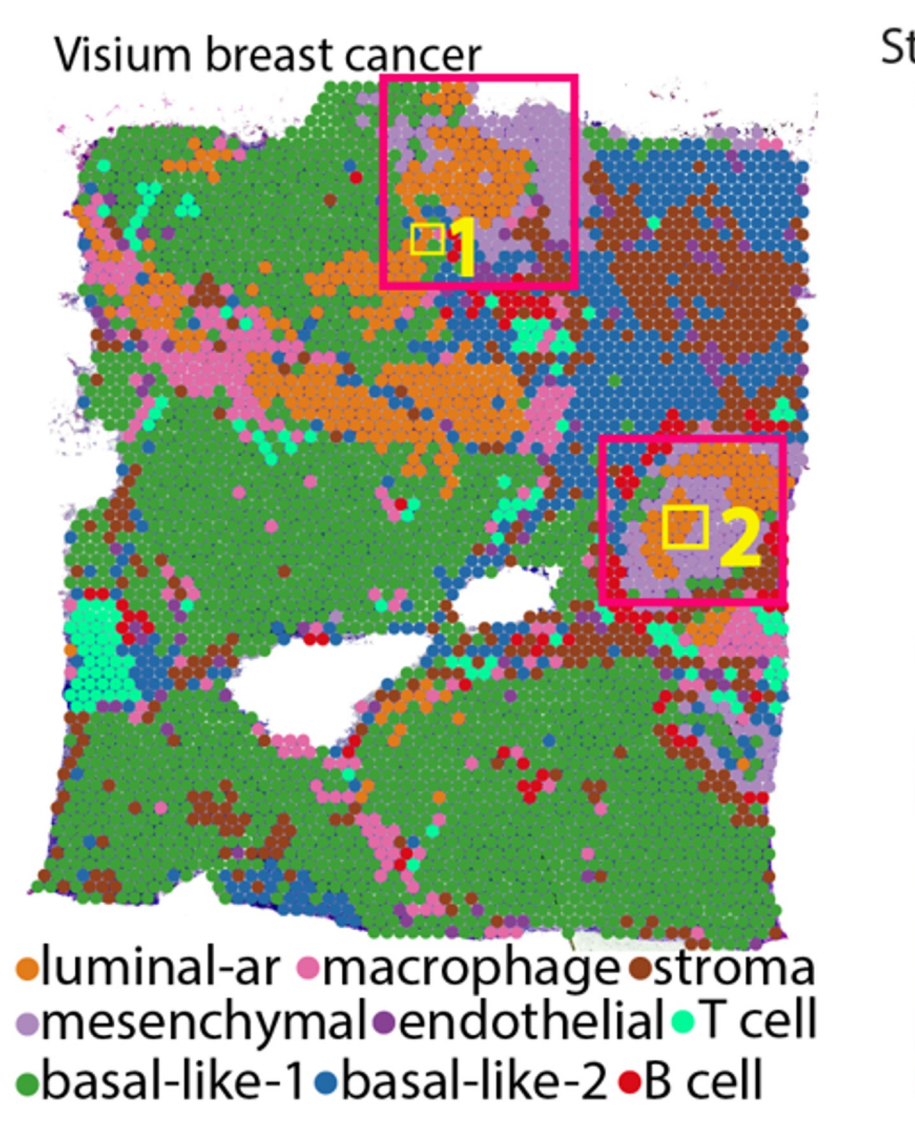

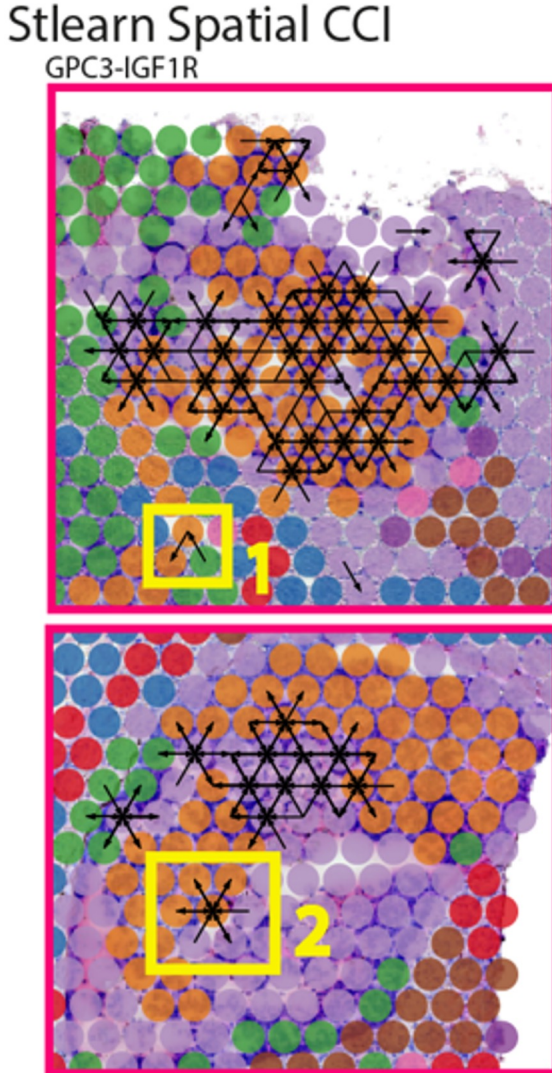

# Discussion and Future Perspectives